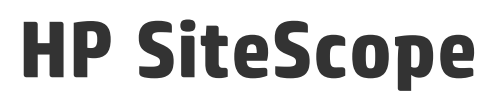

Software Version: 11.31

## SiteScope Public API Reference Guide

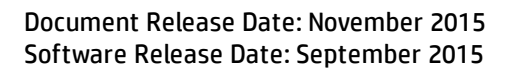

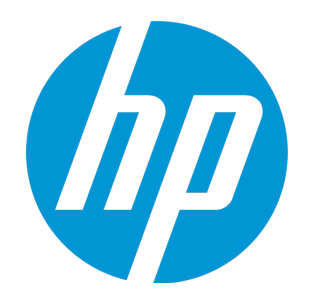

#### Legal Notices

#### **Warranty**

The only warranties for HP products and services are set forth in the express warranty statements accompanying such products and services. Nothing herein should be construed as constituting an additional warranty. HP shall not be liable for technical or editorial errors or omissions contained herein. The information contained herein is subject to change without notice.

#### Restricted Rights Legend

Confidential computer software. Valid license from HP required for possession, use or copying. Consistent with FAR 12.211 and 12.212, Commercial Computer Software, Computer Software Documentation, and Technical Data for Commercial Items are licensed to the U.S. Government under vendor's standard commercial license.

#### Copyright Notice

© Copyright 2005 - 2015 Hewlett-Packard Development Company, L.P.

#### Trademark Notices

Adobe® and Acrobat® are trademarks of Adobe Systems Incorporated. Intel®, Pentium®, and Intel® Xeon® are trademarks of Intel Corporation in the U.S. and other countries. iPod is a trademark of Apple Computer, Inc. Java is a registered trademark of Oracle and/or its affiliates. Microsoft®, Windows®, Windows NT®, and Windows® XP are U.S registered trademarks of Microsoft Corporation. Oracle is a registered trademark of Oracle Corporation and/or its affiliates. UNIX® is a registered trademark of The Open Group.

#### Documentation Updates

The title page of this document contains the following identifying information:

- Software Version number, which indicates the software version.
- Document Release Date, which changes each time the document is updated.
- Software Release Date, which indicates the release date of this version of the software.

To check for recent updates or to verify that you are using the most recent edition of a document, go to: https://softwaresupport.hp.com/group/softwaresupport/searchresult?keyword=.

This site requires an HP Passport account. If you do not have one, click the **Create an account** button on the HP Passport Sign in page.

#### **Support**

Visit the HP Software Support web site at: **https://softwaresupport.hp.com**

This web site provides contact information and details about the products, services, and support that HP Software offers.

HP Software Support provides customer self-solve capabilities. It provides a fast and efficient way to access interactive technical support tools needed to manage your business. As a valued support customer, you can benefit by using the support web site to:

- Search for knowledge documents of interest
- Submit and track support cases and enhancement requests
- Download software patches
- Manage support contracts • Look up HP support contacts
- 
- Review information about available services Enter into discussions with other software customers
- Research and register for software training

Most of the support areas require that you register as an HP Passport user and sign in. Many also require a support contract. To register for an HP Passport ID, go to **https://softwaresupport.hp.com** and click **Register**.

To find more information about access levels, go to: **https://softwaresupport.hp.com/web/softwaresupport/access-levels**

#### HP Software Solutions & Integrations and Best Practices

Visit HP Software Solutions Now at **https://h20230.www2.hp.com/sc/solutions/index.jsp** to explore how the products in the HP Software catalog work together, exchange information, and solve business needs.

Visit the Cross Portfolio Best Practices Library at **https://hpln.hp.com/group/best-practices-hpsw** to access a wide variety of best practice documents and materials.

## **Contents**

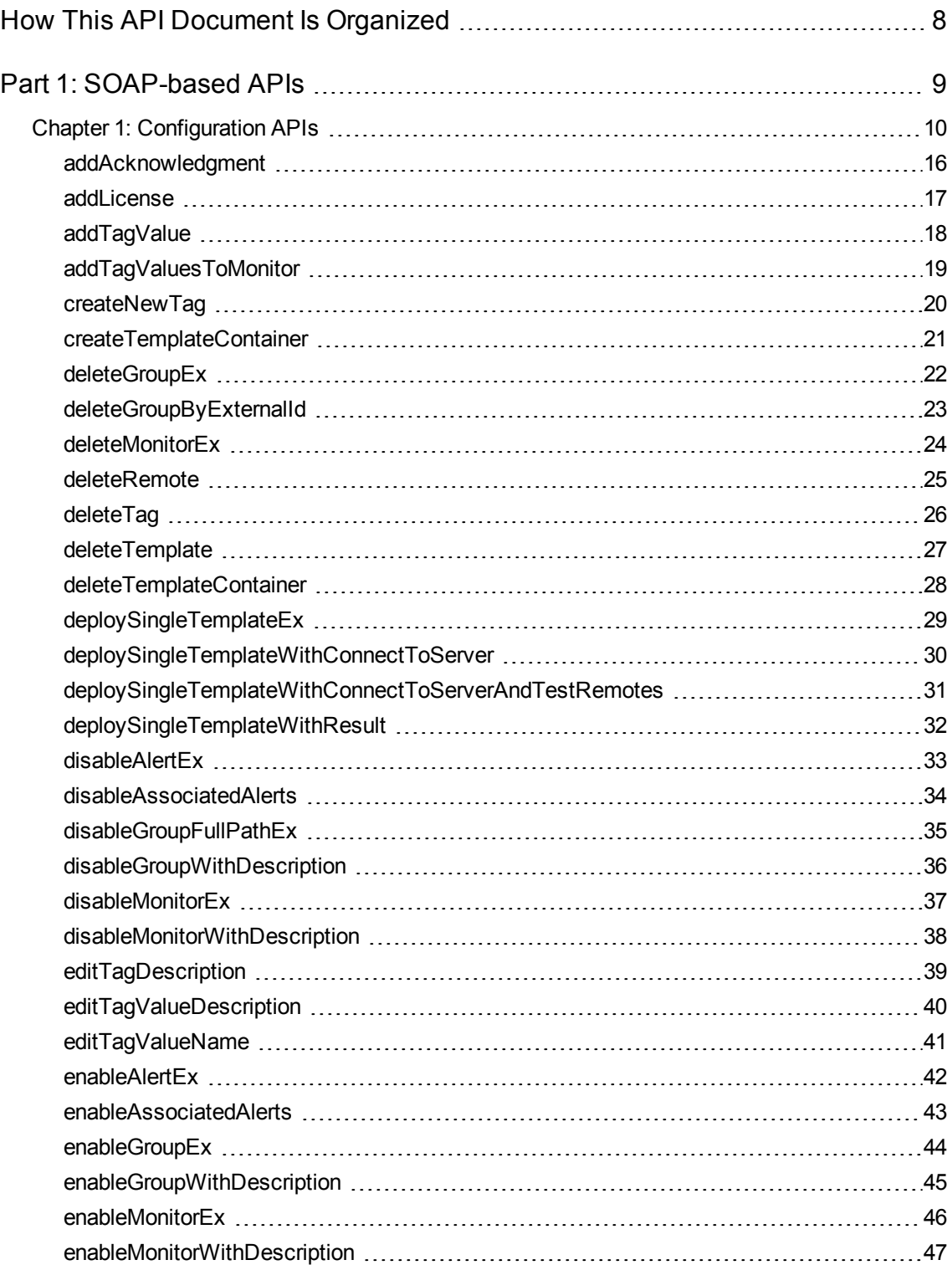

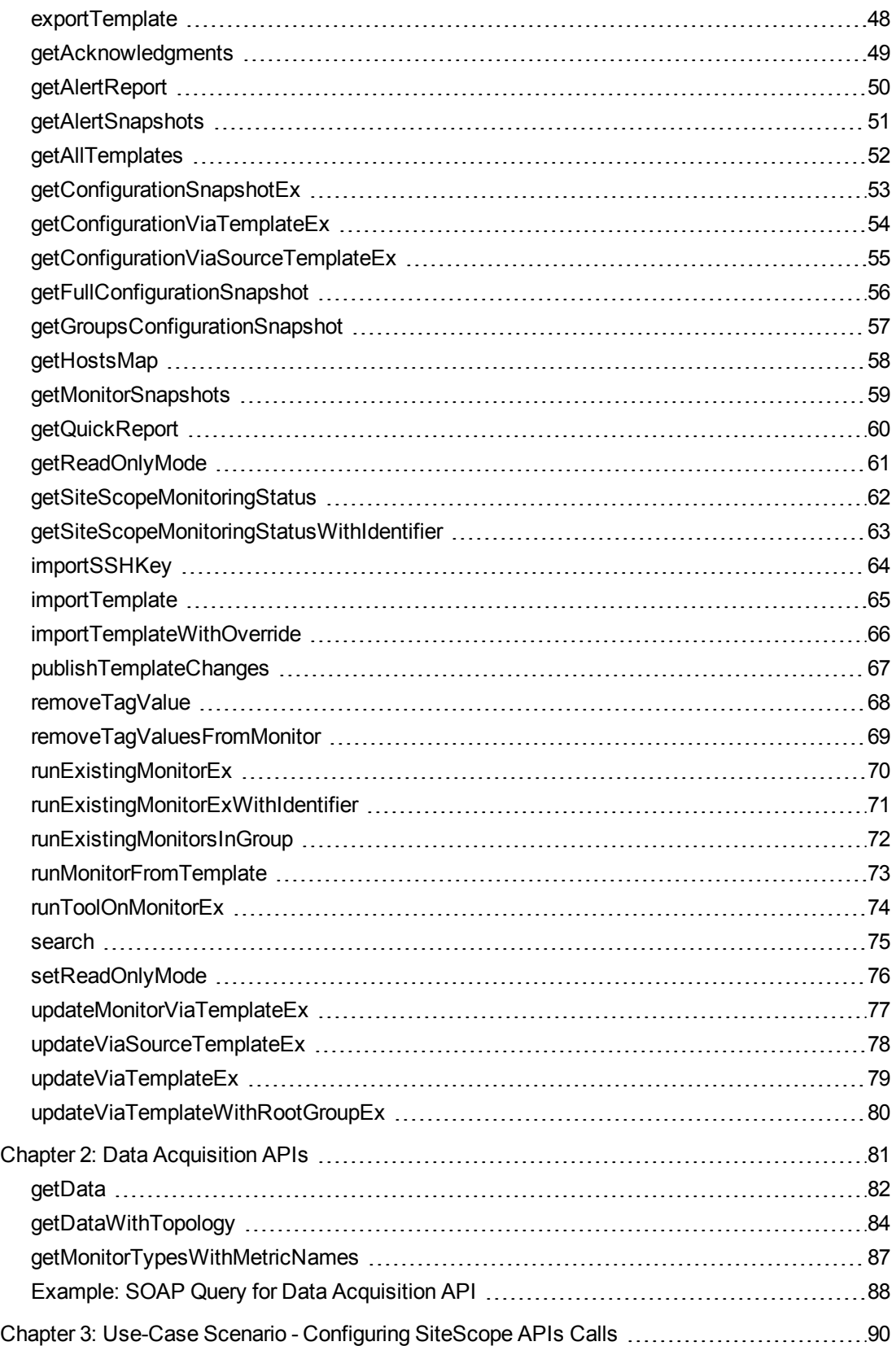

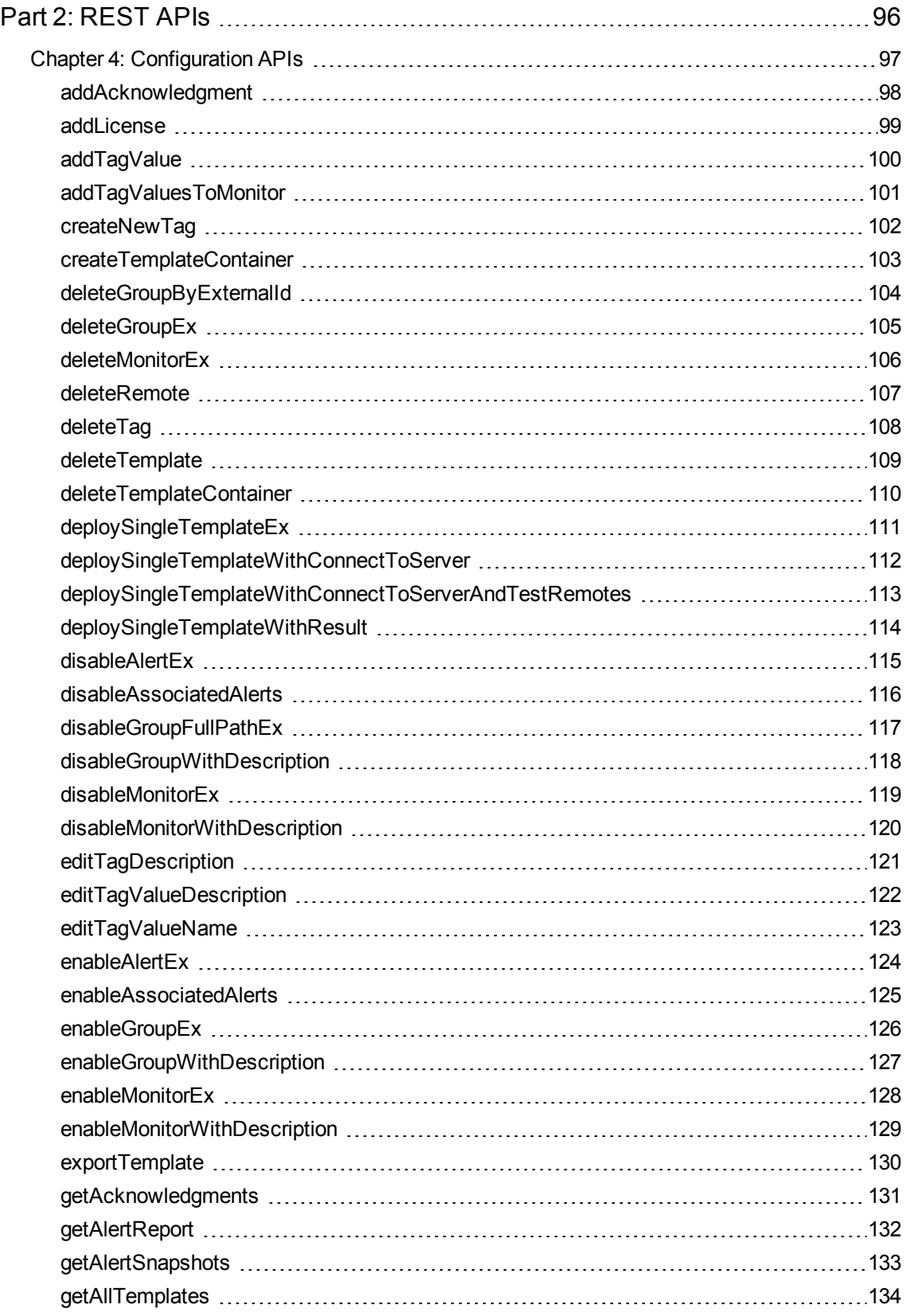

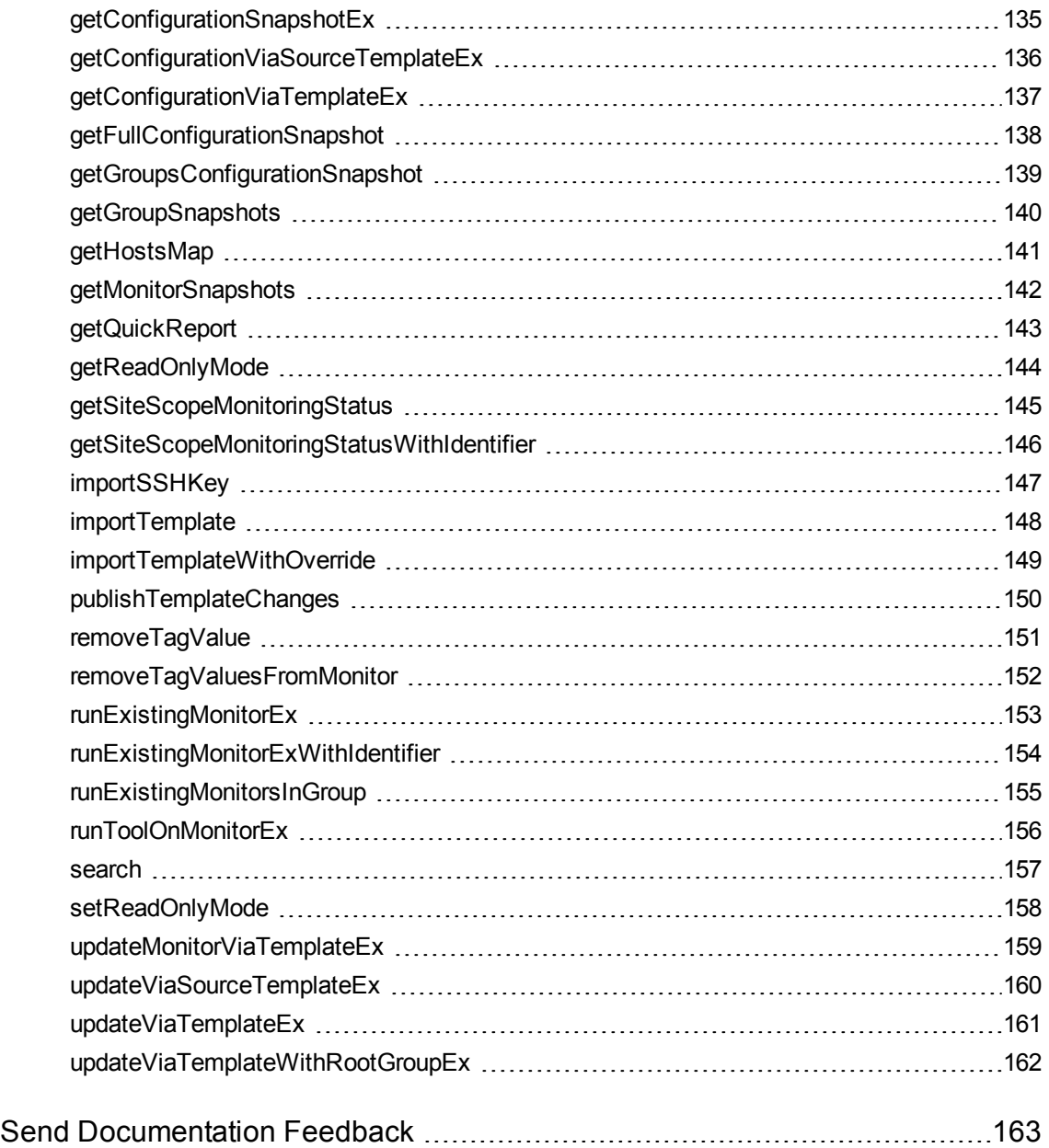

## <span id="page-7-0"></span>How This API Document Is Organized

**Note:** This guide was updated for the latest SiteScope build patch.

This Application Programming Interface (API) document contains detailed information about SiteScope Public APIs. SiteScope public APIs enable you to perform various tasks automatically without using the SiteScope user interface. SiteScope provides SOAP-based APIs and REST APIs to perform these tasks.

This document is divided into main parts:

- SOAP-based APIs
- REST APIs

Each part lists methods in alphabetical order. Each method is described in a topic with description, method parameters, and returned data. A use-case scenario describes how the SiteScope administrator can automate the process of configuring and deploying a monitor.

# <span id="page-8-0"></span>Part 1: SOAP-based APIs

The SOAP-based APIs for SiteScope can be invoked by any known Web Services framework such as Axis or WSIF, or by any SOAP client application. This provides a powerful set of tools for managing and automating large environments and implementing complex business logics.

You can find additional information on SiteScope SOAP-based APIs, including exceptions, snapshots, and error codes in the *HP SiteScope API Reference* javadoc which is located in **<SiteScope installation directory>\examples\integrations\api\doc\javadoc.zip** file. To open the guide, extract the contents of the zip file and double-click the **index.html** file.

# <span id="page-9-0"></span>Chapter 1: Configuration APIs

The following configuration actions are supported using the SiteScope Configuration API:

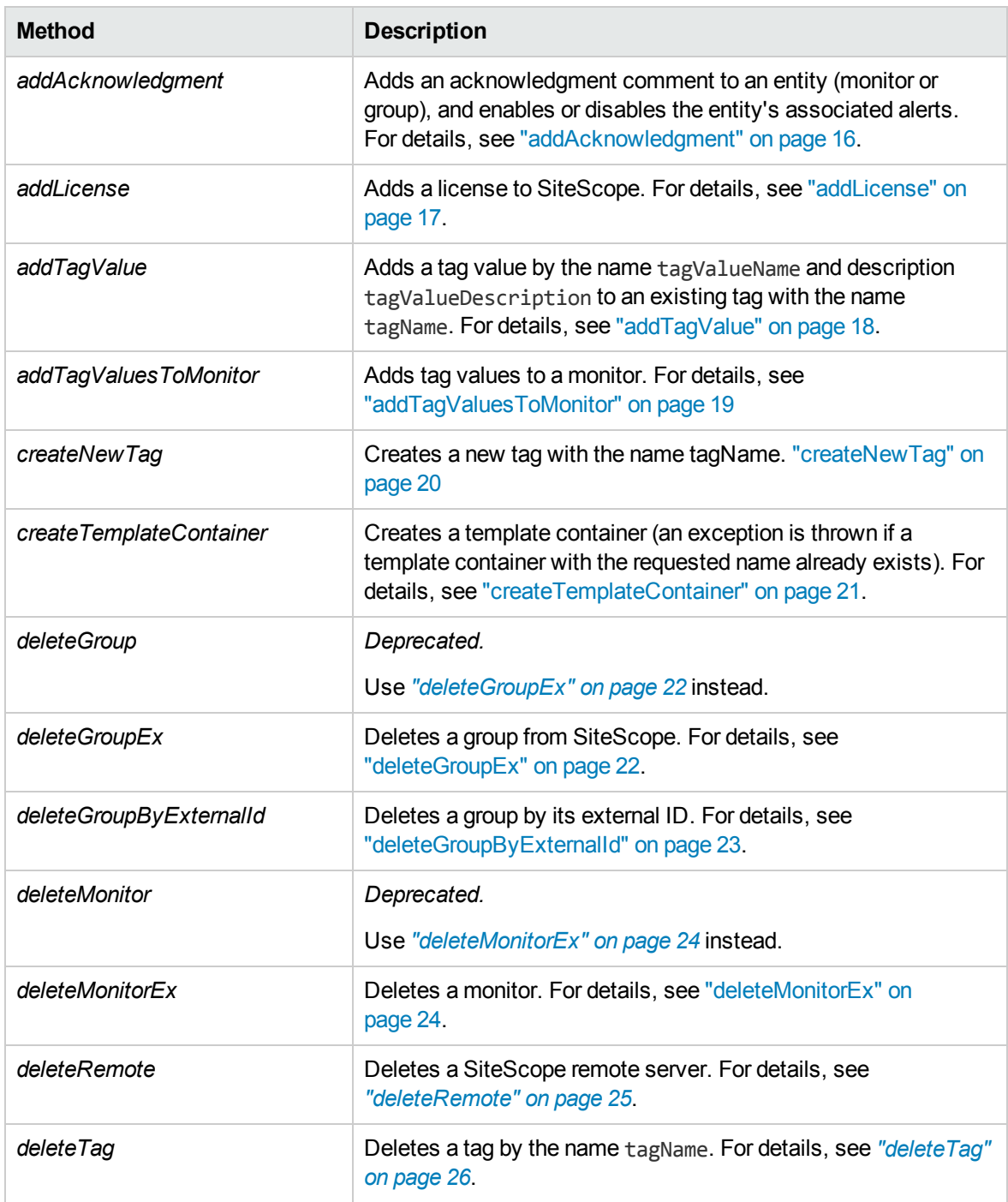

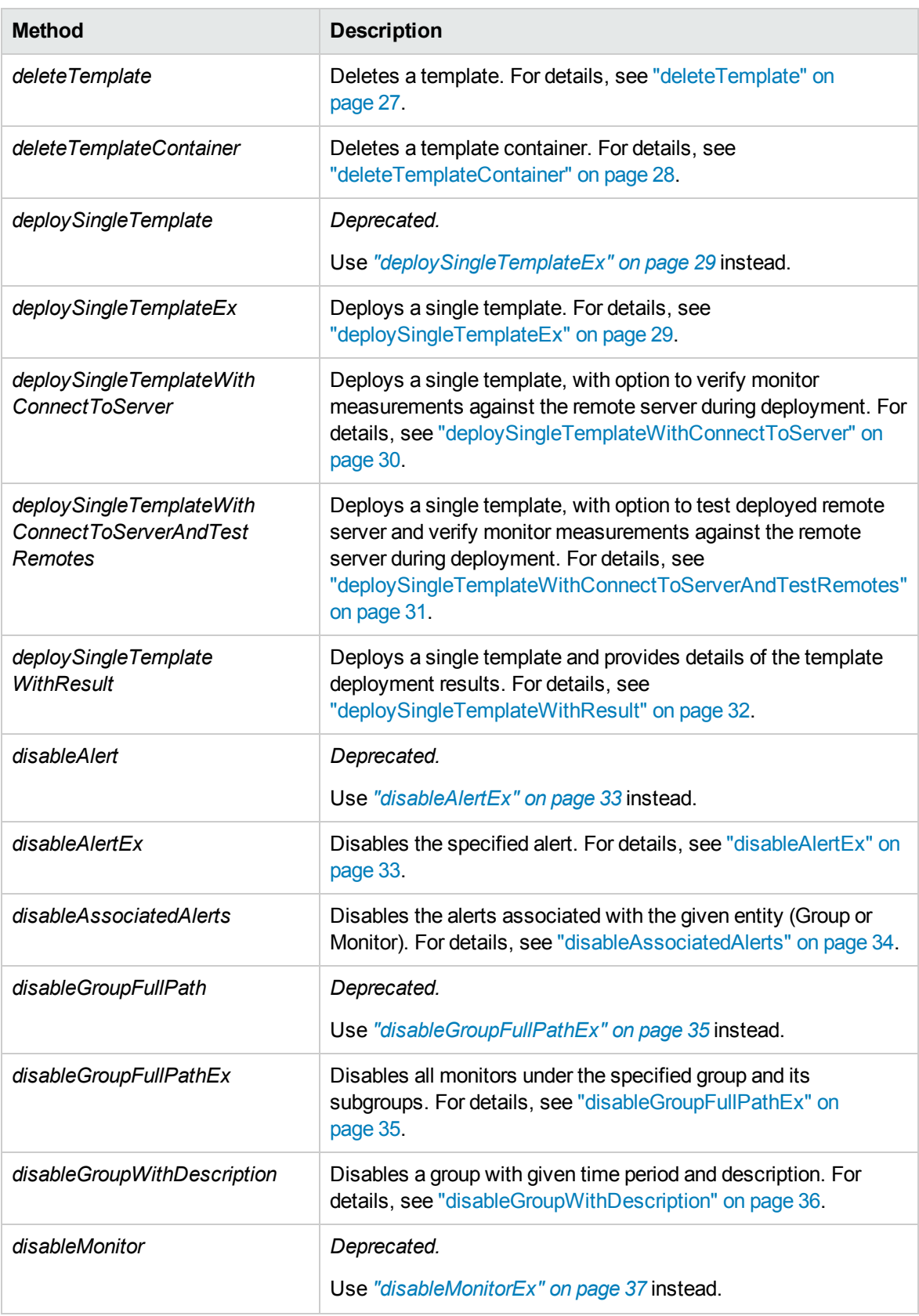

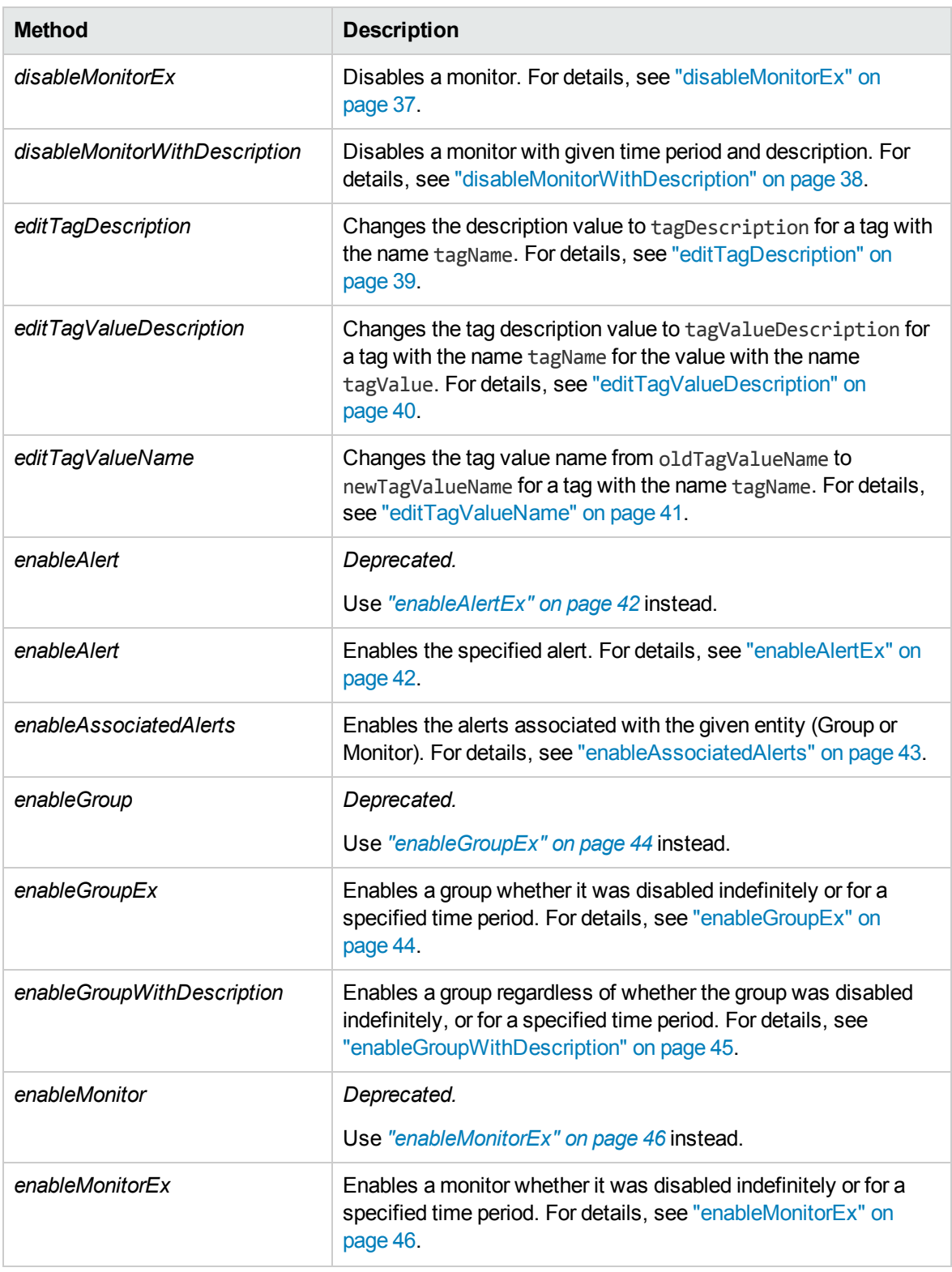

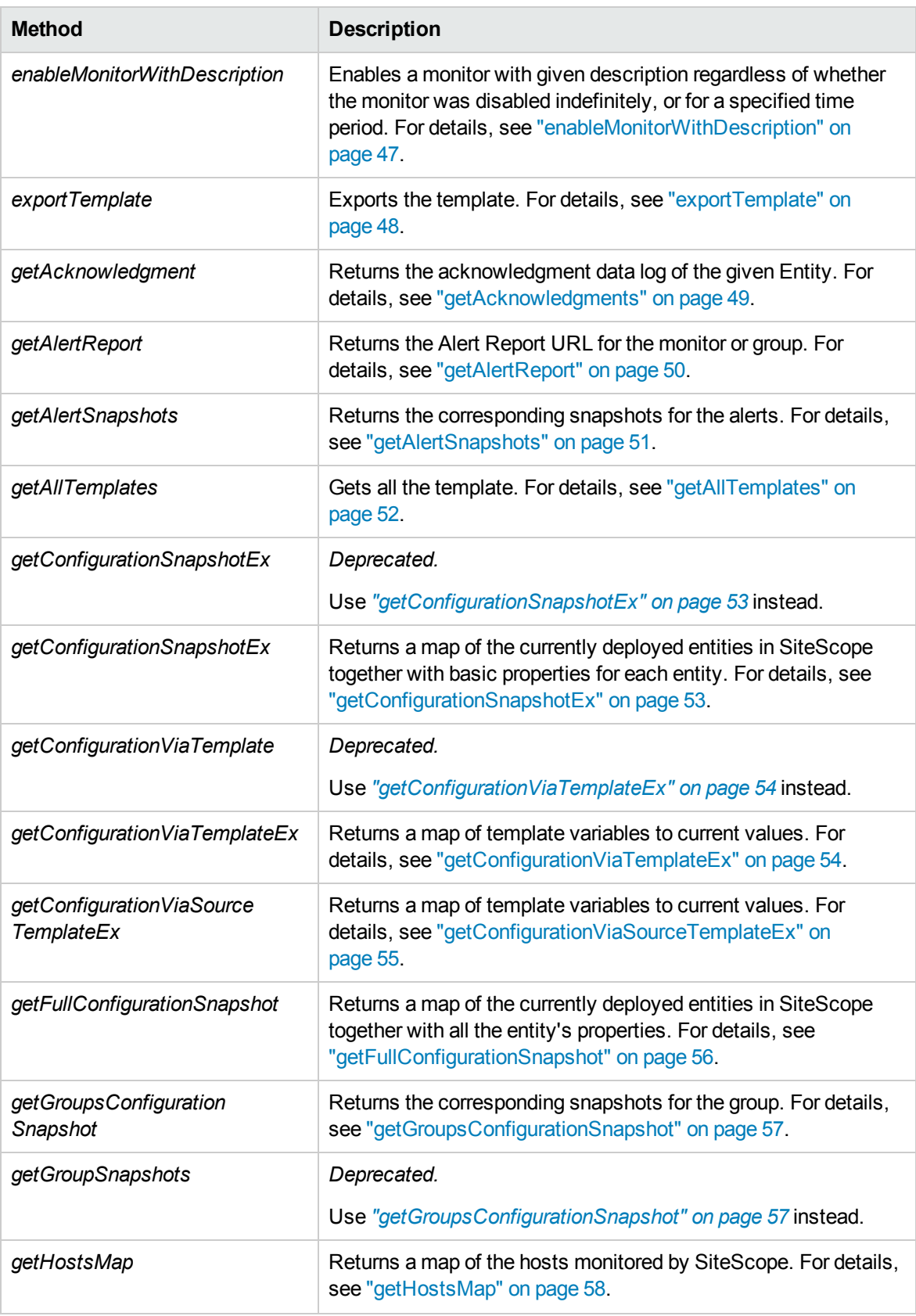

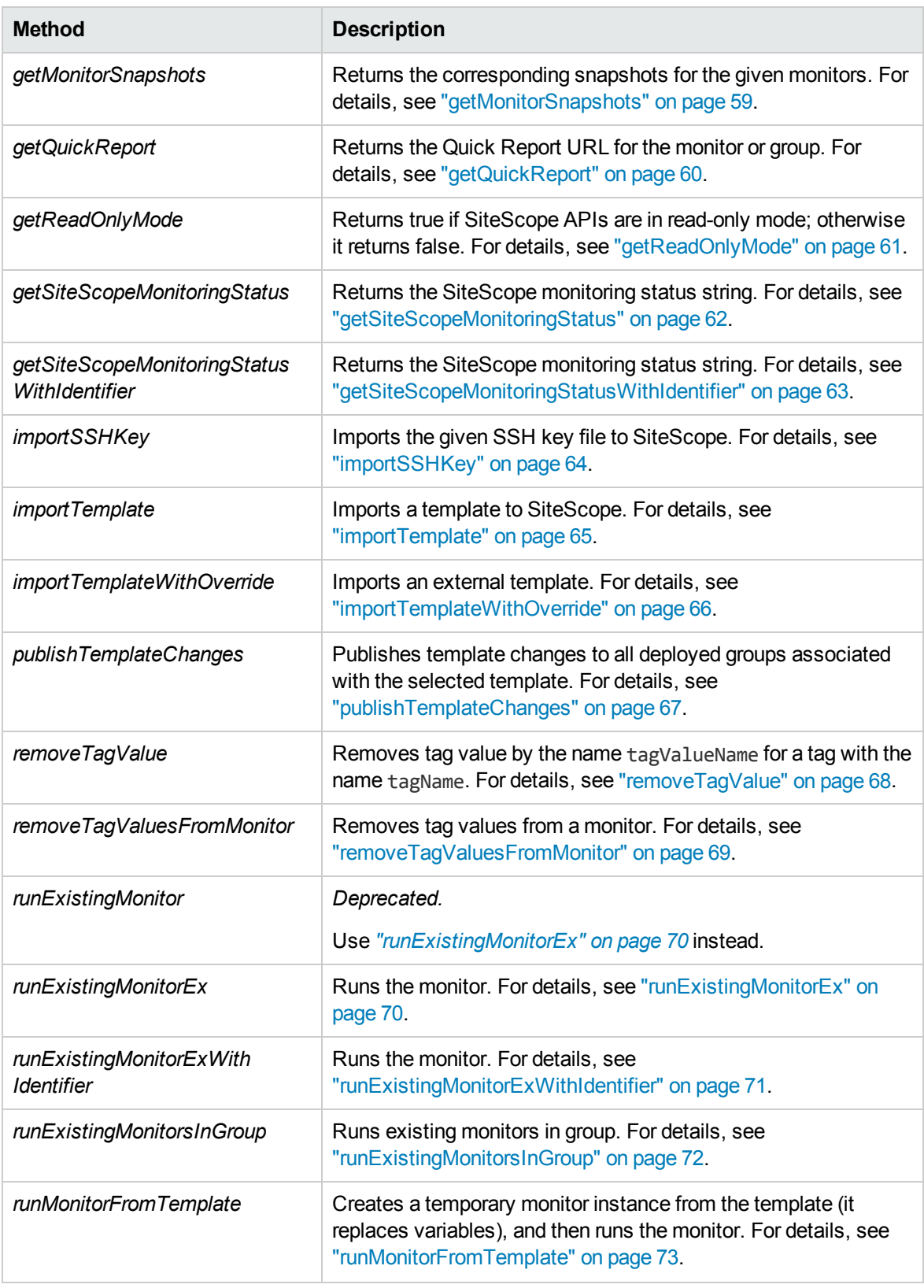

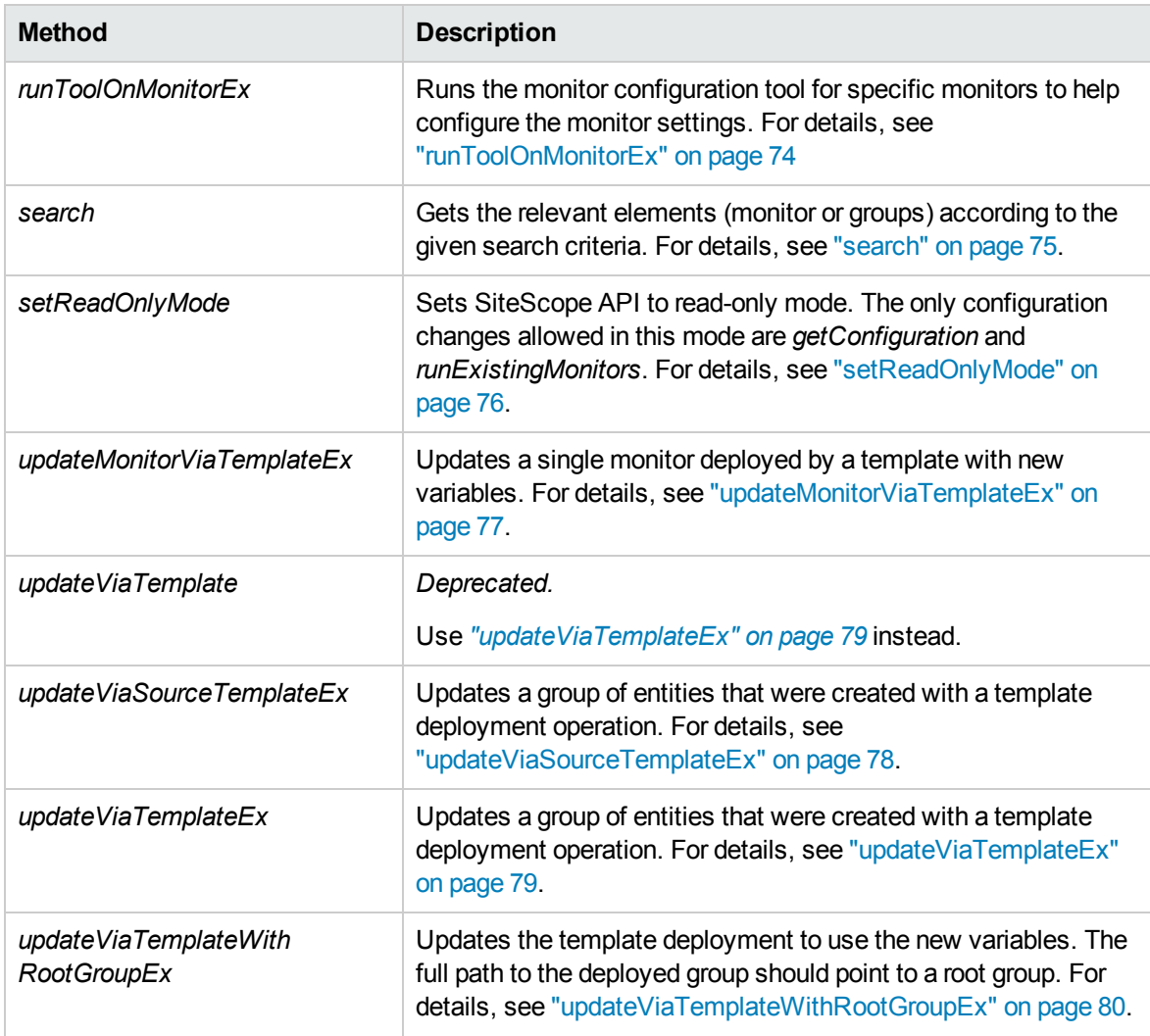

#### <span id="page-15-0"></span>addAcknowledgment

The **addAcknowledgment** method adds an acknowledgment comment to an entity (monitor or group), and enables or disables the entity's associated alerts.

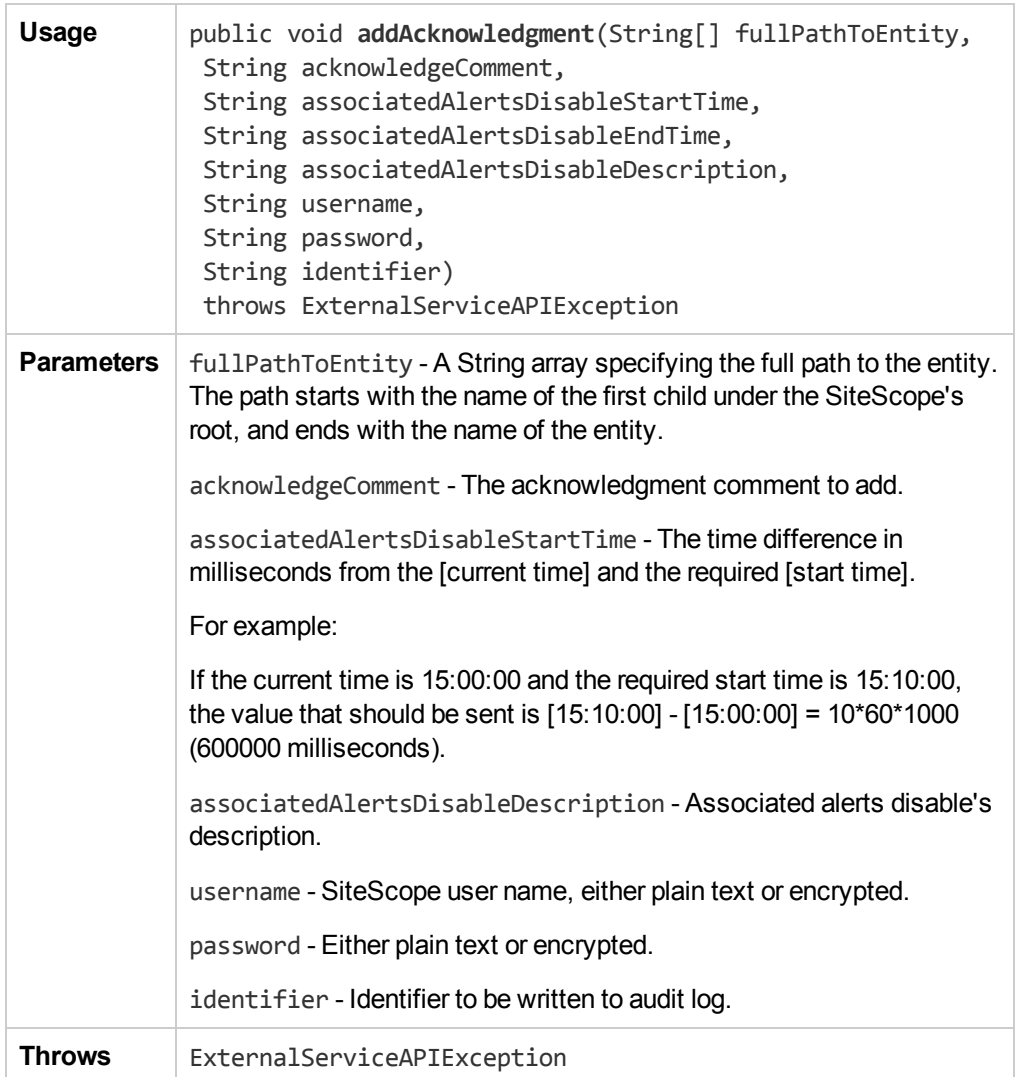

#### <span id="page-16-0"></span>addLicense

The **addLicense** method adds a license to SiteScope.

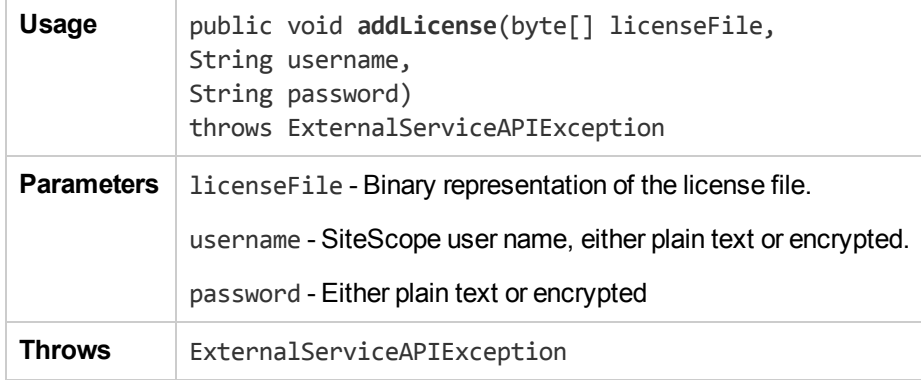

#### <span id="page-17-0"></span>addTagValue

The **addTagValue** method adds a tag value by the name tagValueName and description tagValueDescription to an existing tag with the name tagName. An exception is thrown if the tag does not exist. If the tag does exist and also a tag value by the name tagValueName exists, a uniqueness valuation exception is thrown.

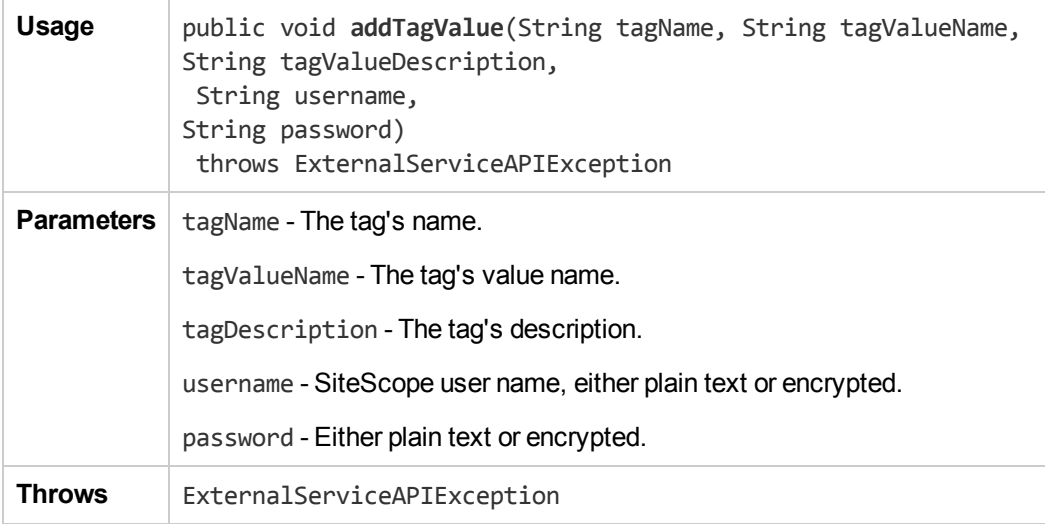

## <span id="page-18-0"></span>addTagValuesToMonitor

The **addTagValuesToMonitor** method adds tag values to a monitor.

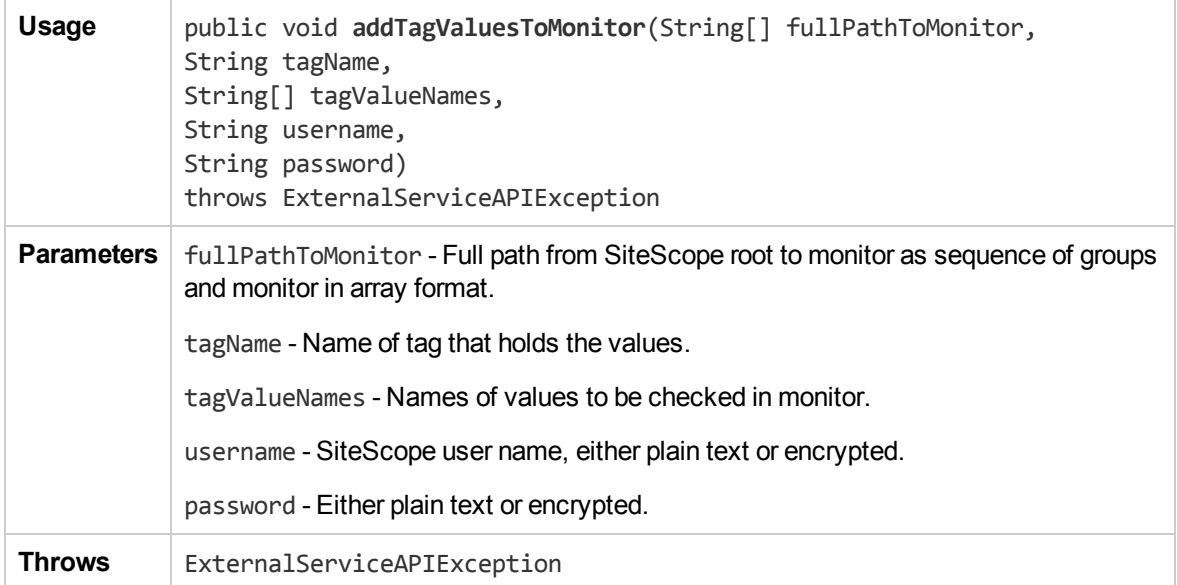

#### <span id="page-19-0"></span>createNewTag

The **createNewTag** method creates a new tag with the name tagName. An exception is throw if a tag by this name already exists.

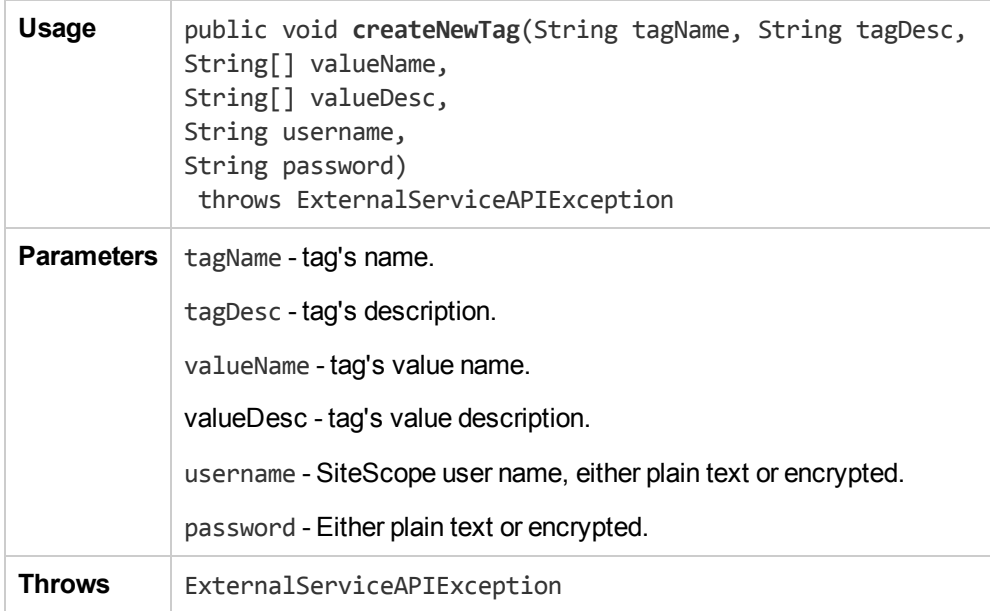

#### <span id="page-20-0"></span>createTemplateContainer

The **createTemplateContainer** method creates a template container (it throws an exception if a template container with the requested name already exists).

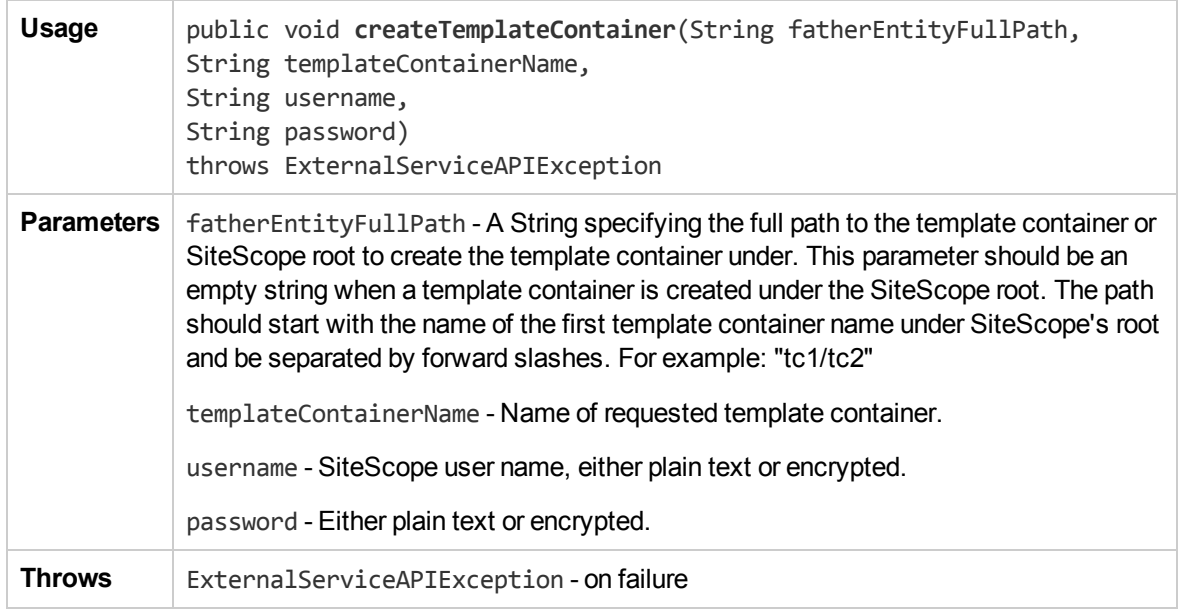

## <span id="page-21-0"></span>deleteGroupEx

The **deleteGroupEx** method deletes a group from SiteScope.

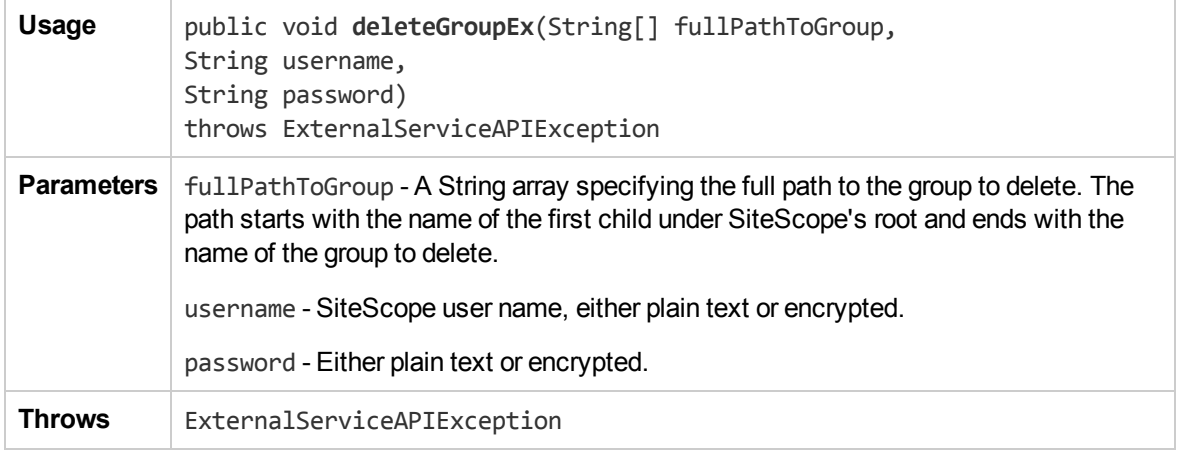

## <span id="page-22-0"></span>deleteGroupByExternalId

The **deleteGroupByExternalId** method deletes a group by its external ID.

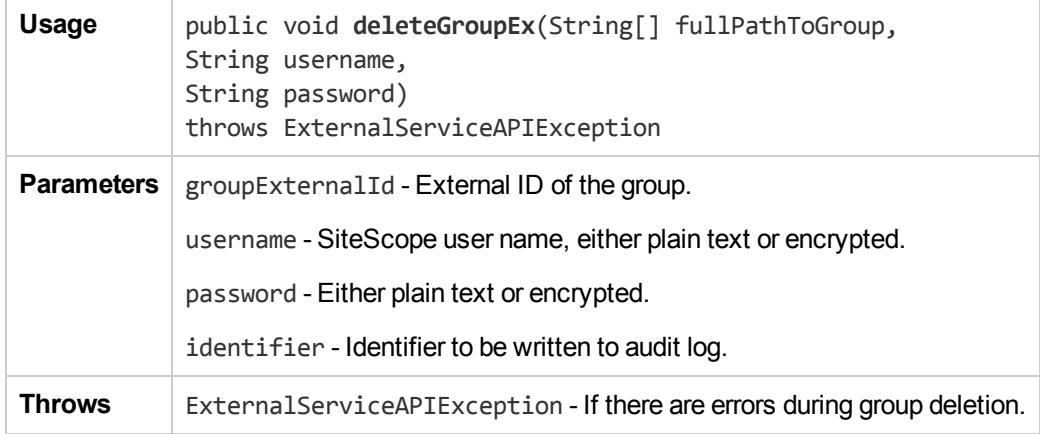

#### <span id="page-23-0"></span>deleteMonitorEx

The **deleteMonitorEx** method deletes a monitor.

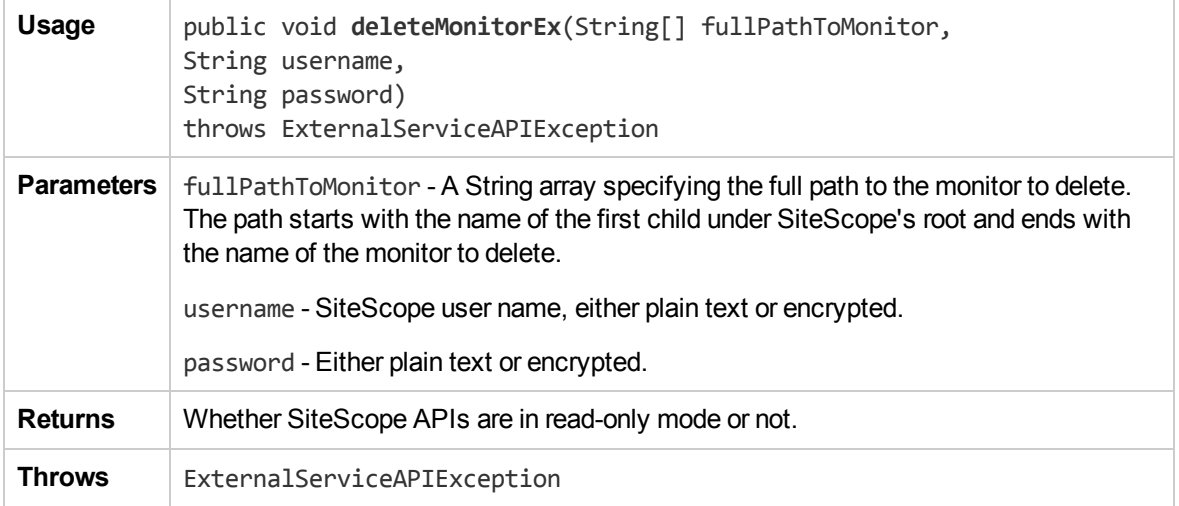

#### <span id="page-24-0"></span>deleteRemote

The **deleteRemote** method deletes a SiteScope remote server.

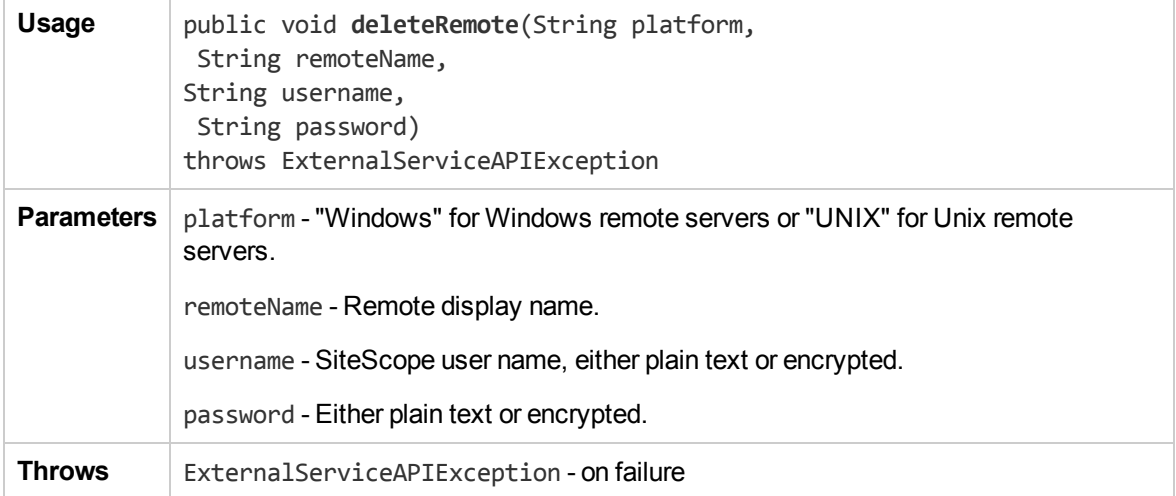

### <span id="page-25-0"></span>deleteTag

The **deleteTag** method deletes a tag by the name tagName. An exception is thrown if: (i) the tag does not exist, or (ii) an entity depends on it.

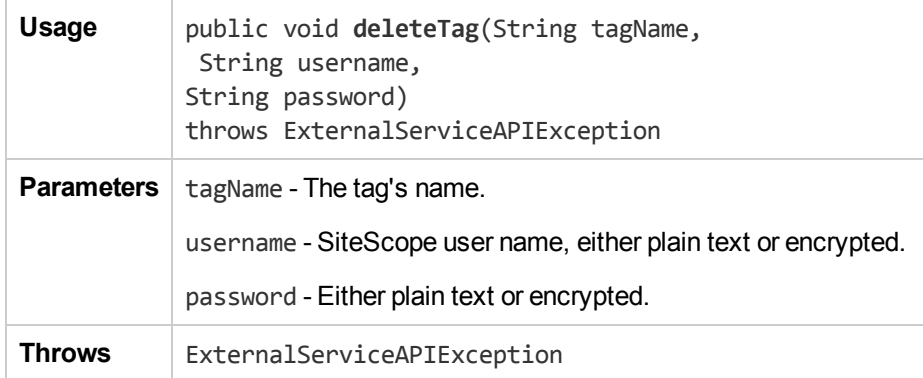

## <span id="page-26-0"></span>deleteTemplate

The **deleteTemplate** method deletes a template.

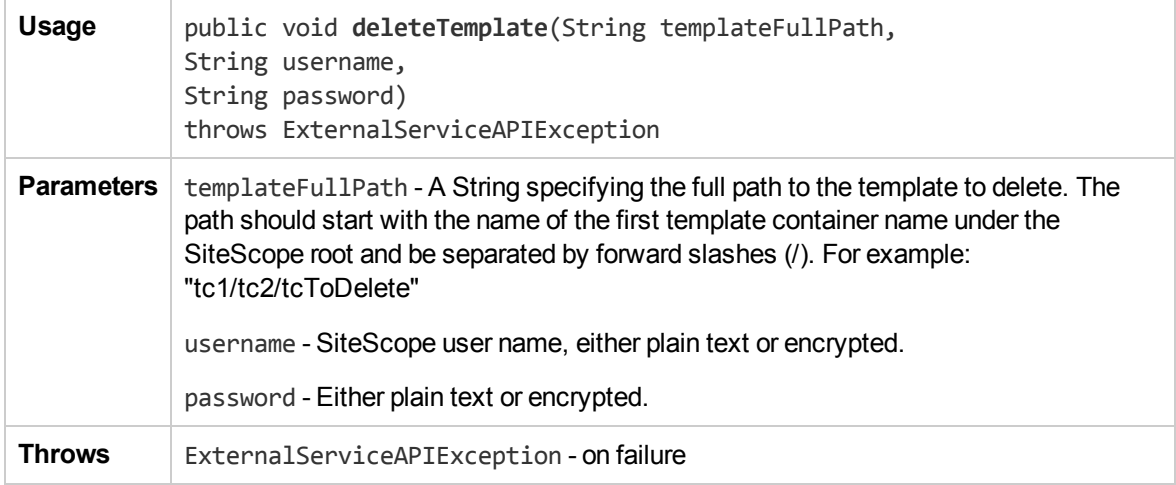

## <span id="page-27-0"></span>deleteTemplateContainer

The **deleteTemplateContainer** method deletes a template container.

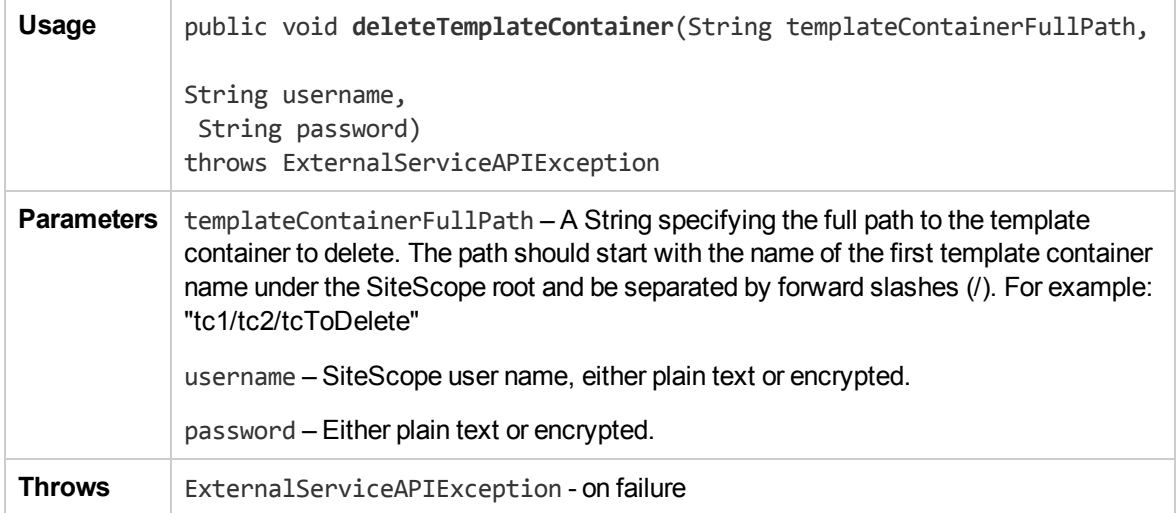

## <span id="page-28-0"></span>deploySingleTemplateEx

The **deploySingleTemplateEx** method deploys a single template. If there is a non-recoverable failure, either all the entities under the template are deployed or none of them are deployed.

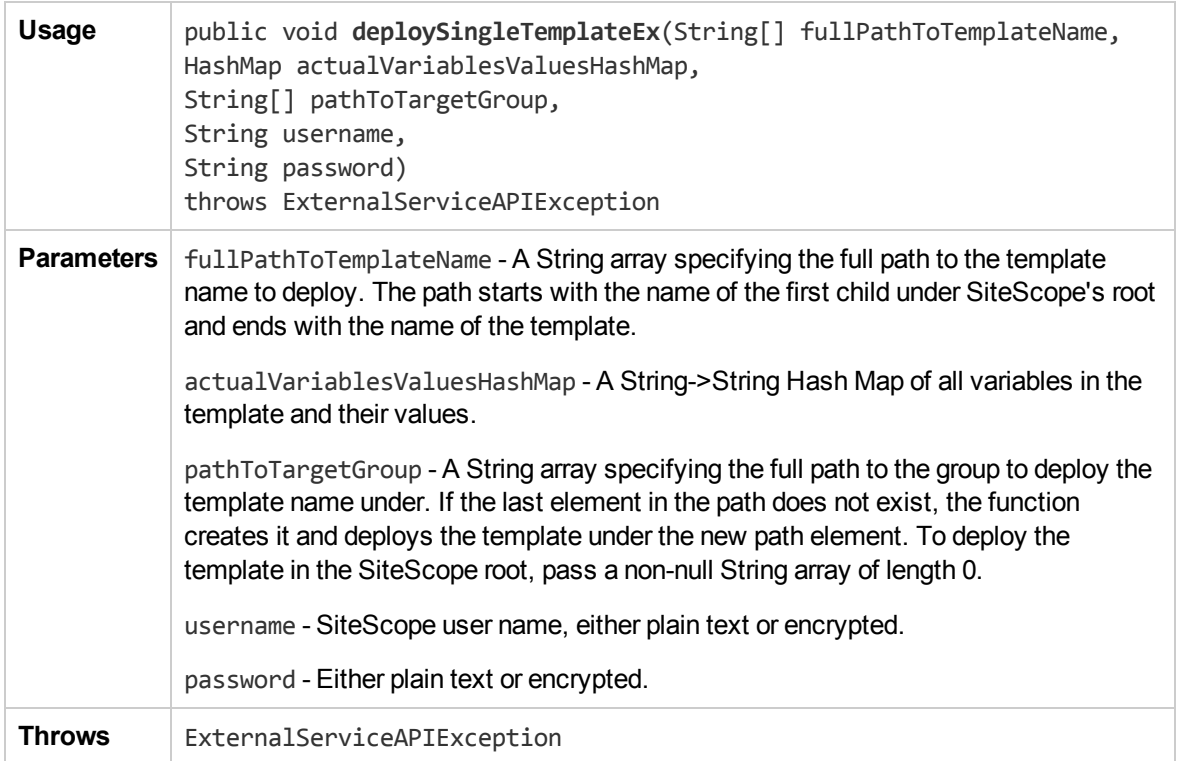

### <span id="page-29-0"></span>deploySingleTemplateWithConnectToServer

The **deploySingleTemplateWithConnectToServer** method deploys a single template, with option to verify monitor measurements against the remote server during deployment. If there is a nonrecoverable failure, either all the entities under the template are deployed or none of them are deployed.

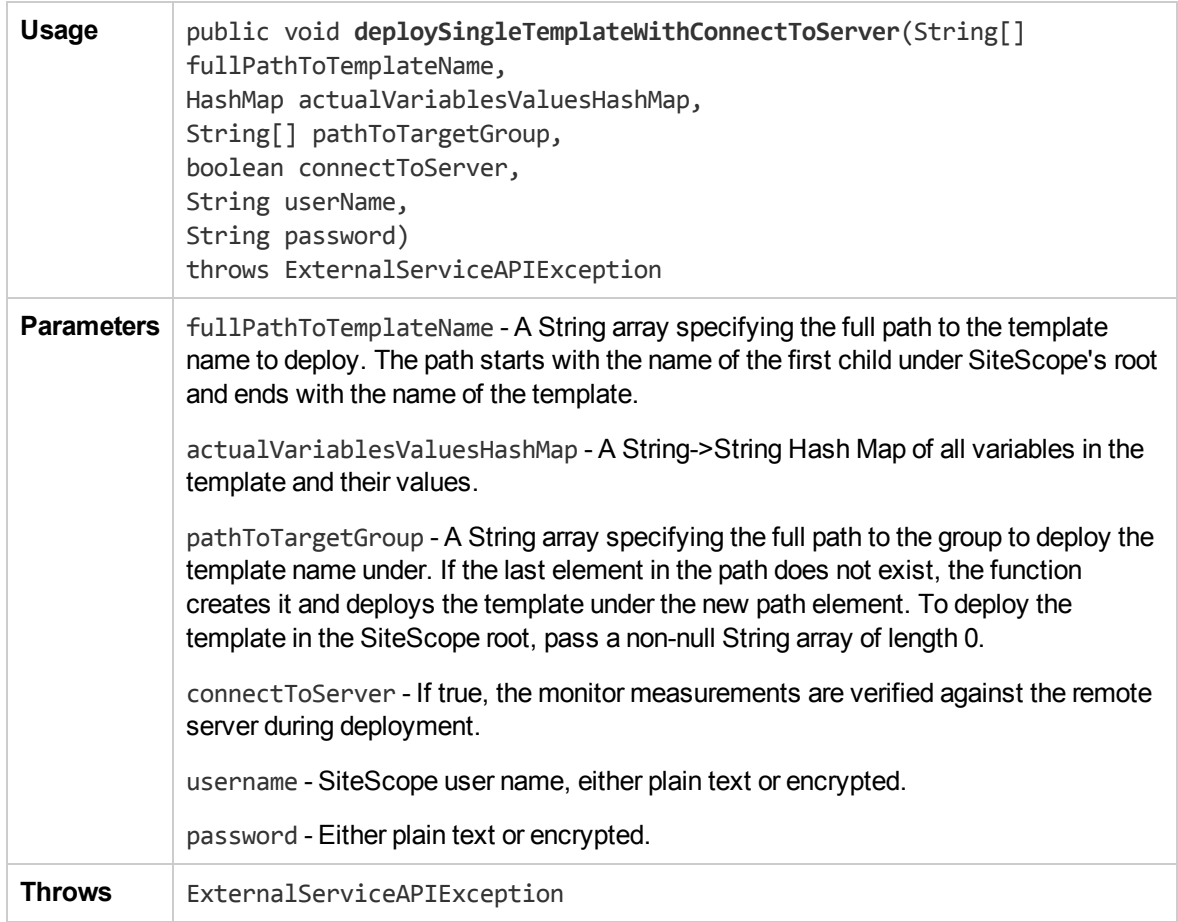

#### <span id="page-30-0"></span>deploySingleTemplateWithConnectToServerAndTestRemot es

The **deploySingleTemplateWithConnectToServerAndTestRemotes** method deploys a single template, with option to test deployed remote server and verify monitor measurements against the remote server during deployment. If there is a non-recoverable failure, either all the entities under the template are deployed or none of them are deployed.

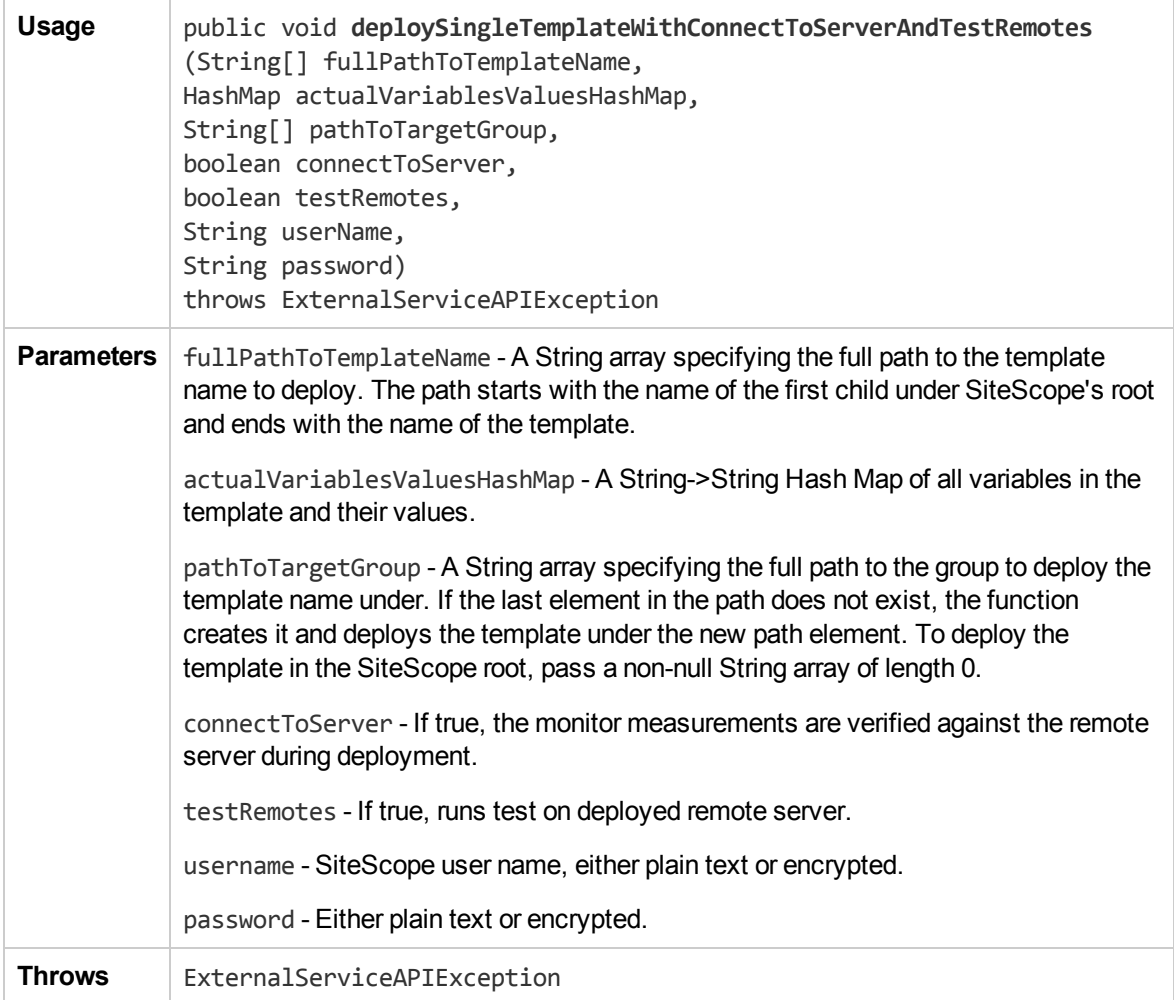

## <span id="page-31-0"></span>deploySingleTemplateWithResult

The **deploySingleTemplateWithResult** method deploys a single template and provides details of the template deployment results.

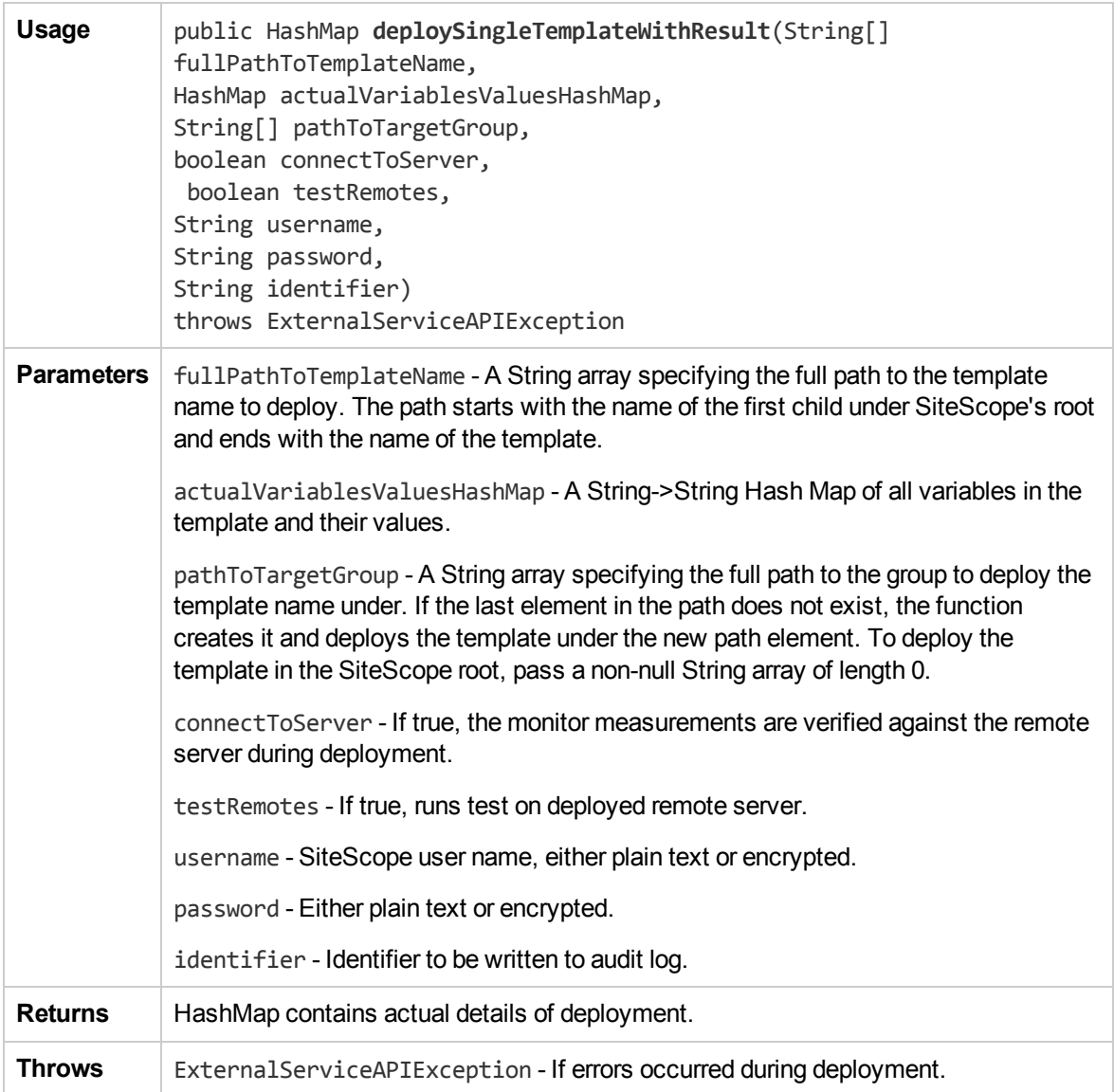

#### <span id="page-32-0"></span>disableAlertEx

The **disableAlertEx** method disables the specified alert.

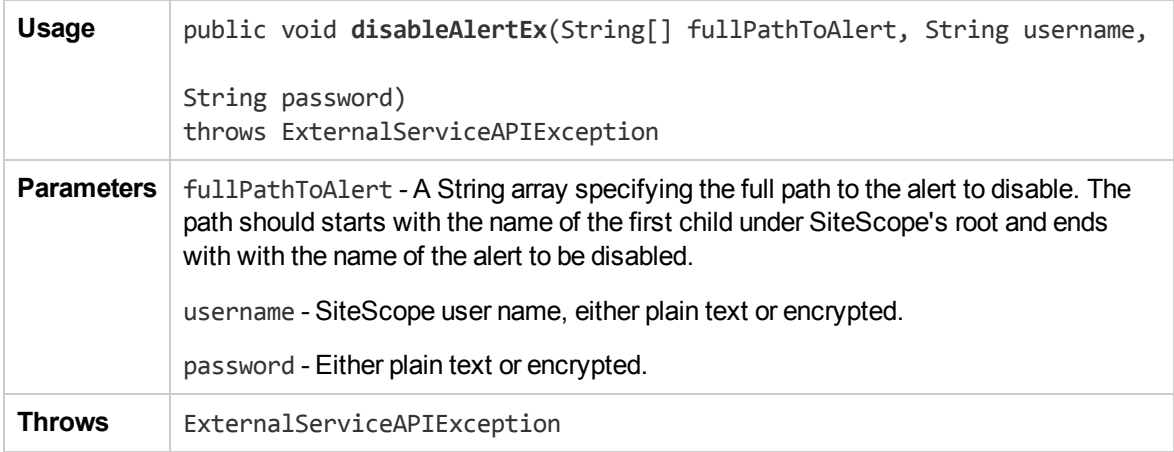

#### <span id="page-33-0"></span>disableAssociatedAlerts

The **disableAssociatedAlerts** method disables the alerts associated with the given entity (Group or Monitor).

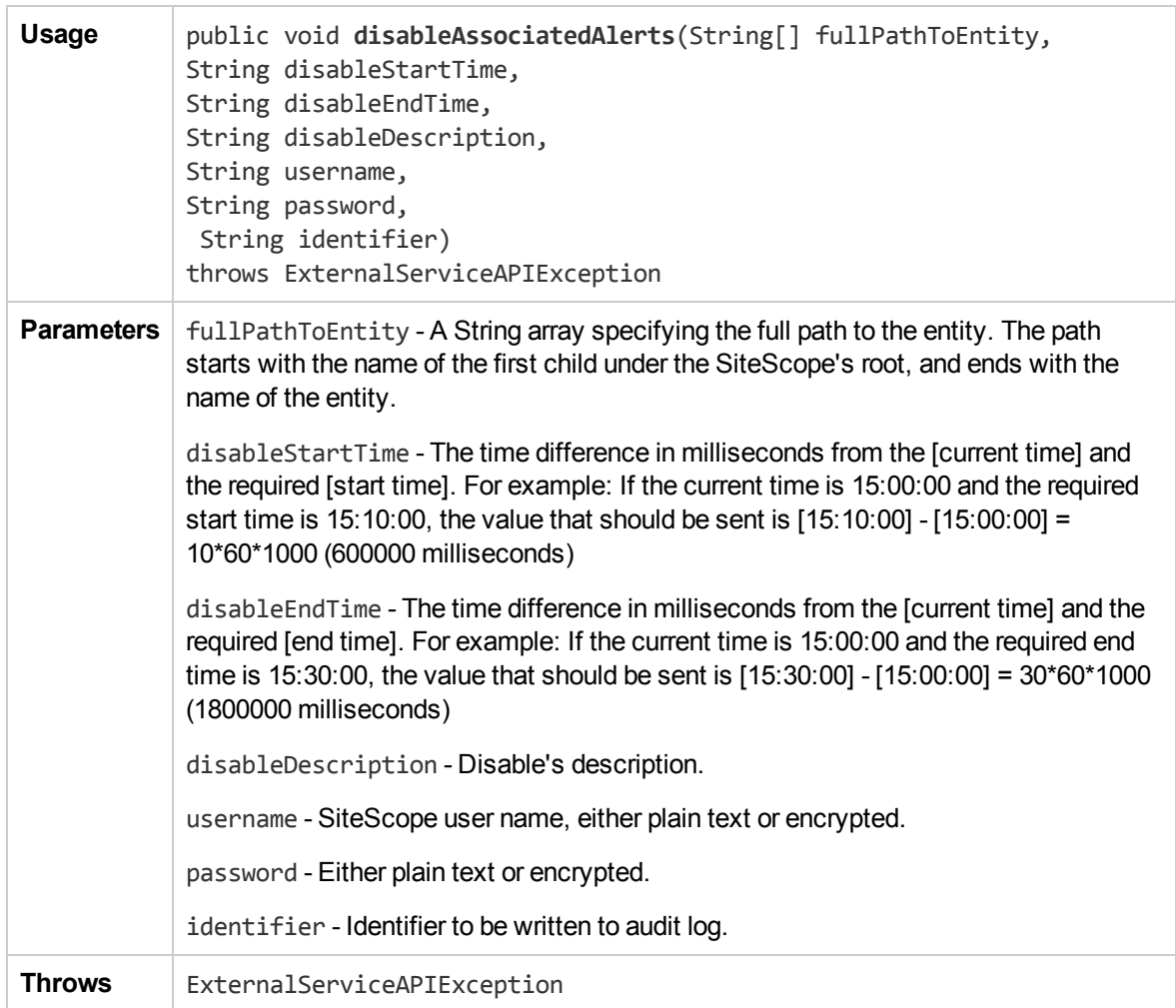

#### <span id="page-34-0"></span>disableGroupFullPathEx

The **disableGroupFullPathEx** method disables all monitors under the specified group. If the group contains subgroups, their monitors are also disabled, and so on recursively to the bottom of the tree. Disabling a group that is already disabled has no effect.

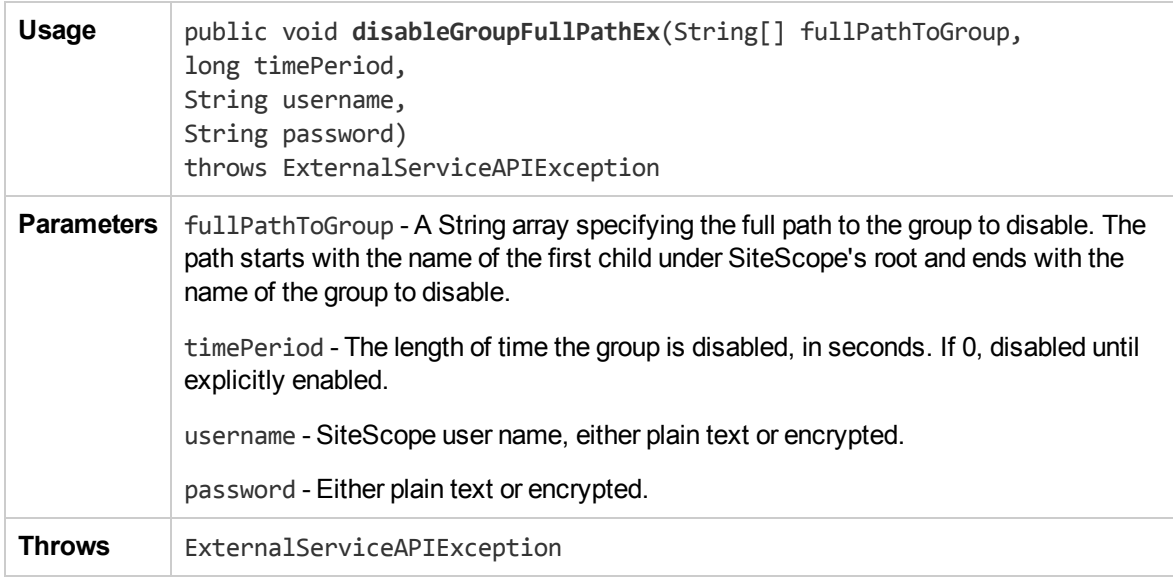

### <span id="page-35-0"></span>disableGroupWithDescription

The **disableGroupWithDescription** method disables a group with given time period and description.

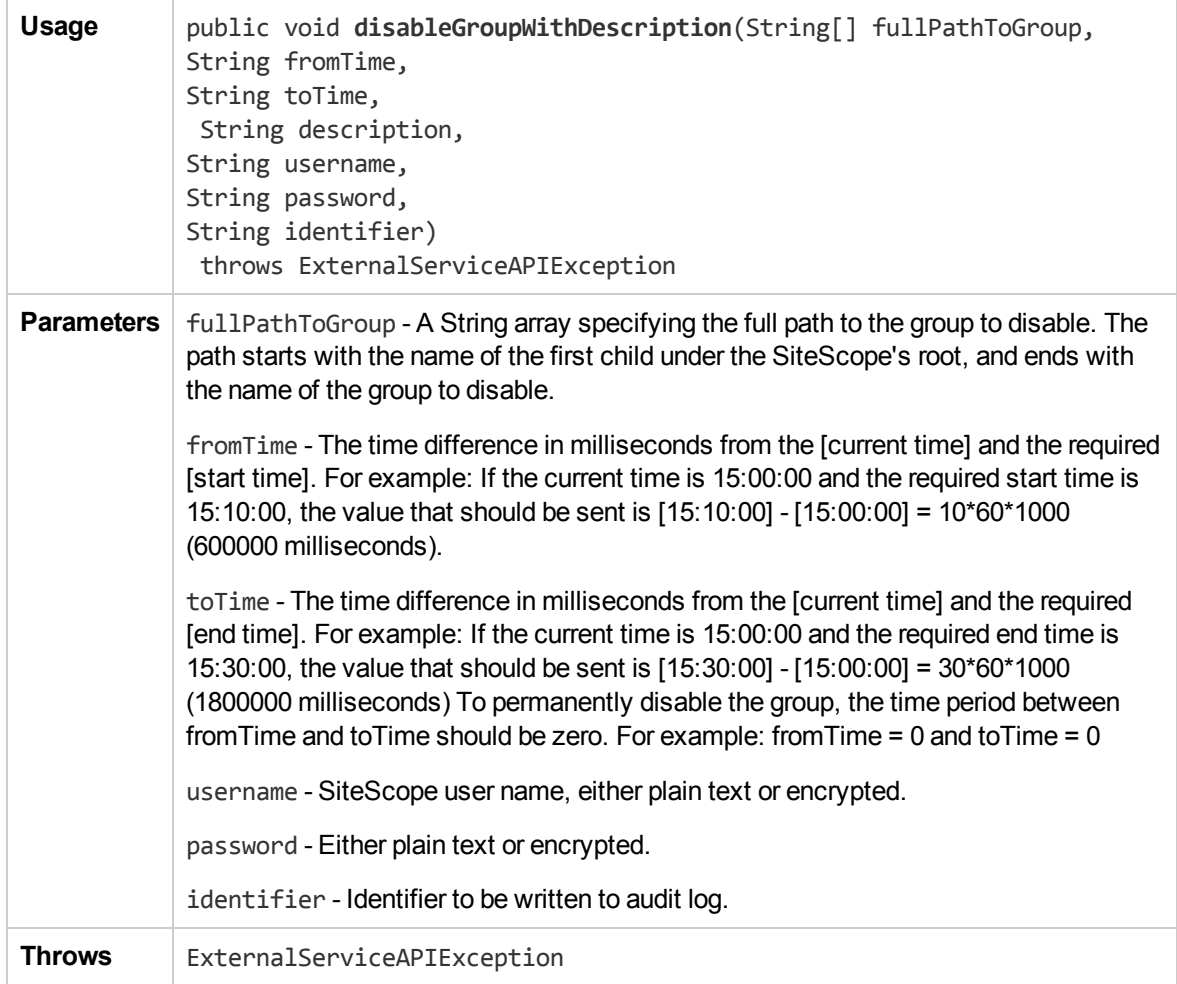
## disableMonitorEx

The **disableMonitorEx** method disables a monitor.

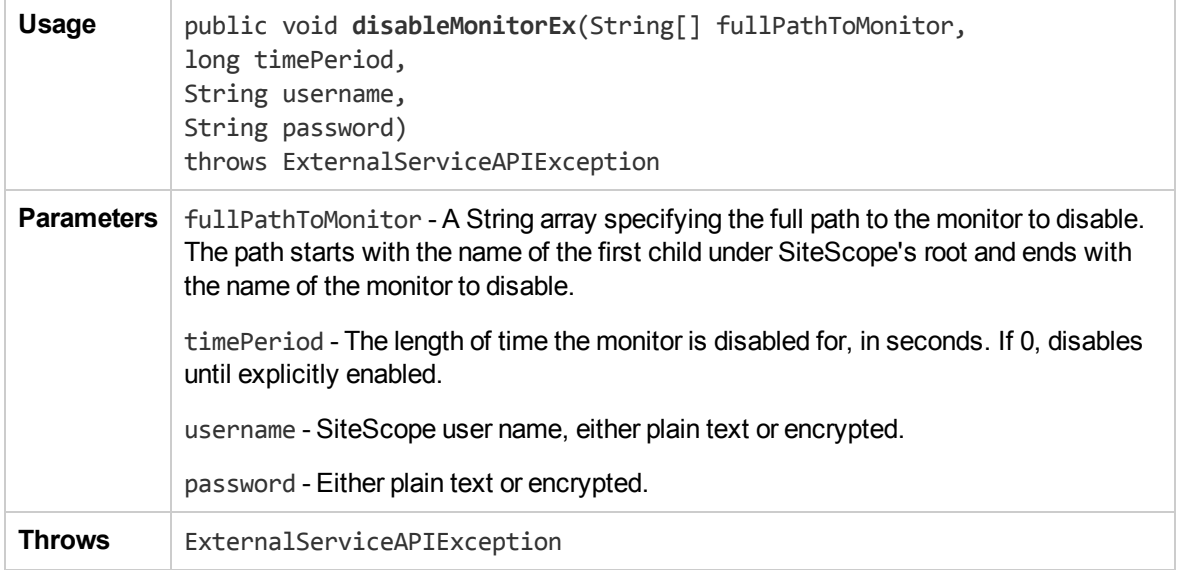

### disableMonitorWithDescription

The **disableMonitorWithDescription** method disables a monitor with given time period and description.

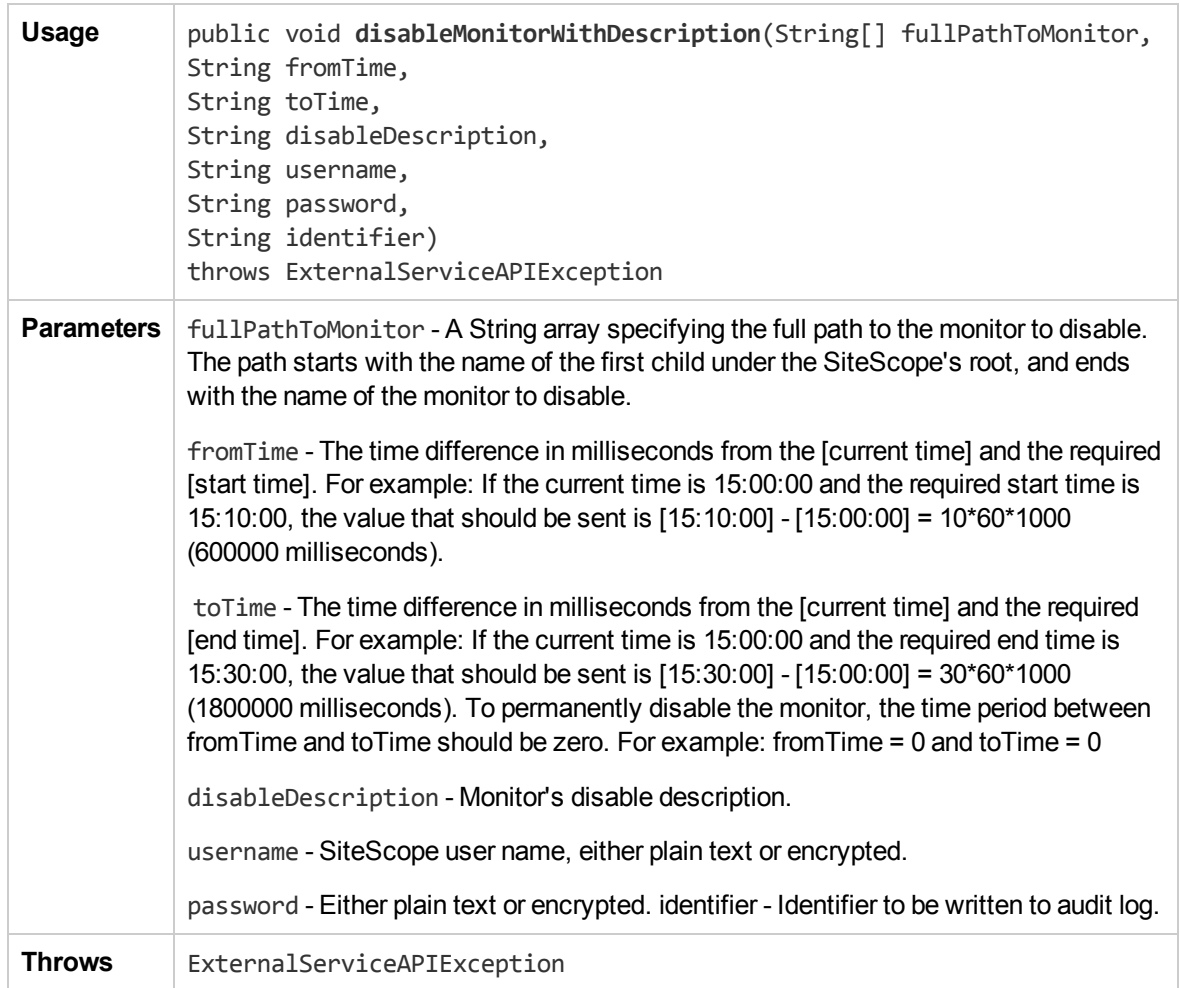

## editTagDescription

The **editTagDescription** method changes the description value to tagDescription for a tag with the name tagName. An exception is throw if a tag by this name does not exist.

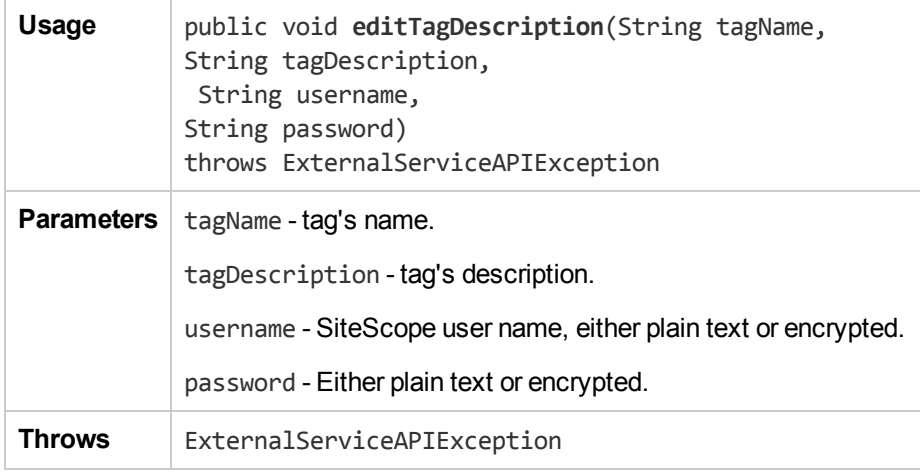

#### editTagValueDescription

The **editTagValueDescription** method changes the tag description value to tagValueDescription for a tag with the name tagName for the value with the name tagValue. An exception is thrown if: (i) the tag does not exist, or (ii) the tag exists, but a tag value by the name tagValueName does not exist.

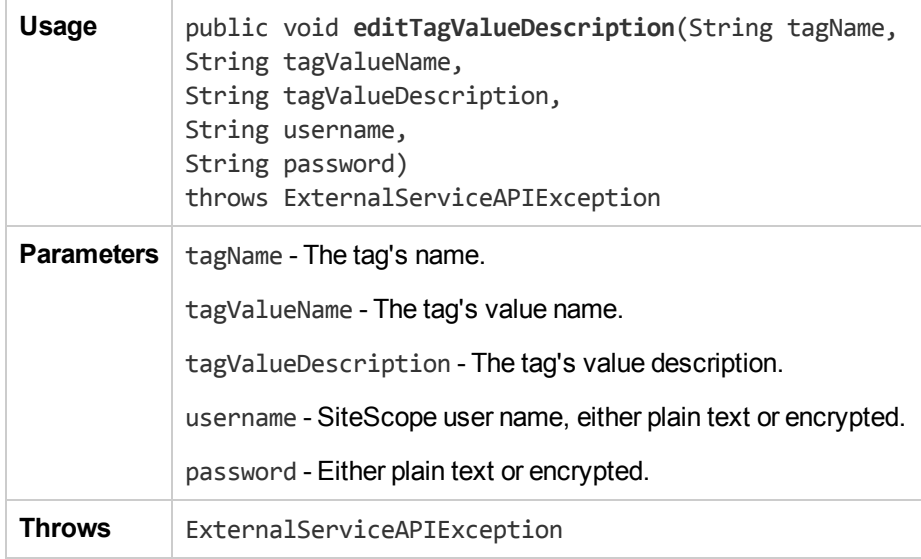

#### editTagValueName

The **editTagValueName** method changes the tag value name from oldTagValueName to newTagValueName for a tag with the name tagName. An exception is thrown if: (i) the tag does not exist, or (ii) the tag exists but a tag value by the name oldTagValueName does not exist.

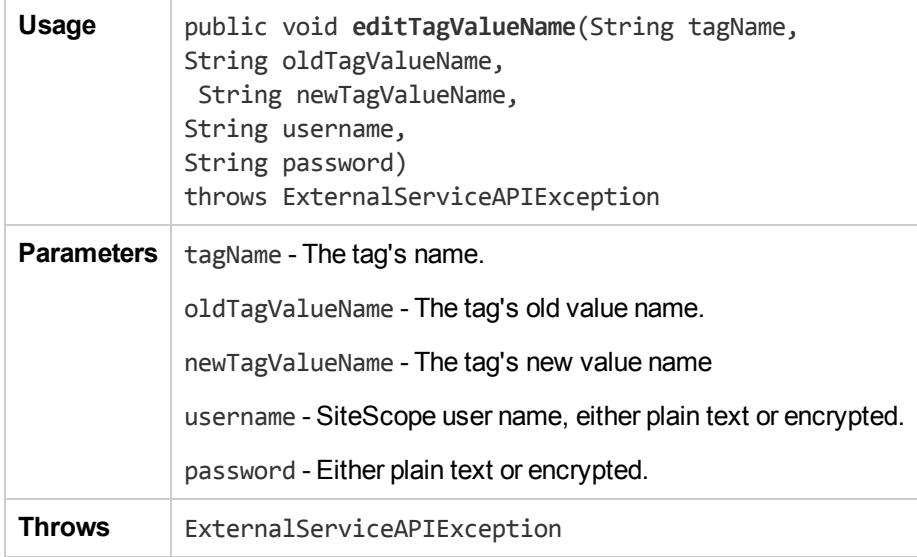

## enableAlertEx

The **enableAlertEx** method enables the specified alert.

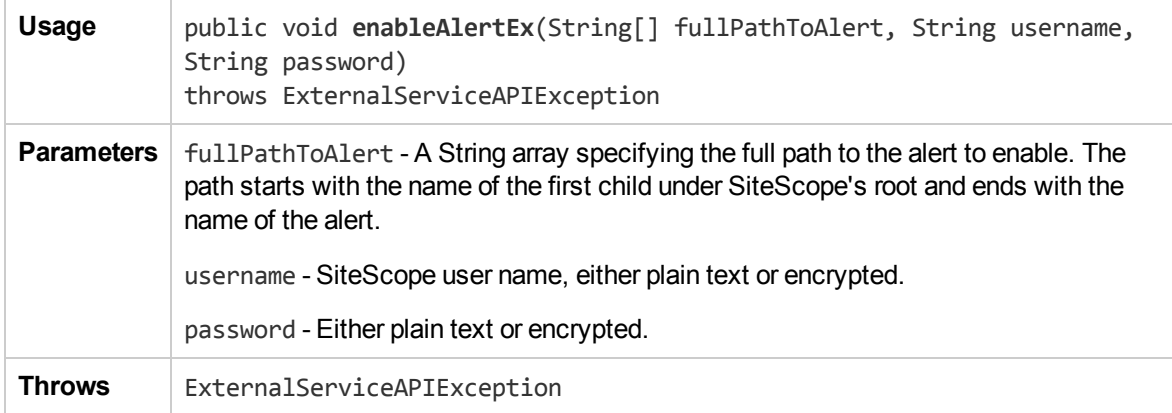

#### enableAssociatedAlerts

The **enableAssociatedAlerts** method enables the alerts associated with the given entity (Group or Monitor).

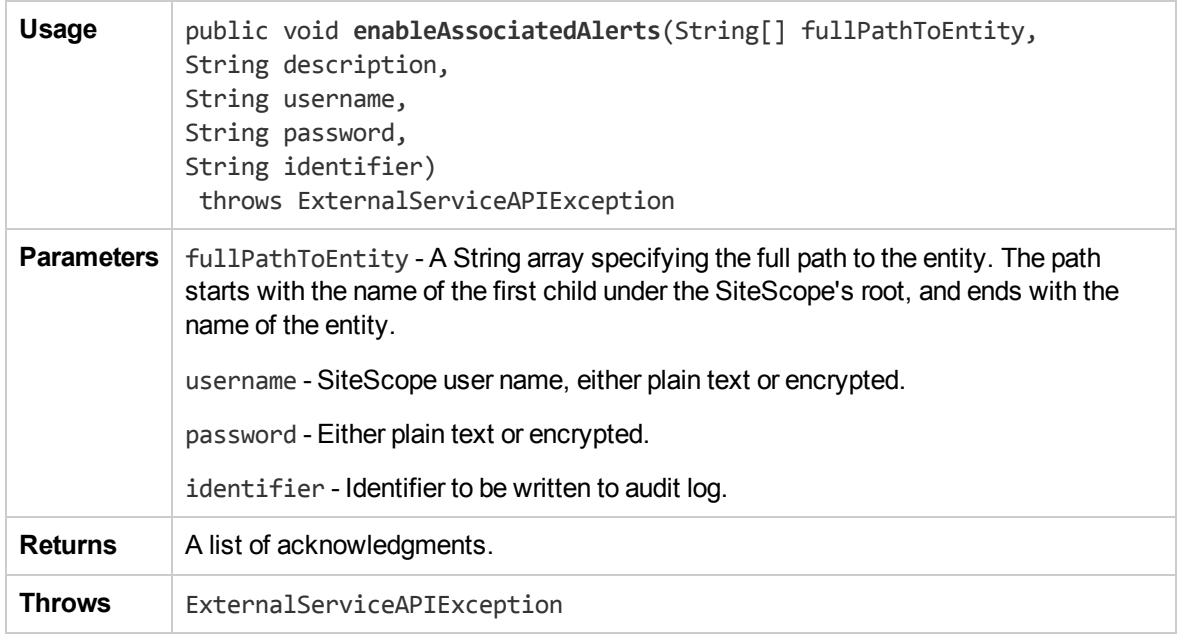

## enableGroupEx

The **enableGroupEx** method enables a group whether it was disabled indefinitely or for a specified time period. Enabling a group that is already enabled has no effect.

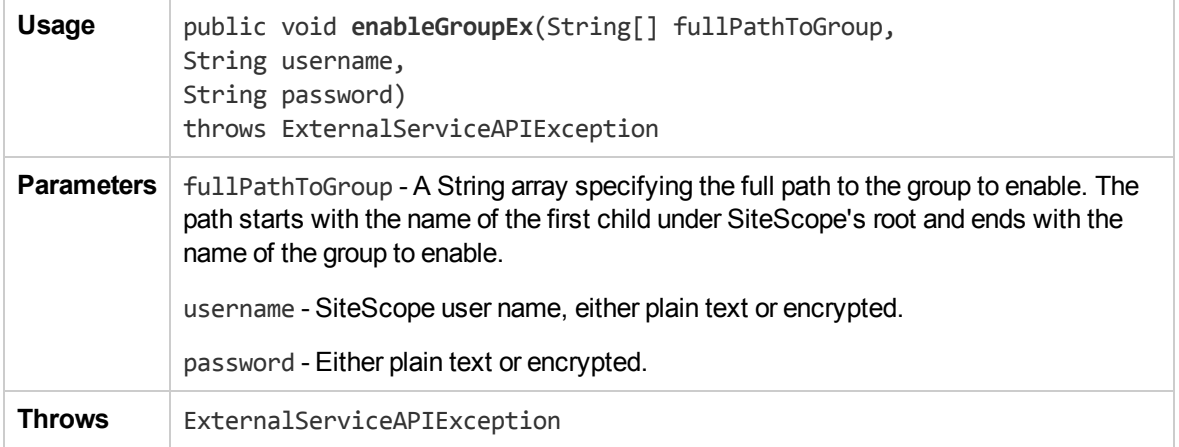

### enableGroupWithDescription

The **enableGroupWithDescription** method enables a group regardless of whether the group was disabled indefinitely, or for a specified time period.

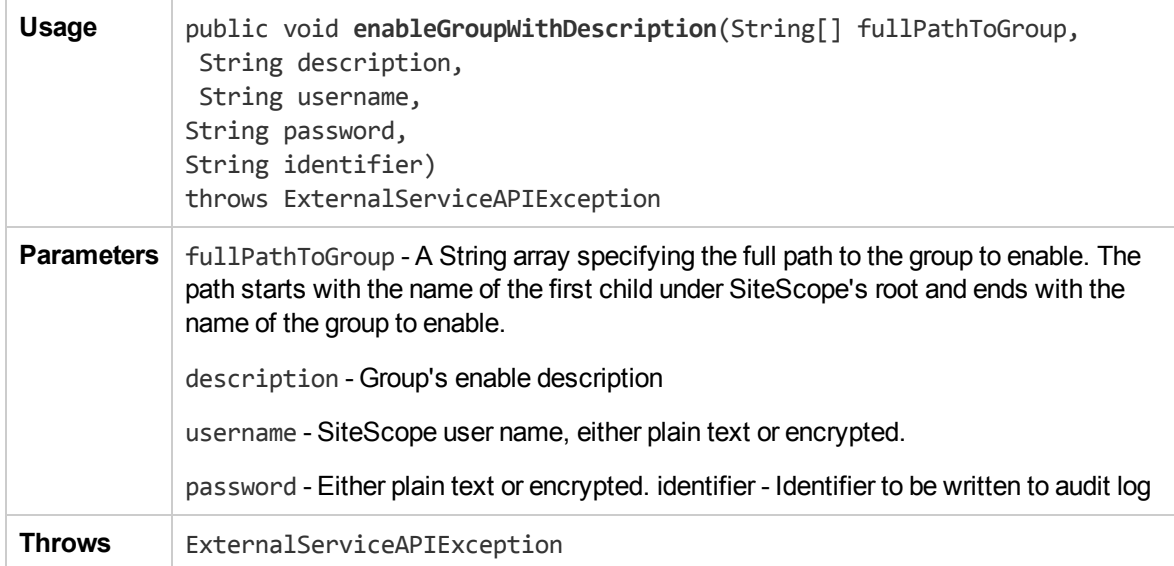

#### enableMonitorEx

The **enableMonitorEx** method enables a monitor whether it was disabled indefinitely or for a specified time period. Enabling a monitor that is already enabled has no effect.

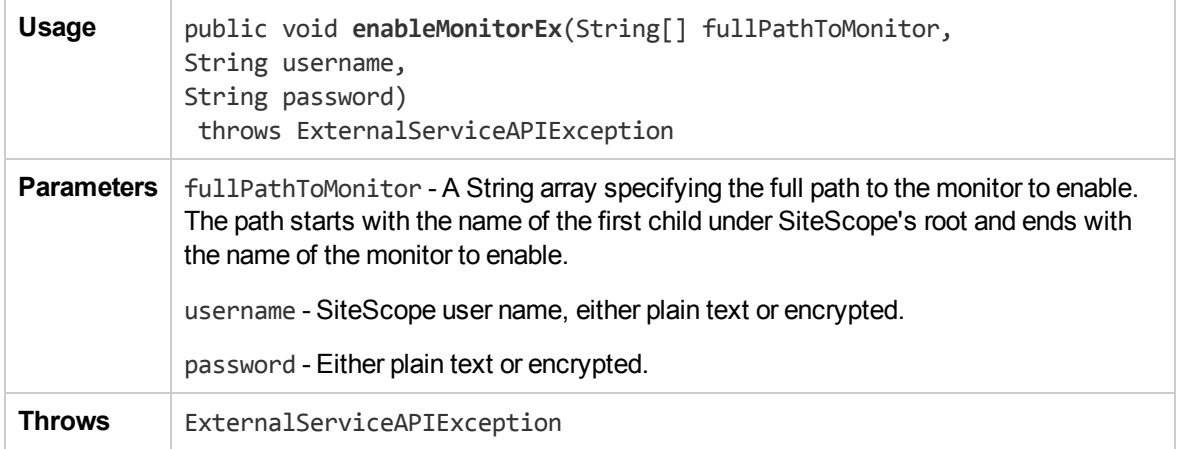

#### enableMonitorWithDescription

The **enableMonitorWithDescription** method enables a monitor with given description regardless of whether the monitor was disabled indefinitely, or for a specified time period.

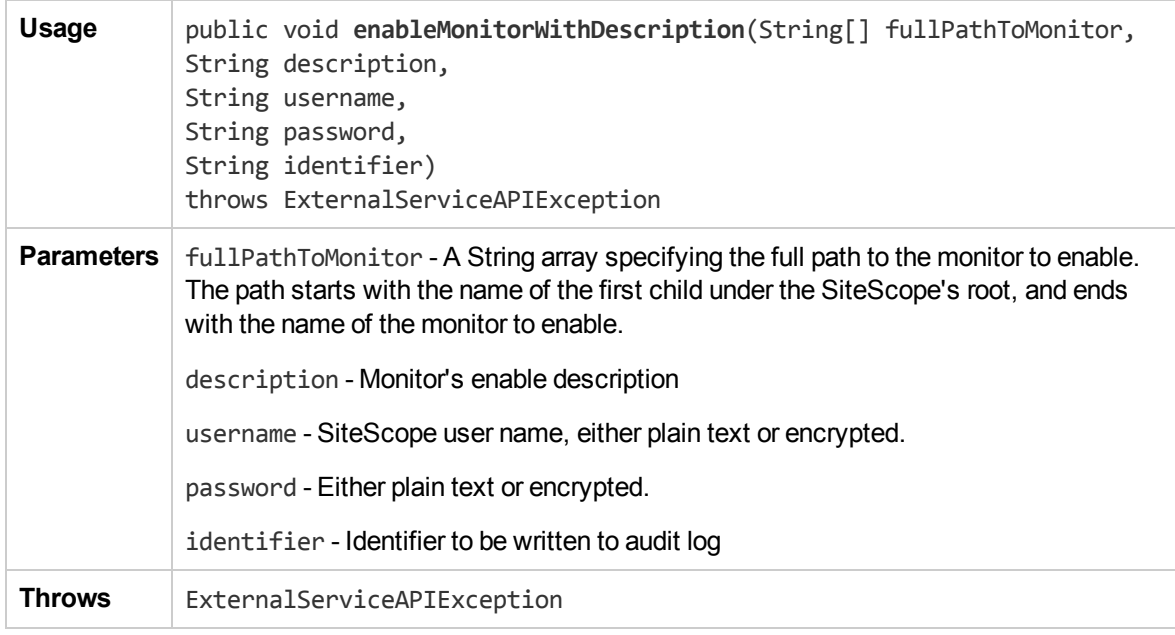

# exportTemplate

The **exportTemplate** method exports the template.

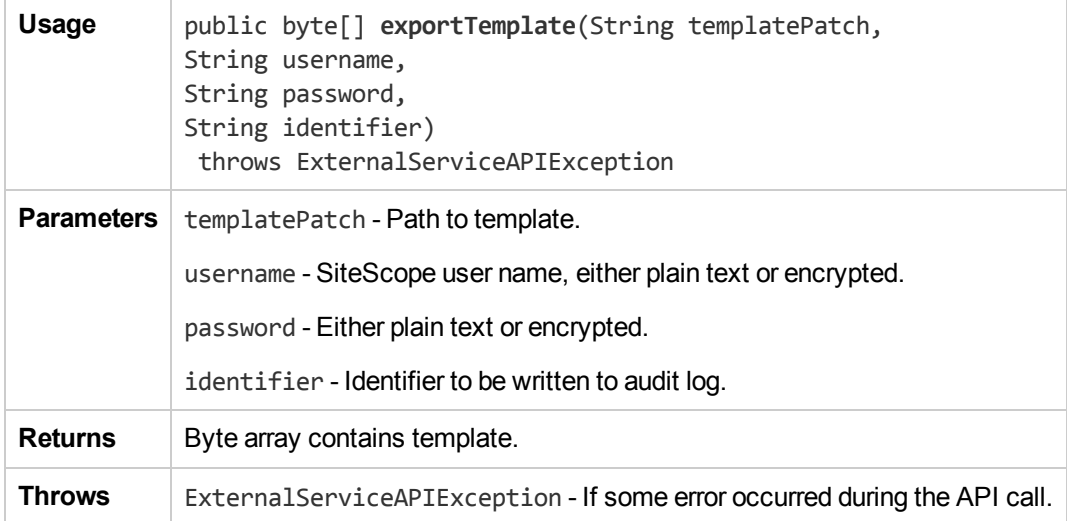

# getAcknowledgments

The **getAcknowledgments** method returns the acknowledgment data log of the given Entity.

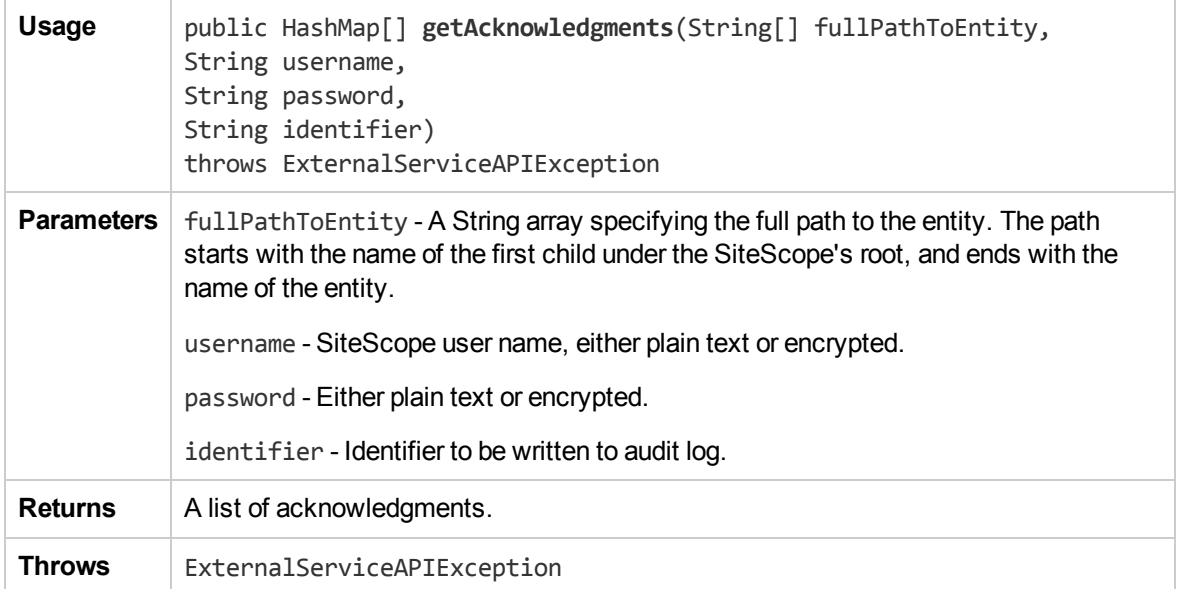

# getAlertReport

The **getAlertReport** method returns the Alert Report URL for the monitor or group.

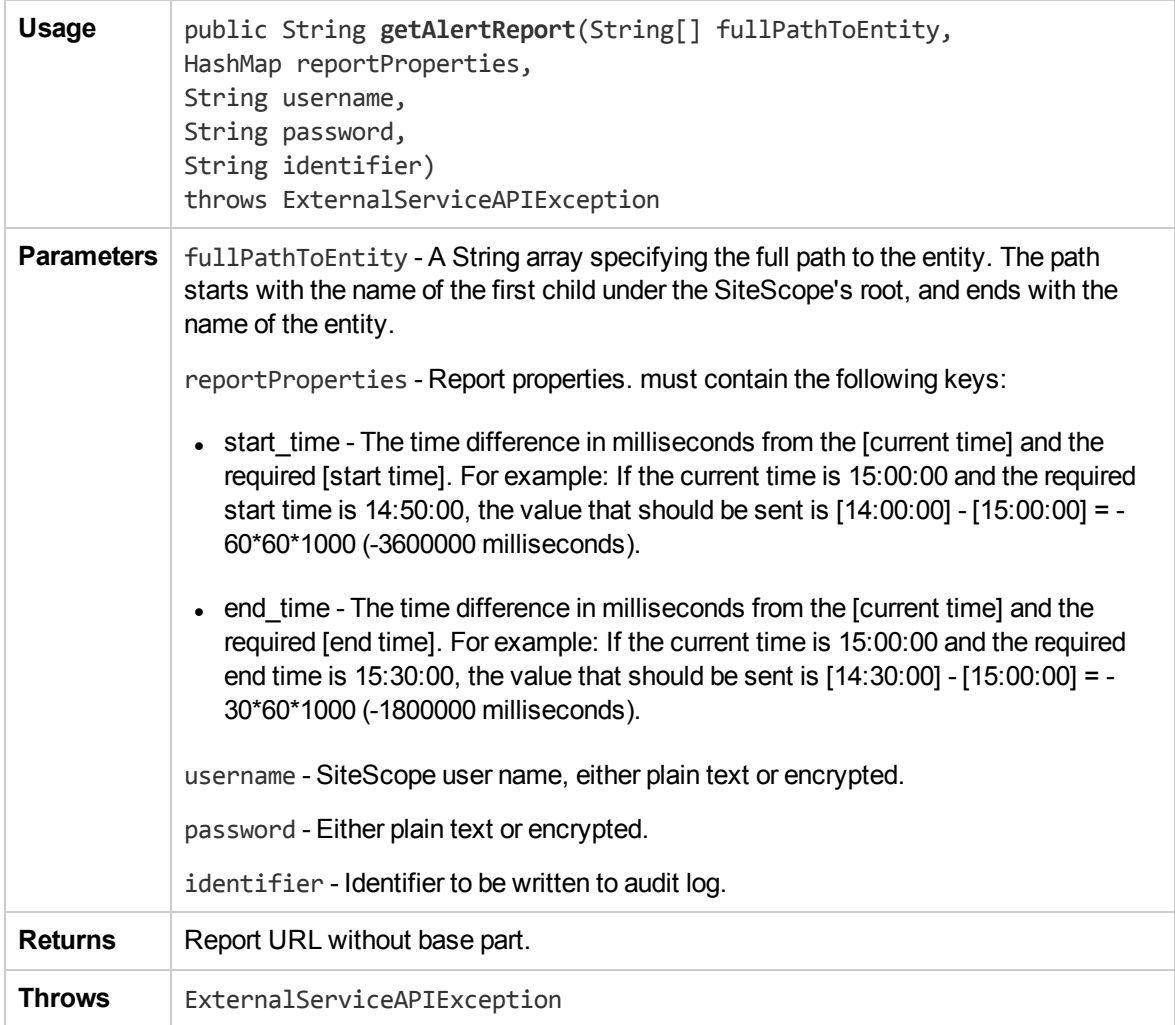

# getAlertSnapshots

The **getAlertSnapshots** method returns the corresponding snapshots for the alerts.

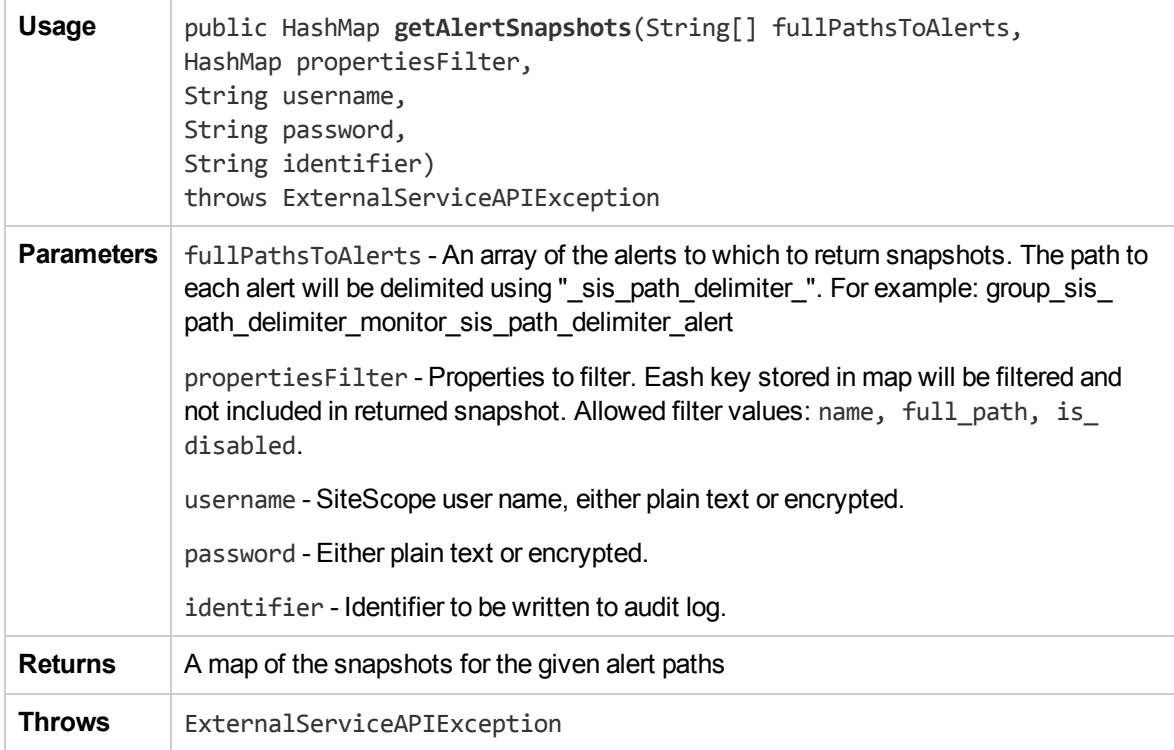

# getAllTemplates

The **getAllTemplates** method gets all the templates.

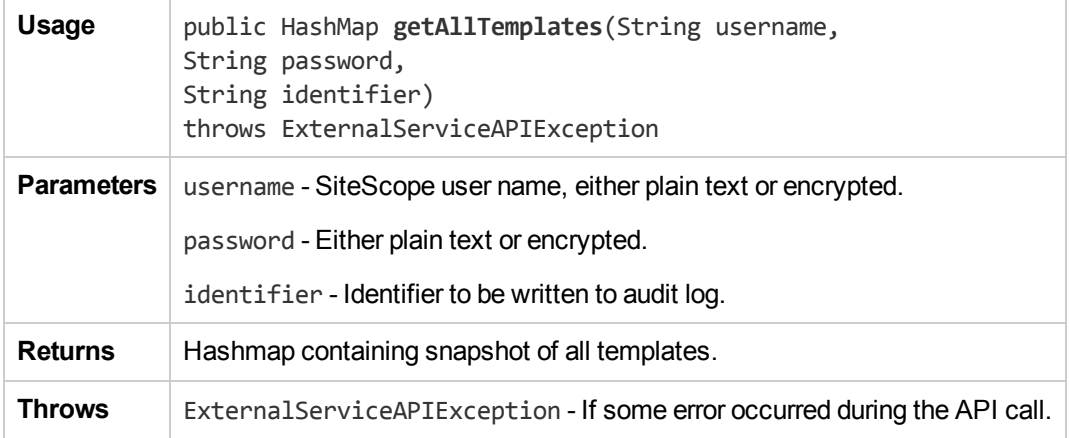

## getConfigurationSnapshotEx

The **getConfigurationSnapshotEx** method returns a map of the currently deployed entities in SiteScope together with basic properties for each entity. You can use the **SnapshotConfigurationVisitor** method to convert the map representation back to a tree-like representation of the result.

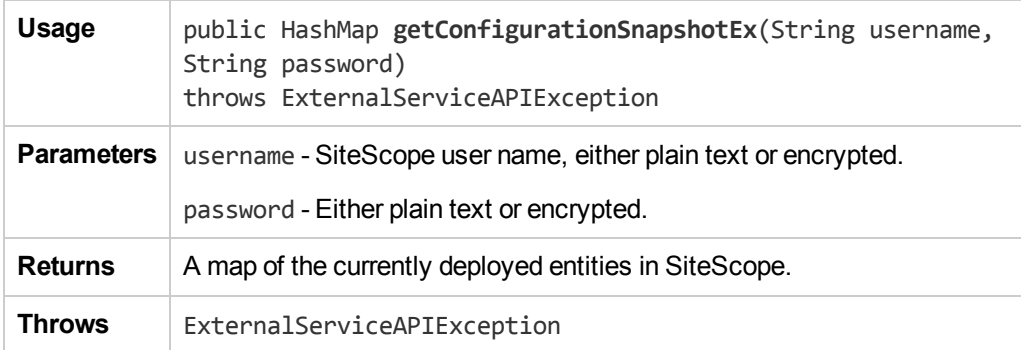

## getConfigurationViaTemplateEx

The **getConfigurationViaTemplateEx** method returns a map of template variables to current values. Given a Template and a destination group under which the template has been deployed, returns the values that replace the template variables as the template is deployed in that group.

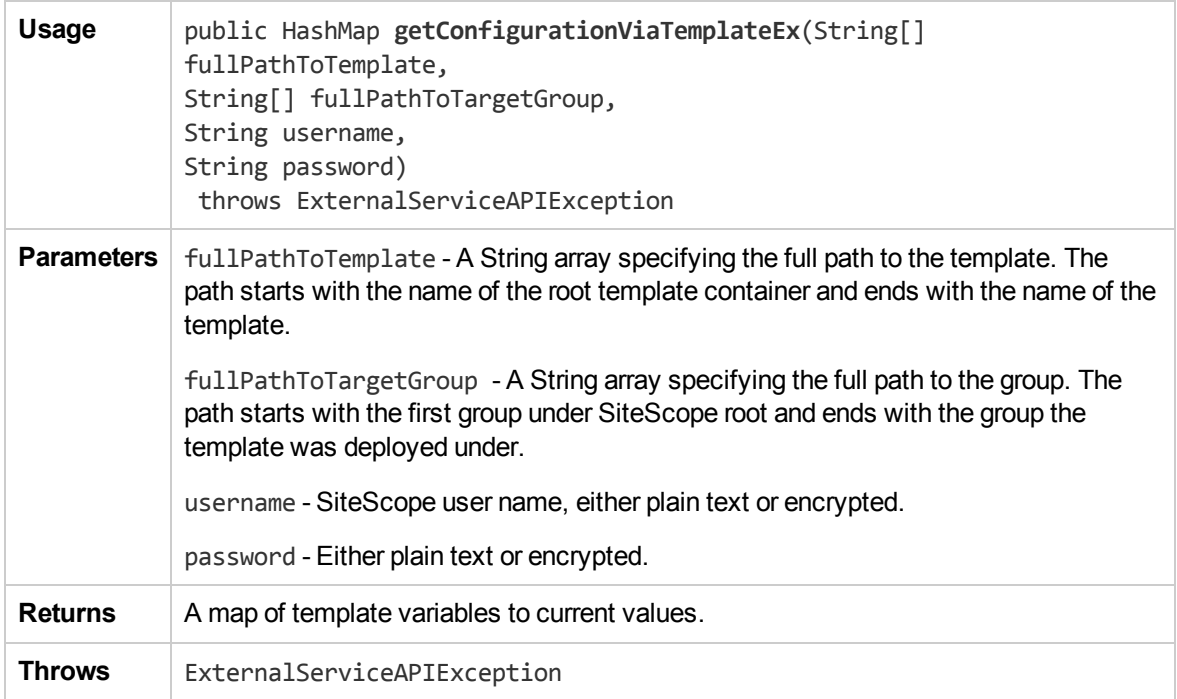

## getConfigurationViaSourceTemplateEx

The **getConfigurationViaSourceTemplateEx** method returns a map of template variables to current values. Given a Template and a destination group under which the template has been deployed, returns the values that replace the template variables as the template is deployed in that group.

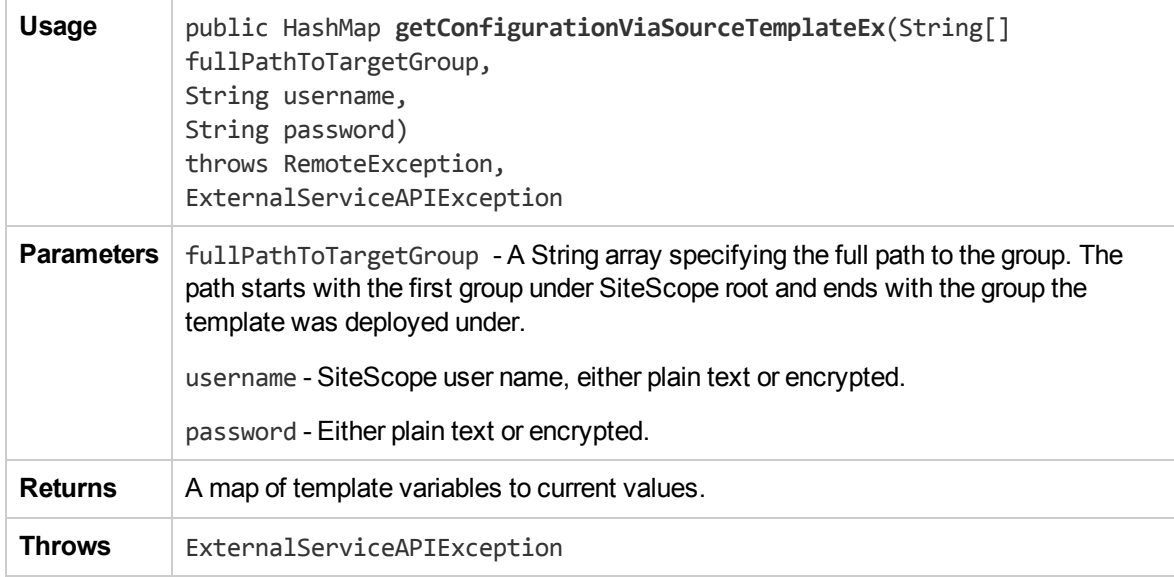

## getFullConfigurationSnapshot

The **getFullConfigurationSnapshot** method returns a map of the currently deployed entities in SiteScope together with all the entity's properties.You can use the **SnapshotConfigurationVisitor** method to convert the map representation back to a tree-like representation of the result.

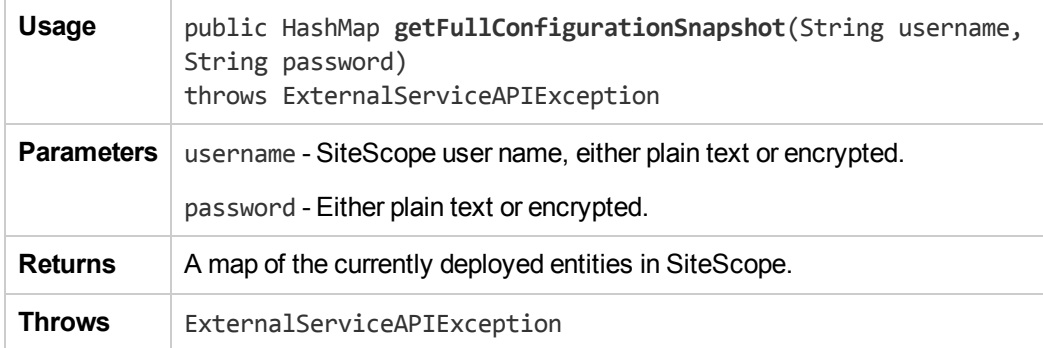

# getGroupsConfigurationSnapshot

The **getGroupsConfigurationSnapshot** method returns the corresponding snapshots for the group.

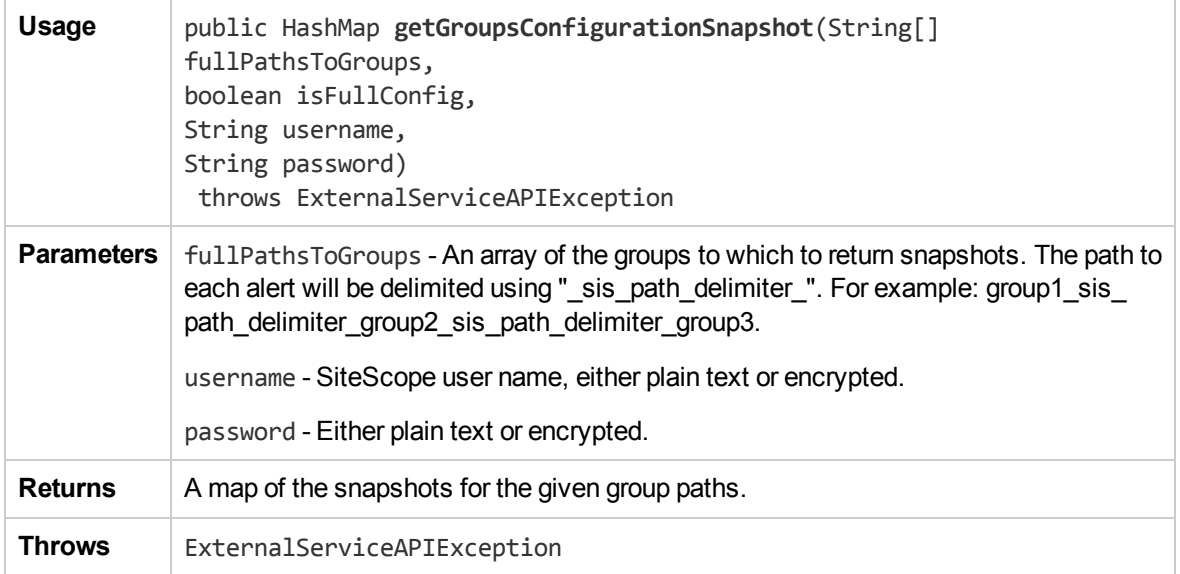

# getHostsMap

The **getHostsMap** method returns a map of the hosts monitored by SiteScope.

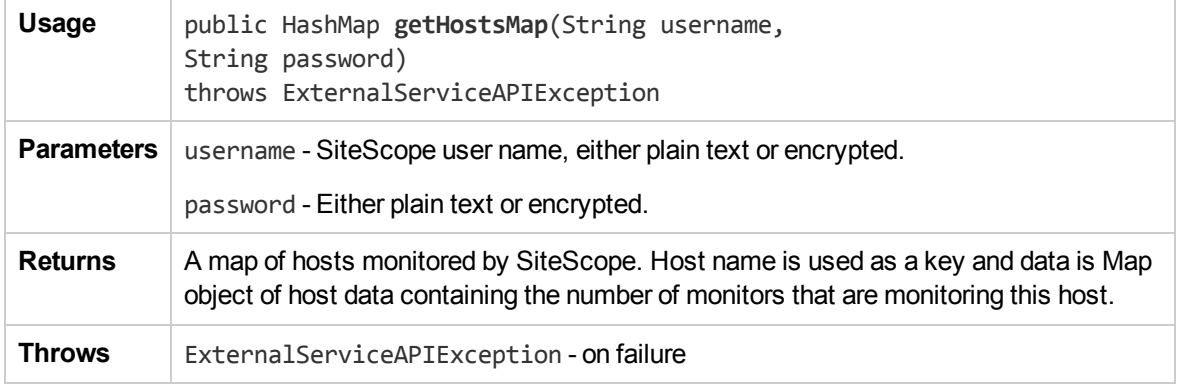

# getMonitorSnapshots

The **getMonitorSnapshots** method returns the corresponding snapshots for the given monitors.

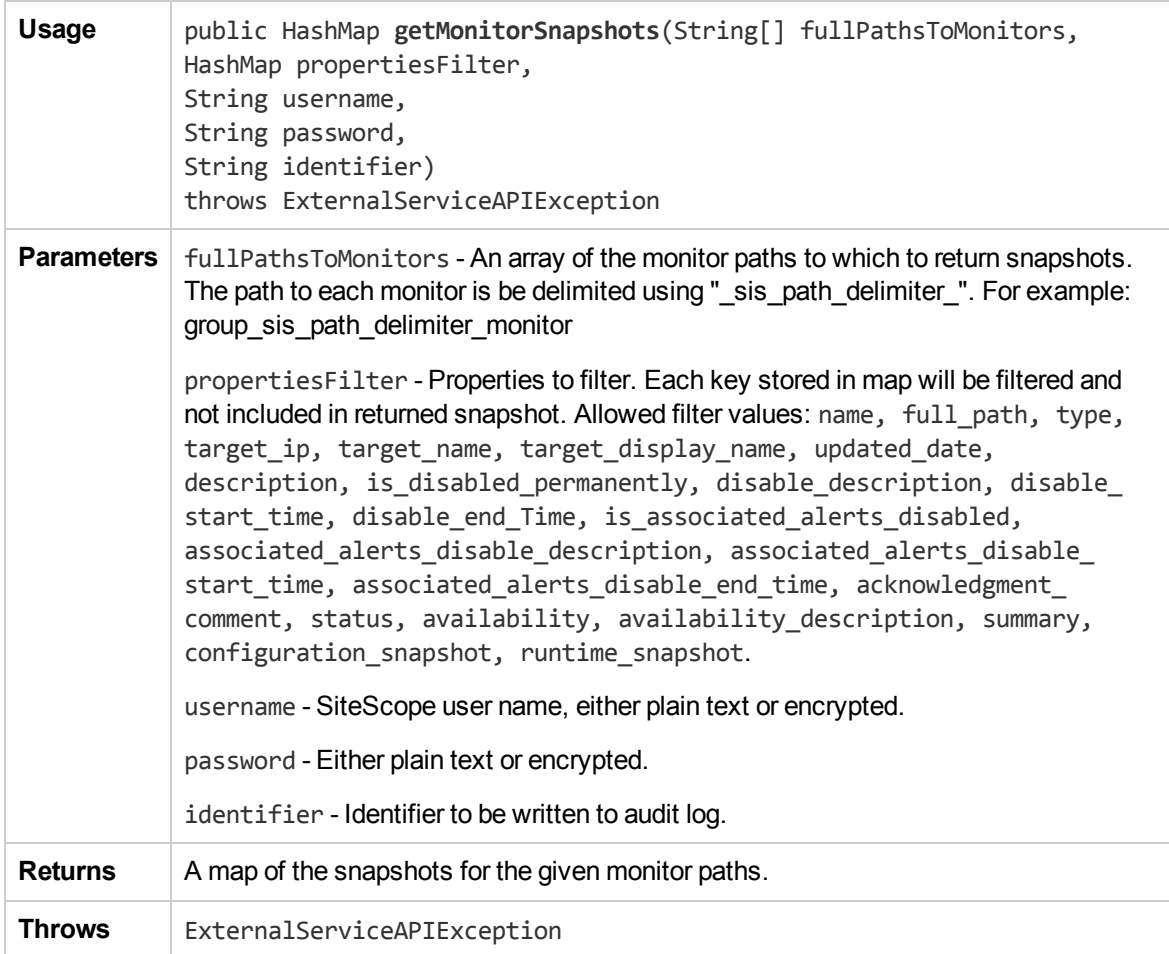

# getQuickReport

The **getQuickReport** method returns the Quick Report URL for the monitor or group.

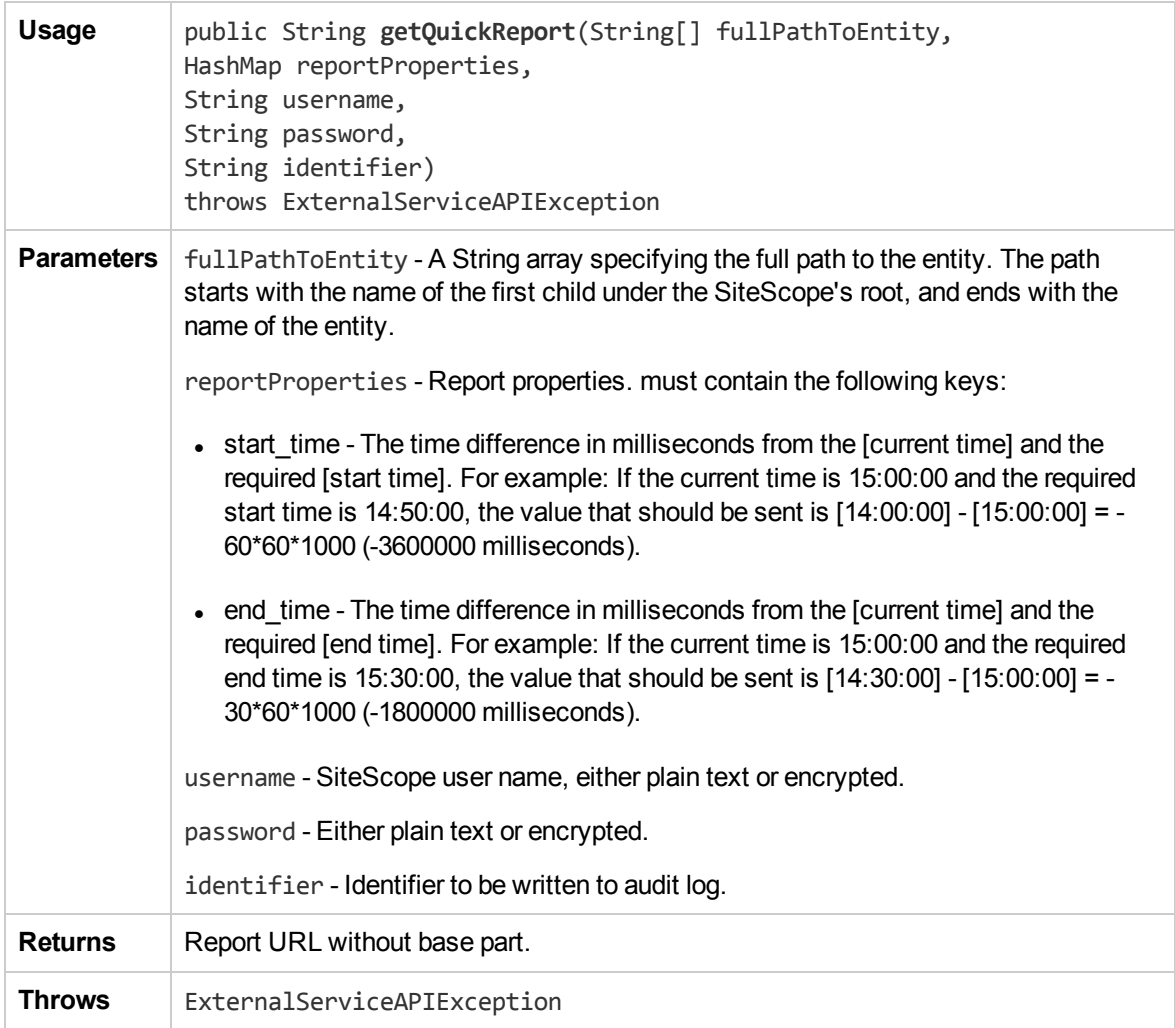

# getReadOnlyMode

The **getReadOnlyMode** method returns true if SiteScope APIs are in read-only mode; otherwise it returns false.

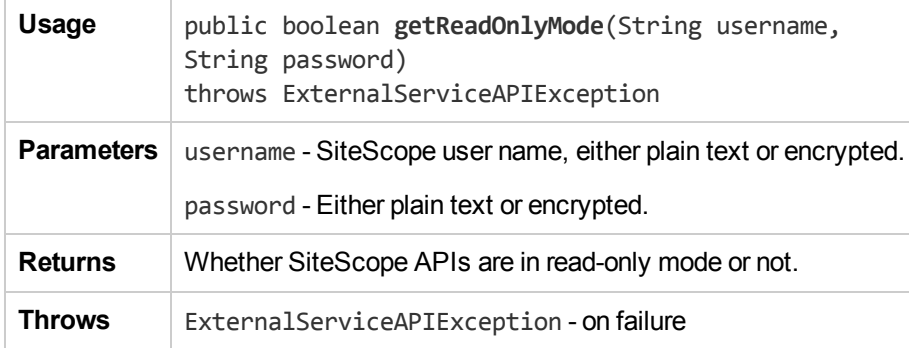

#### getSiteScopeMonitoringStatus

The **getSiteScopeMonitoringStatus** method returns the SiteScope monitoring status string. The returned value is one of:

- MONITORING\_PASSIVE\_STARTUP. The initial state from the beginning of SiteScope startup until the monitoring engine starts.
- MONITORING\_ACTIVE. From the time the monitoring engine is active and monitors are running until SiteScope starts to shutdown.
- MONITORING\_PASSIVE\_SHUTDOWN. From the beginning of SiteScope shutdown until the process exits.

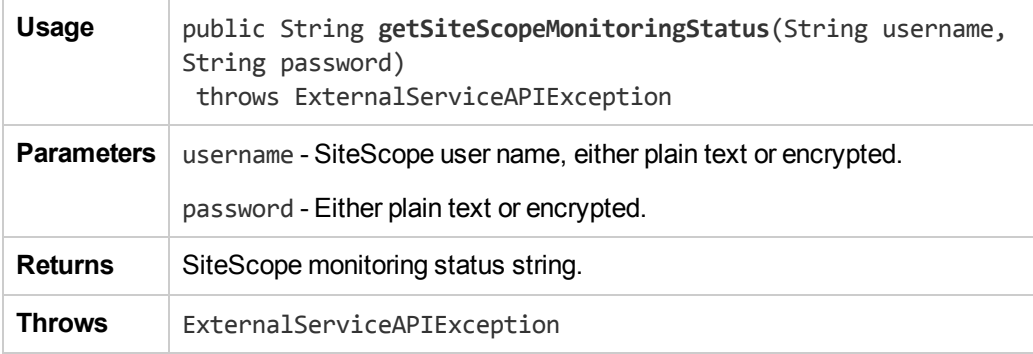

#### getSiteScopeMonitoringStatusWithIdentifier

The **getSiteScopeMonitoringStatusWithIdentifier** method returns the SiteScope monitoring status string. The returned value is one of:

- MONITORING\_PASSIVE\_STARTUP. The initial state from the beginning of SiteScope startup until the monitoring engine starts.
- MONITORING\_ACTIVE. From the time the monitoring engine is active and monitors are running until SiteScope starts to shutdown.
- MONITORING\_PASSIVE\_\_SHUTDOWN. From the beginning of SiteScope shutdown until the process exits.

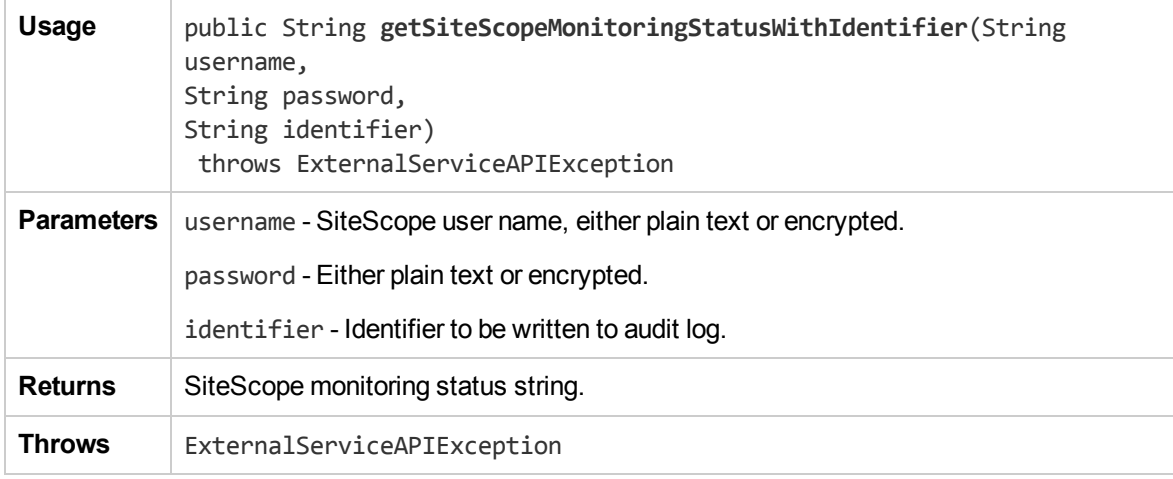

# importSSHKey

The **importSSHKey** method imports the given SSH key file to SiteScope.

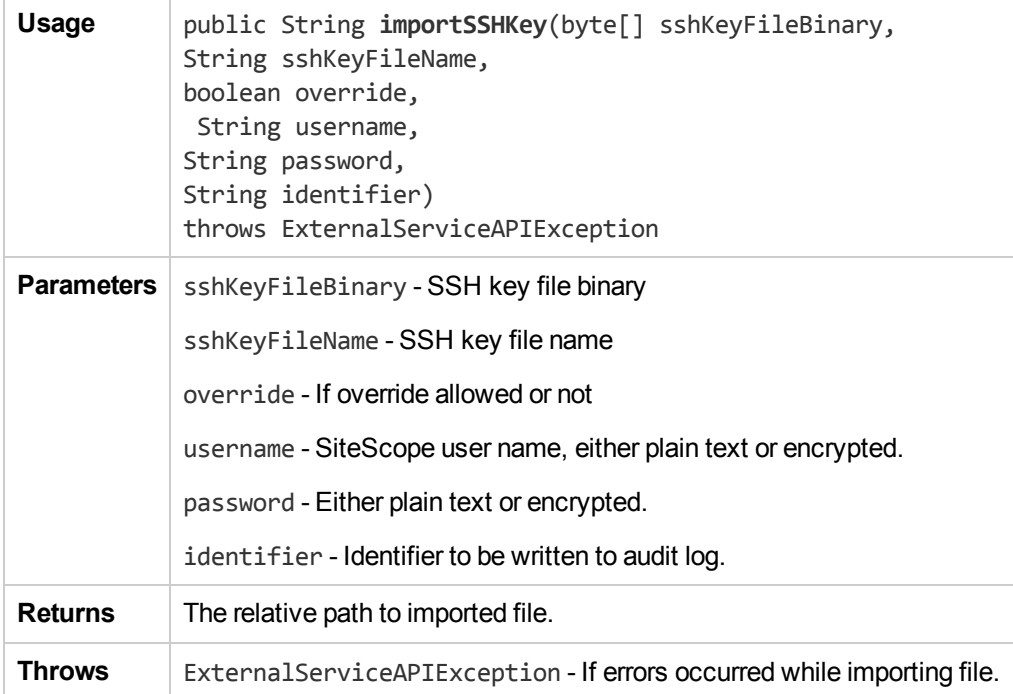

# importTemplate

The **importTemplate** method imports a template to SiteScope.

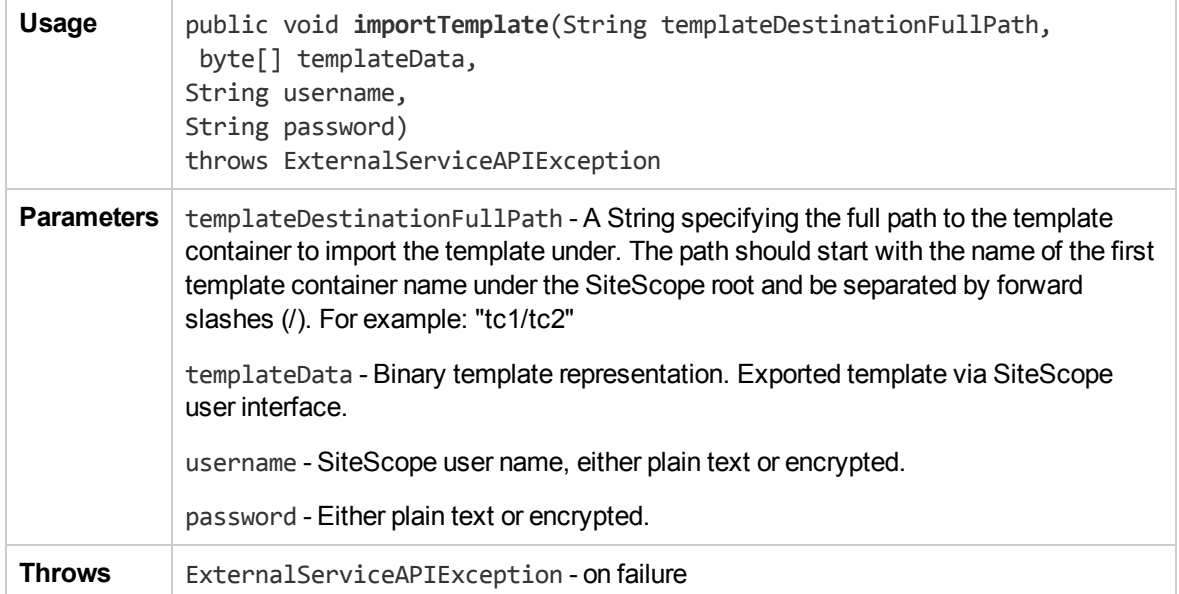

## importTemplateWithOverride

The **importTemplateWithOverride** method imports an external template.

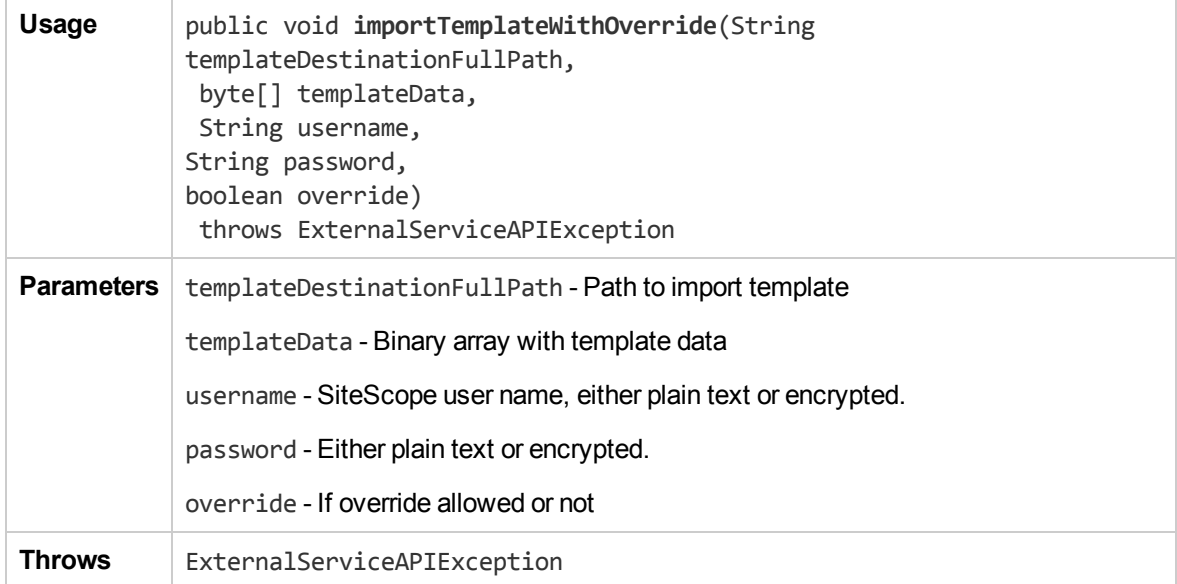

# publishTemplateChanges

The **publishTemplateChanges** method publishes template changes to all deployed groups associated with the selected template.

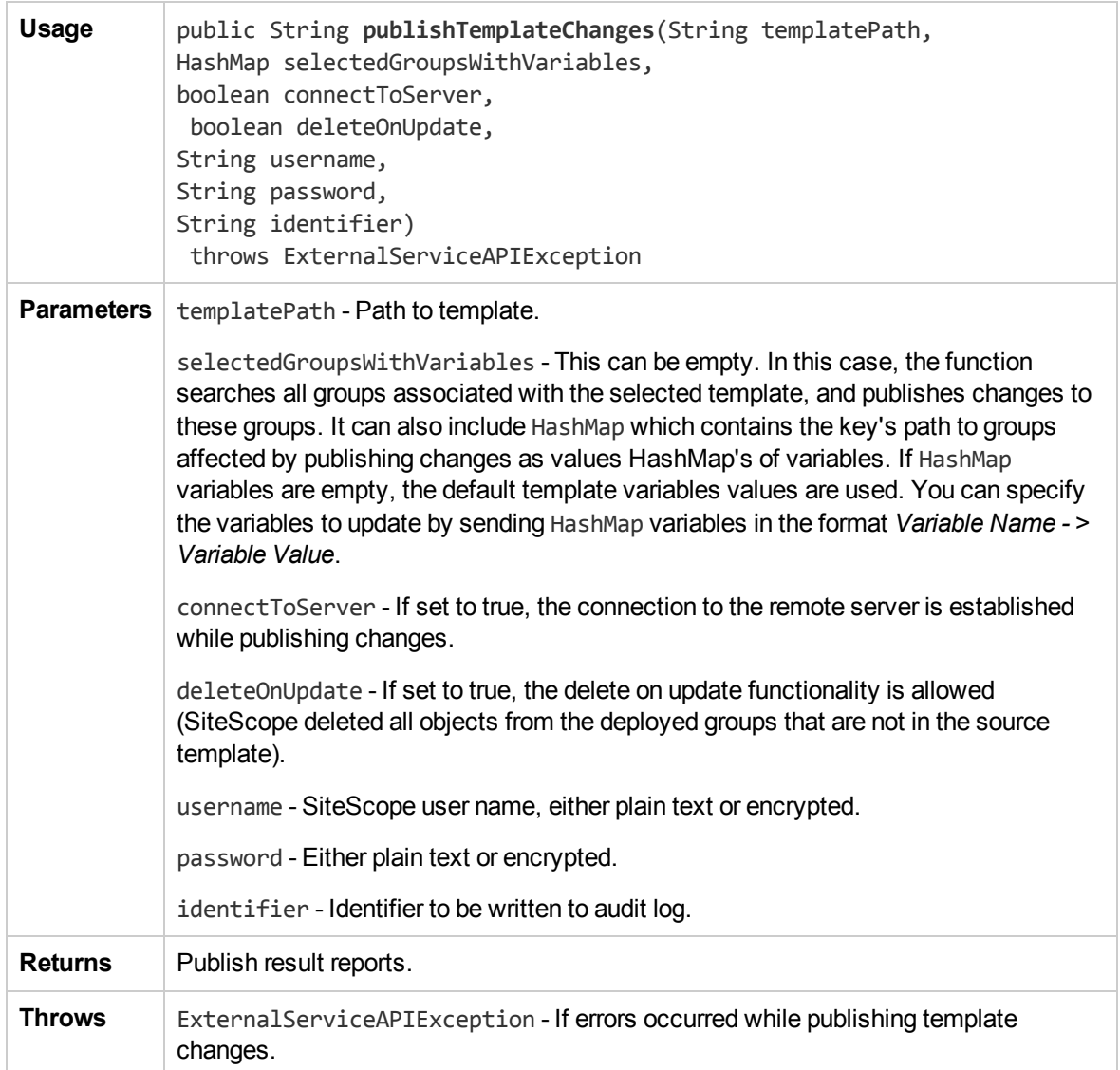

#### removeTagValue

The **removeTagValue** method removes tag value by the name tagValueName for a tag with the name tagName. An exception is thrown if: (i) the tag does not exist, or (ii) the tag exists, but a tag value by the name tagValueName does not exist, or (iii) an entity depends on it.

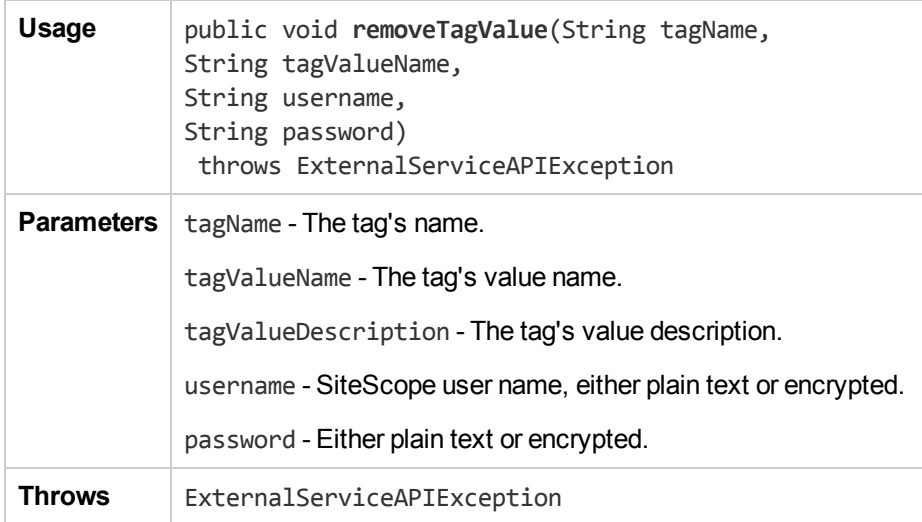

# removeTagValuesFromMonitor

The **removeTagValuesFromMonitor** method removes tag values from a monitor.

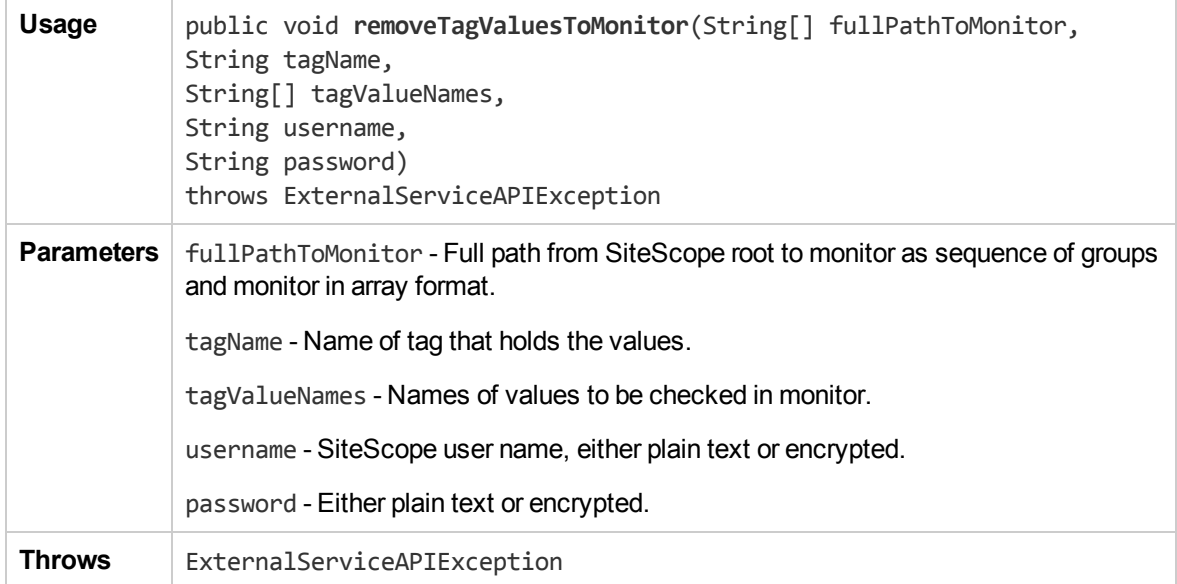

## runExistingMonitorEx

The **runExistingMonitorEx** method runs the monitor. The monitor must be deployed before invoking this method.

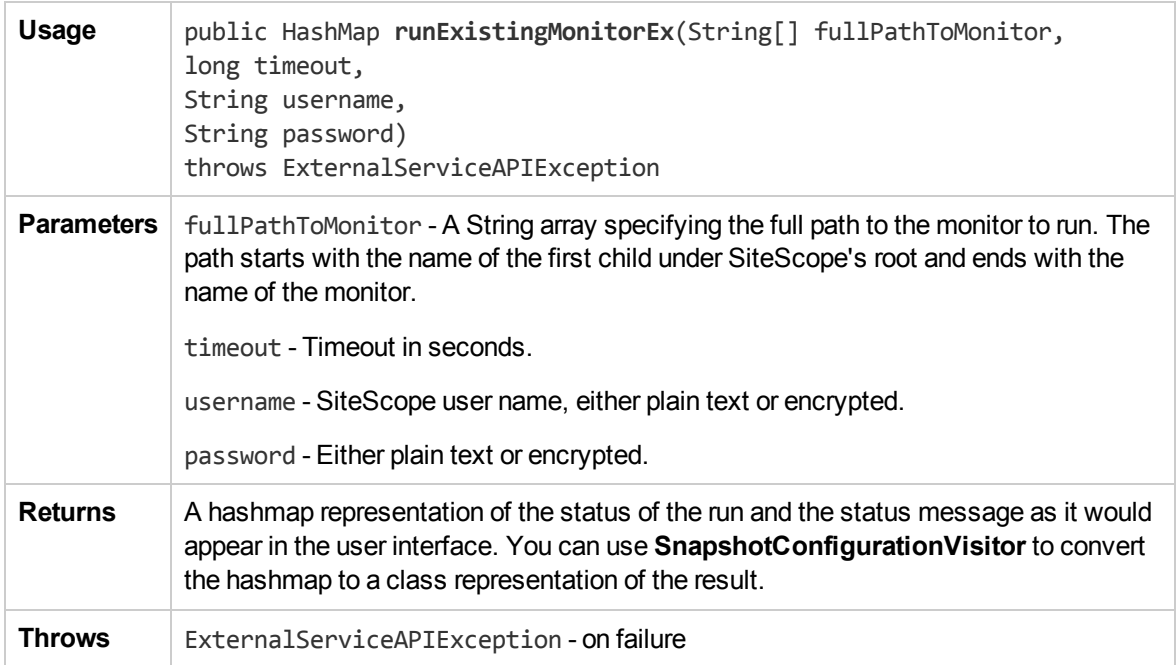

## runExistingMonitorExWithIdentifier

The **runExistingMonitorExWithIdentifier** method runs the monitor. The monitor must be deployed before invoking this method.

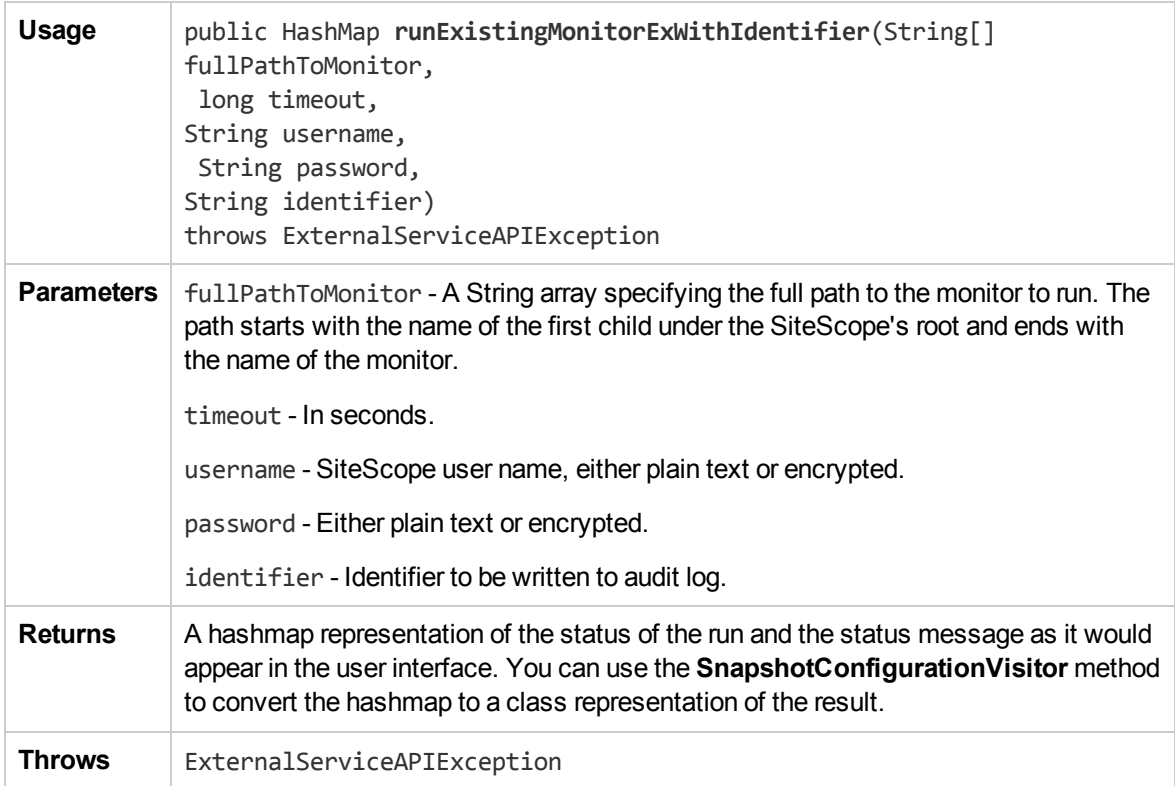

## runExistingMonitorsInGroup

The **runExistingMonitorsInGroup** method runs existing monitors in group.

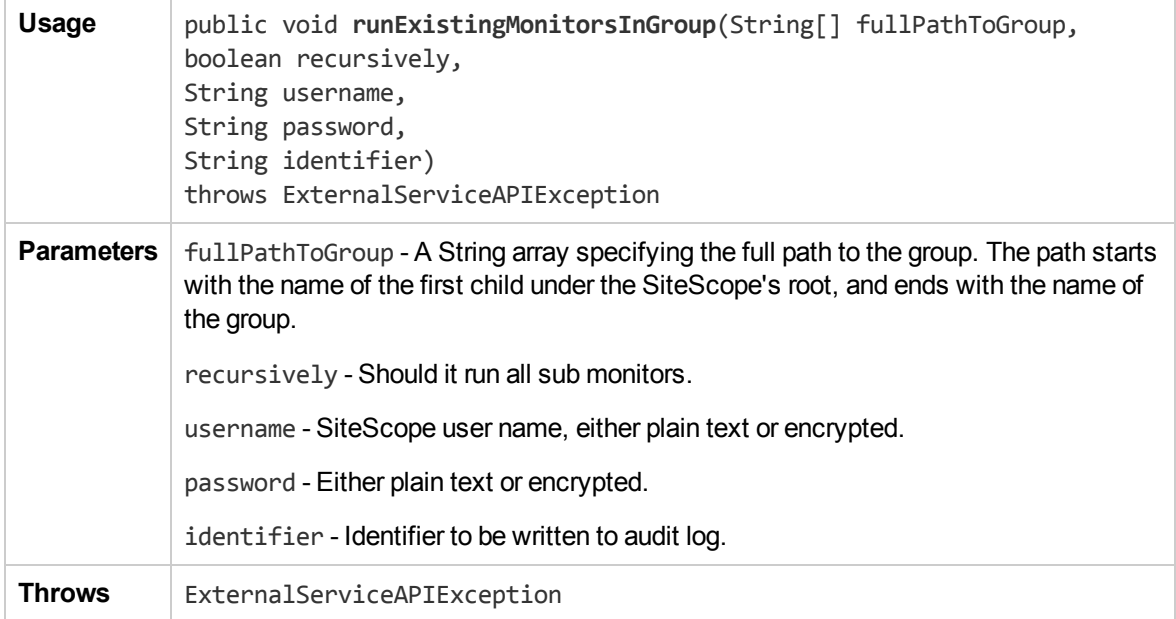
## runMonitorFromTemplate

The **runMonitorFromTemplate** method creates a temporary monitor instance from the template (it replaces variables), and runs the monitor.

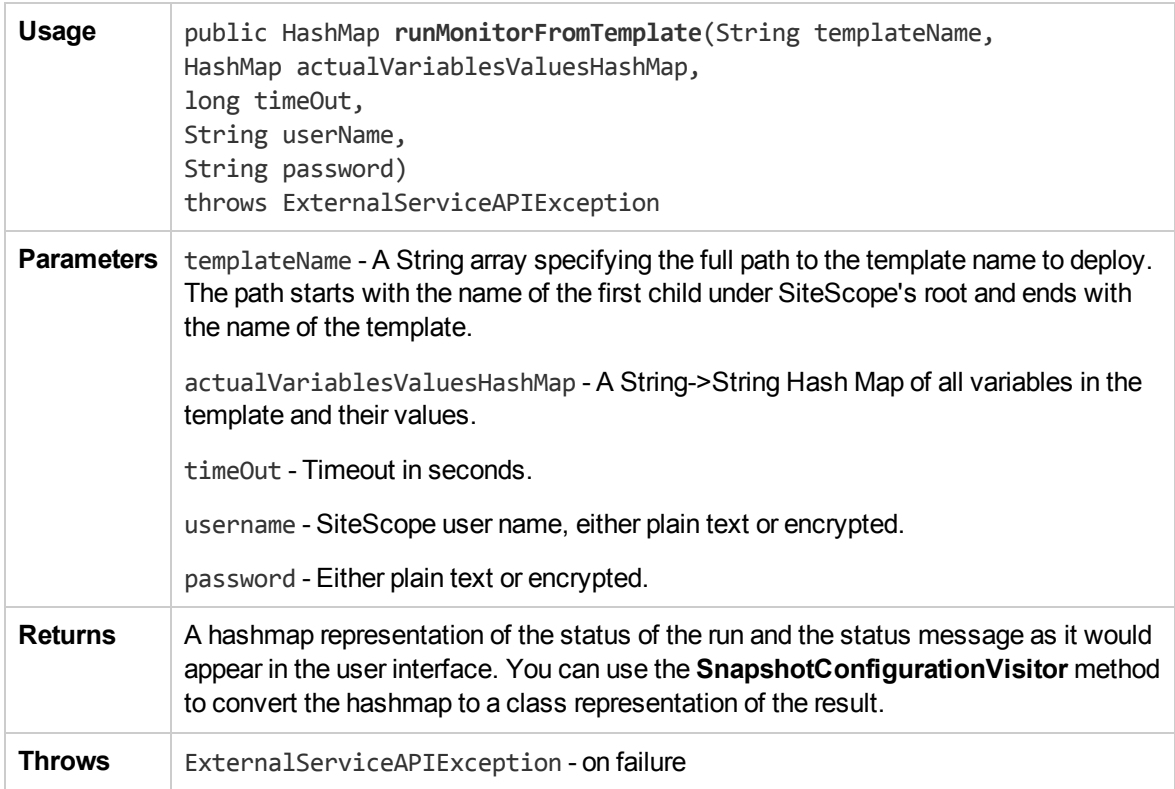

### runToolOnMonitorEx

The **runToolOnMonitorEx** method runs the monitor configuration tool for specific monitors to help configure the monitor settings.

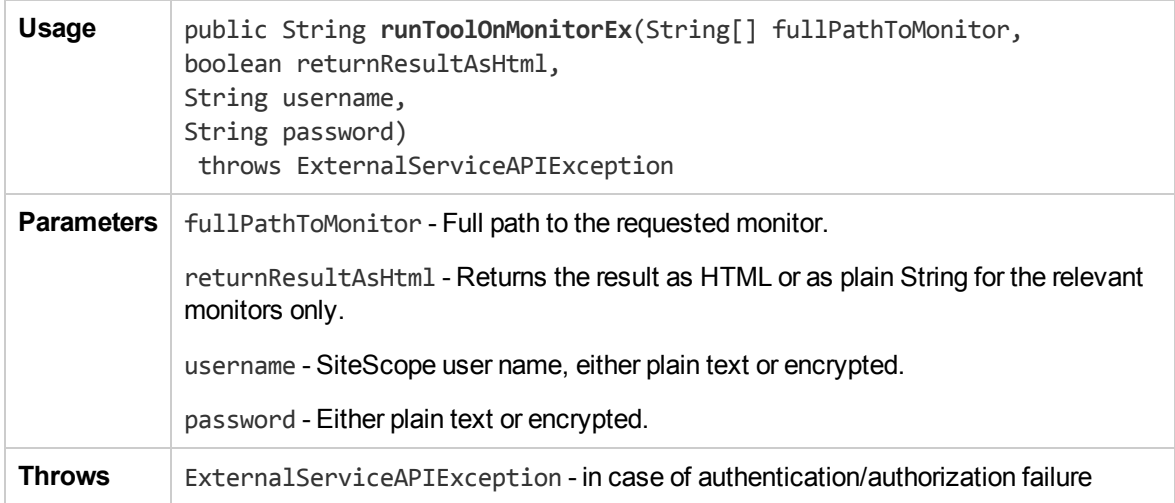

#### search

The **search** method gets the relevant elements (monitor or groups) according to the given search criteria.

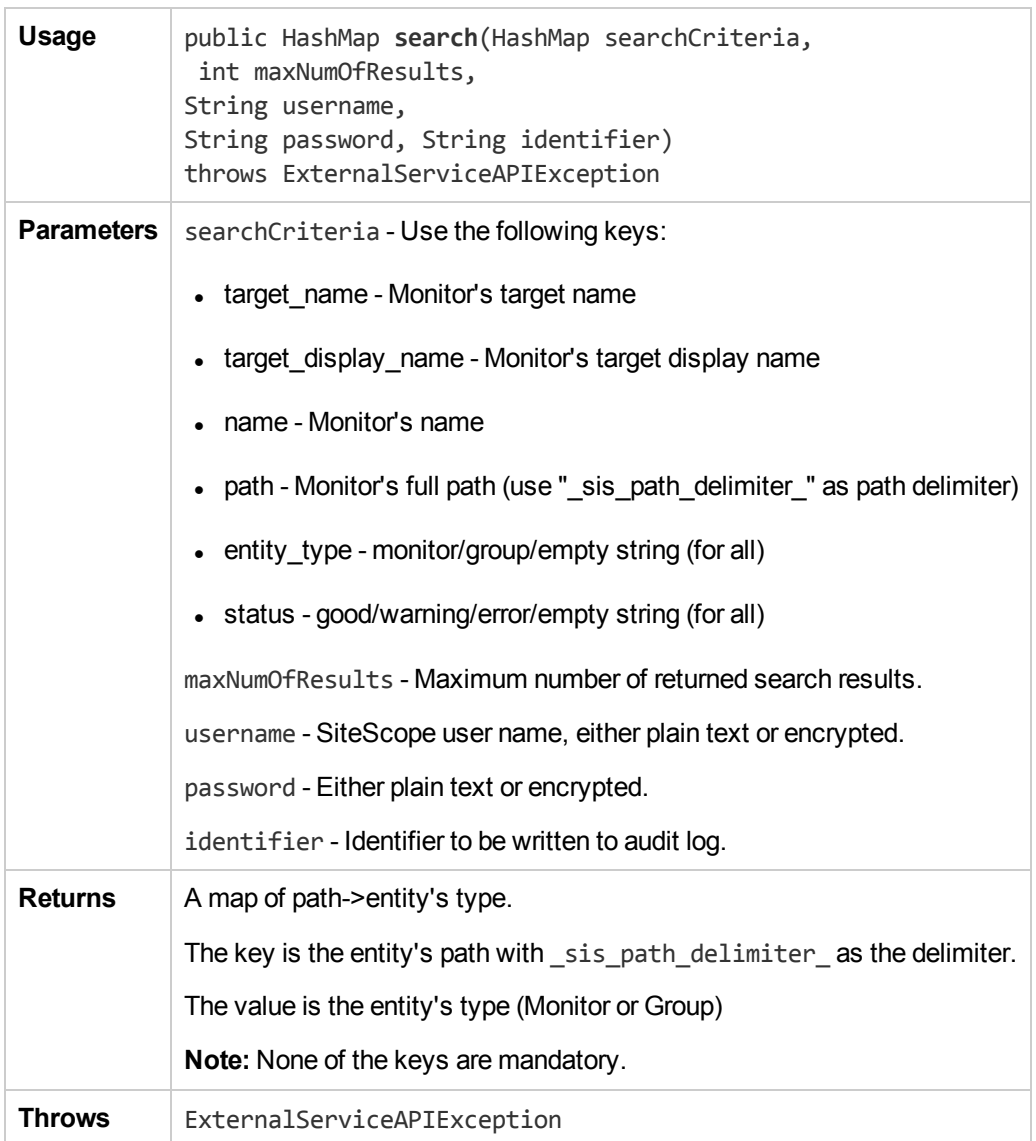

#### setReadOnlyMode

The **setReadOnlyMode** method sets SiteScope API to read-only mode. The only configuration changes allowed in this mode are **getConfiguration** and **runExistingMonitors**.

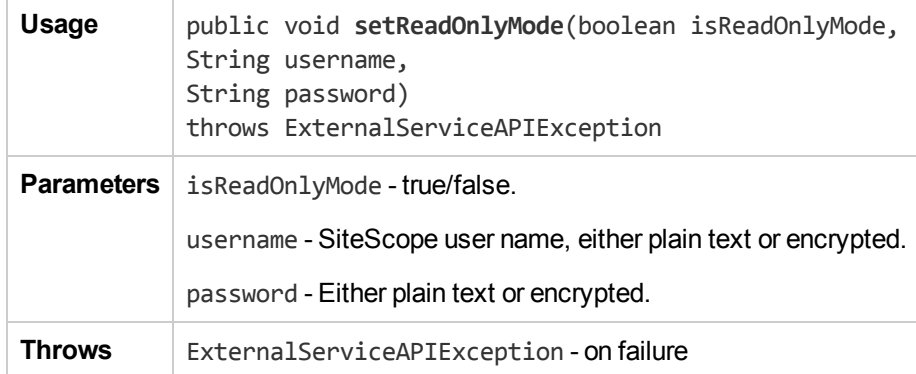

# updateMonitorViaTemplateEx

The **updateMonitorViaTemplateEx** method updates a single monitor deployed by a template with new variables.

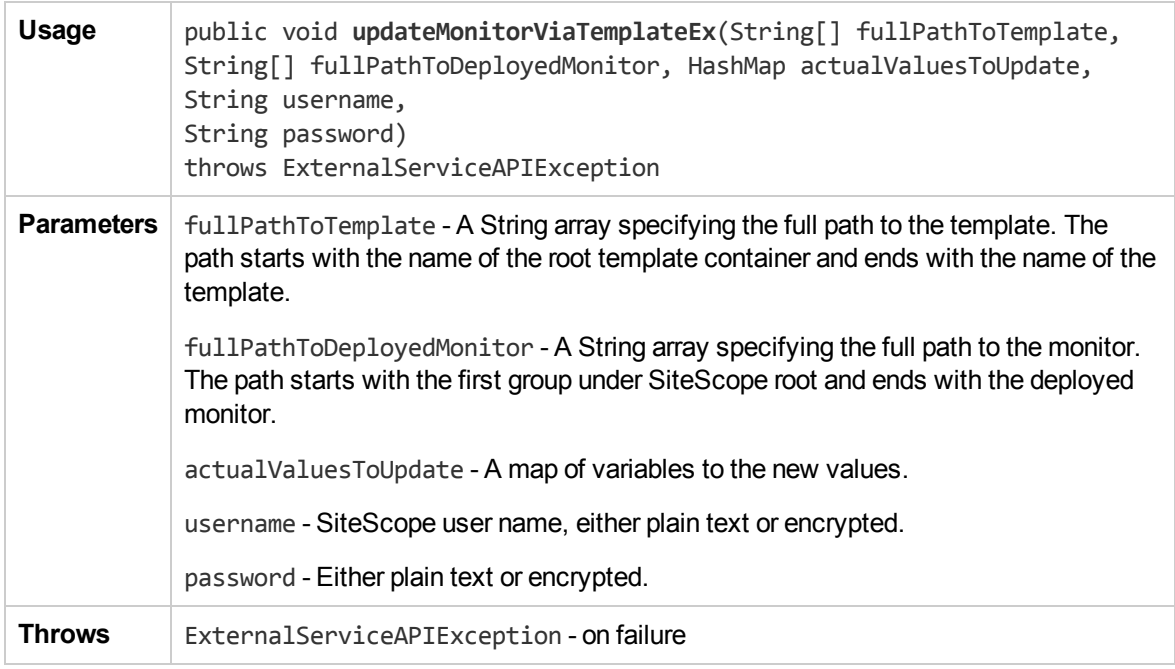

# updateViaSourceTemplateEx

The **updateViaSourceTemplateEx** method updates a group of entities that were created with a template deployment operation.

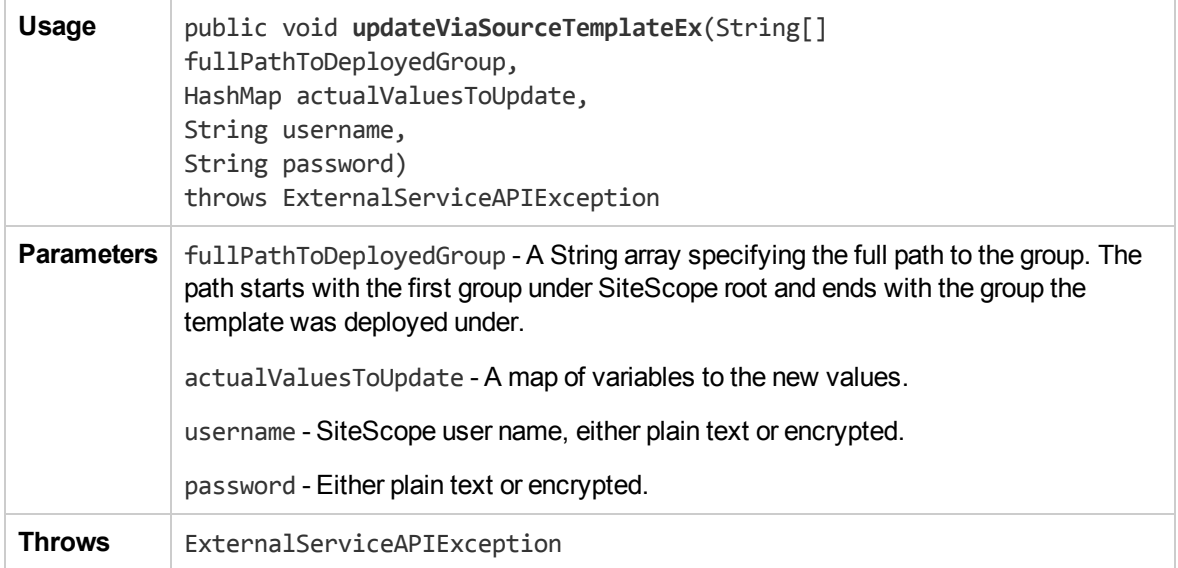

## updateViaTemplateEx

The **updateViaTemplateEx** method updates a group of entities that were created with a template deployment operation.

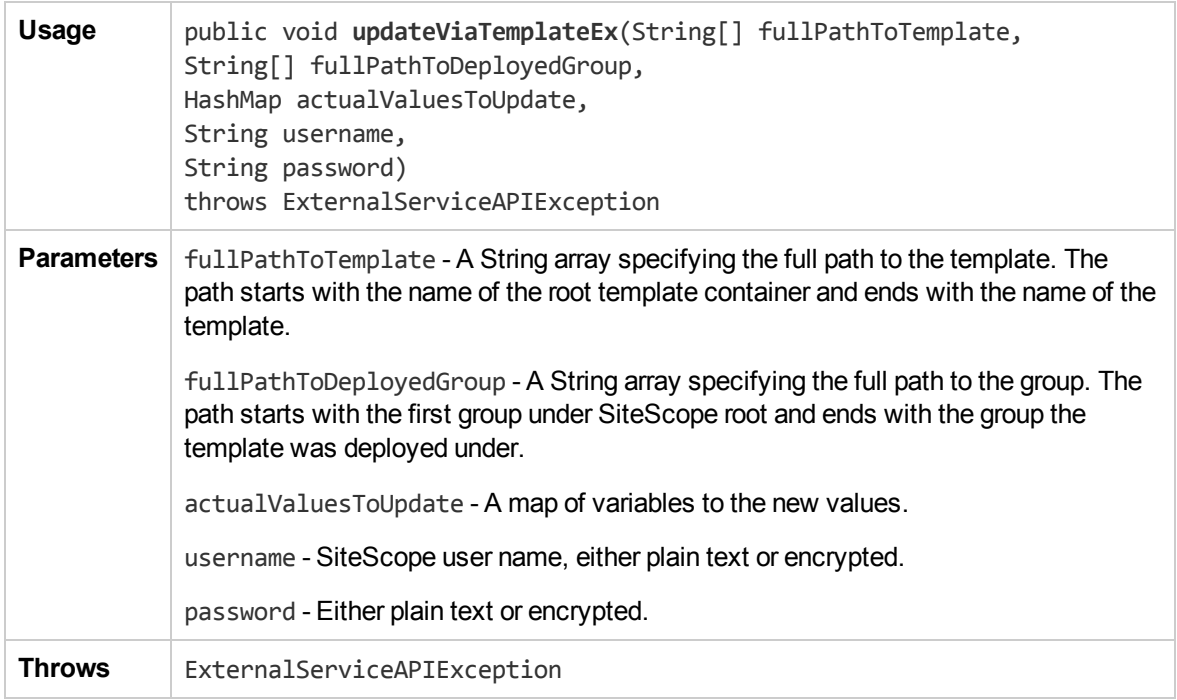

### updateViaTemplateWithRootGroupEx

The **updateViaTemplateWithRootGroupEx** method updates the template deployment to use the new variables. The full path to the deployed group should point to a root group.

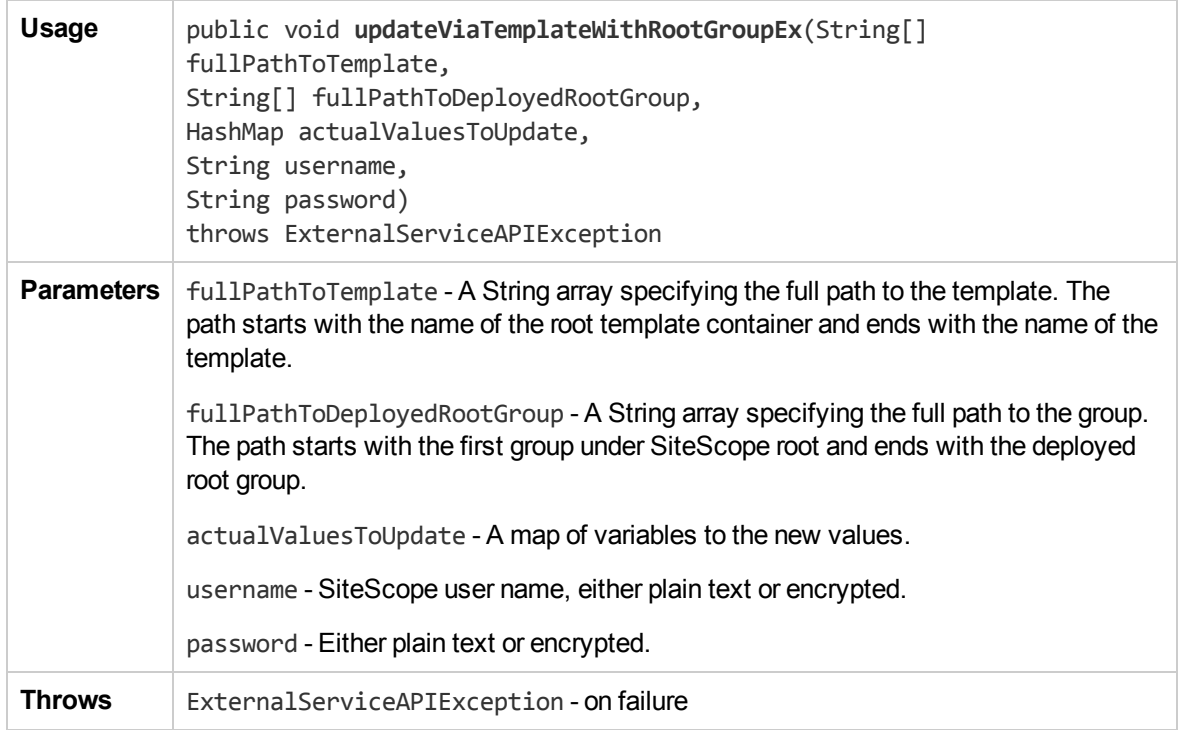

# Chapter 2: Data Acquisition APIs

The following data acquisition actions are supported using the SiteScope Data Acquisition API:

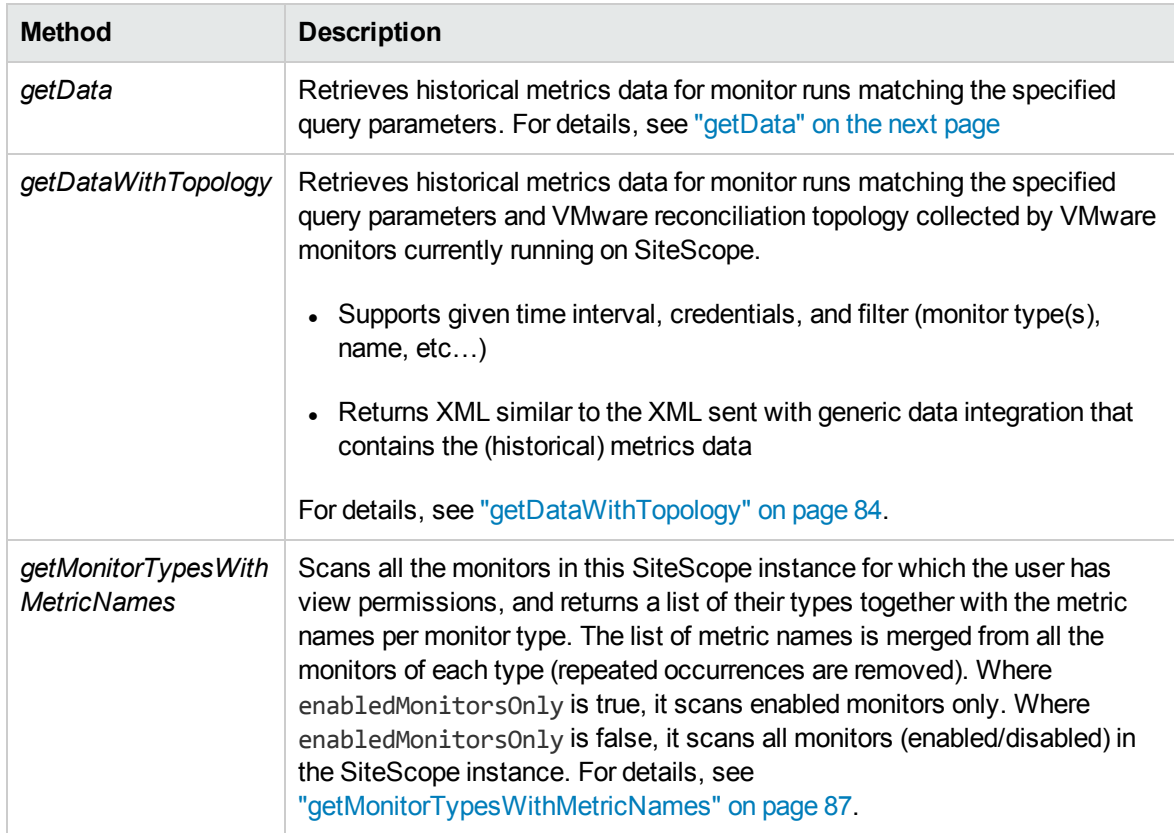

### <span id="page-81-0"></span>getData

The **getData** method gets historical data for monitor runs matching the specified query parameters. The data is taken from the SiteScope daily log.

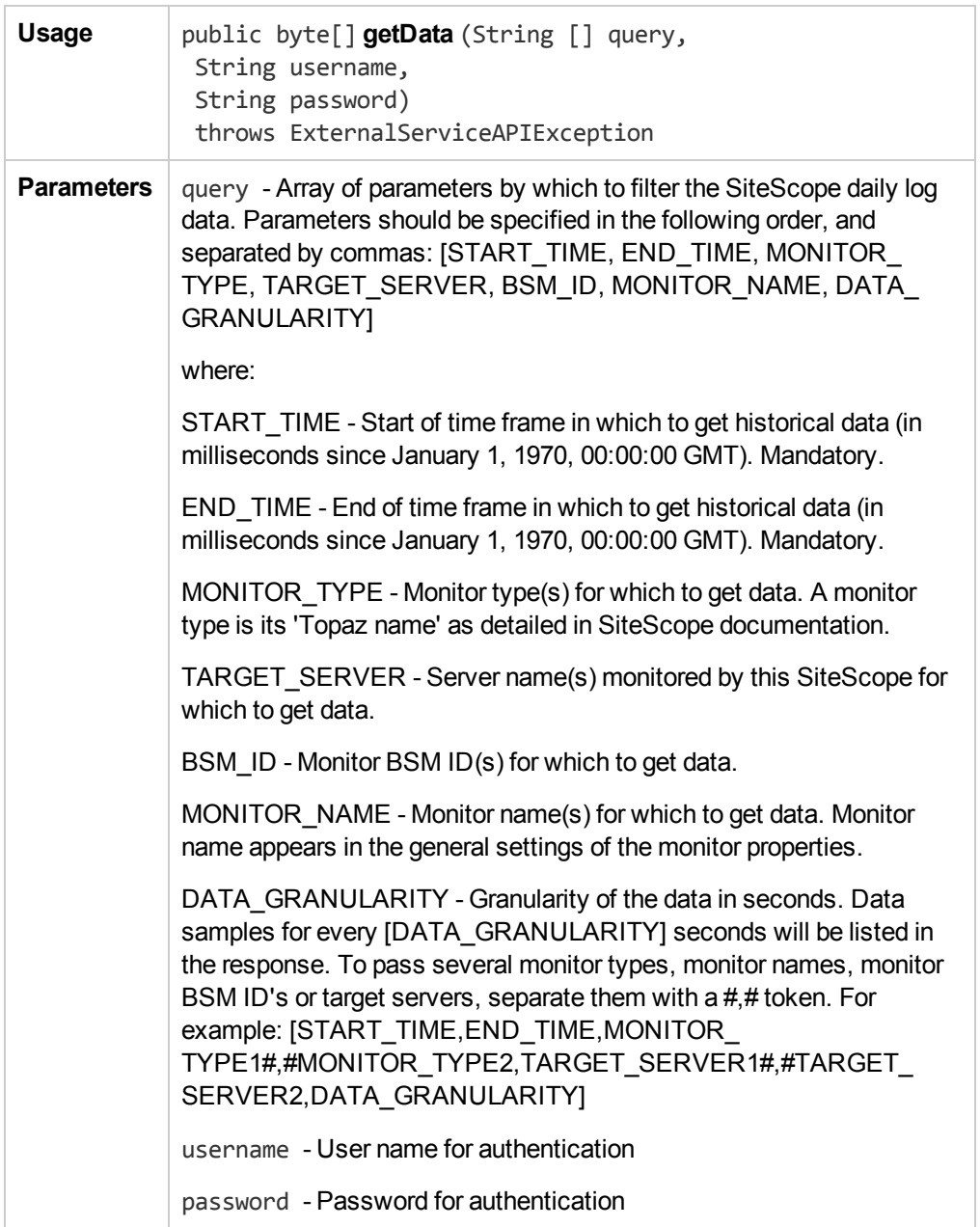

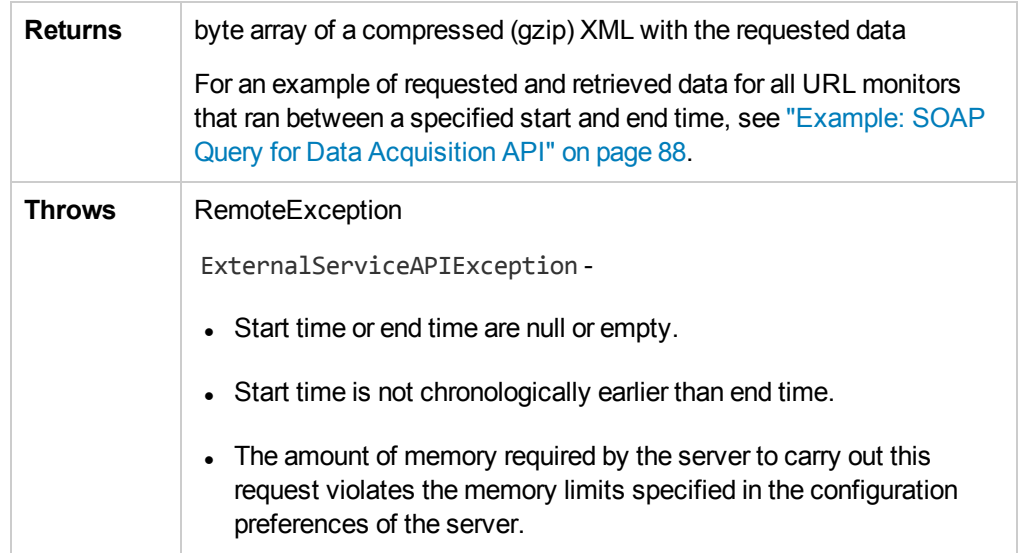

#### <span id="page-83-0"></span>getDataWithTopology

The **getDataWithTopology** method gets historical data for monitor runs matching the specified query parameters, with reconciliation topology for VMware monitors. The data is taken from the SiteScope daily log. The reconciliation topology is collected by VMware monitors currently running on SiteScope. Reconciliation topology for monitors that existed in the specified time frame but no longer exist at the time the request is made, is not available in the response.

Reconciliation topology matching the above constraints includes:

- Details of VMware objects referenced in the counters of the VMware monitors whose run data is within the specified time frame.
- Links between the above VMware objects.
- References between the VMware objects and the counters in the run data.

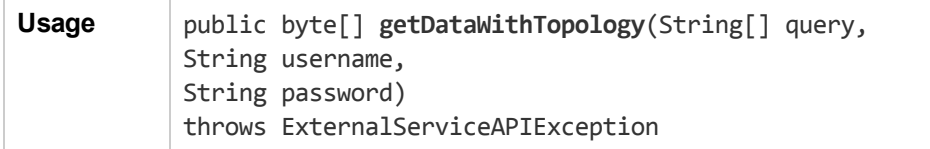

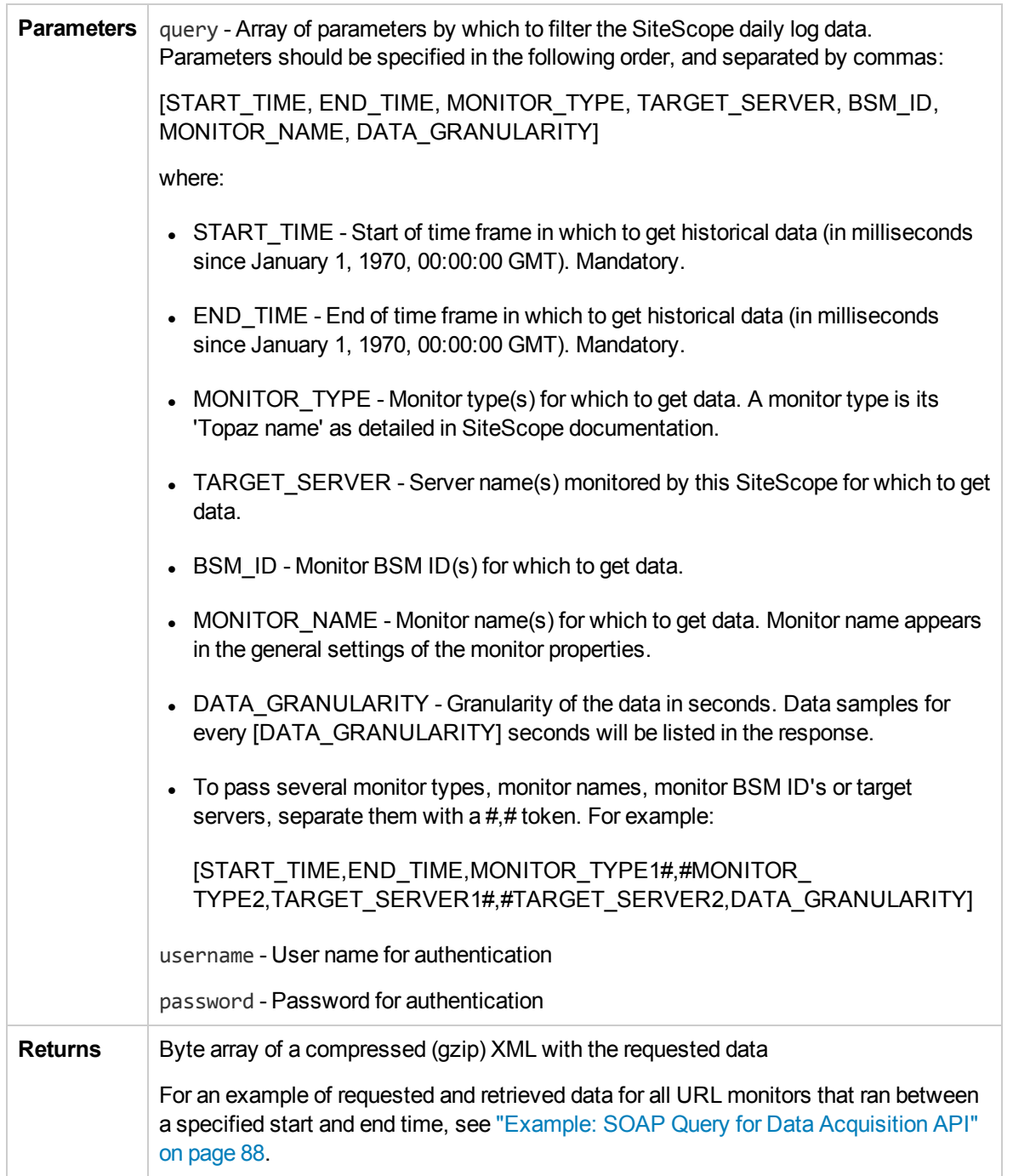

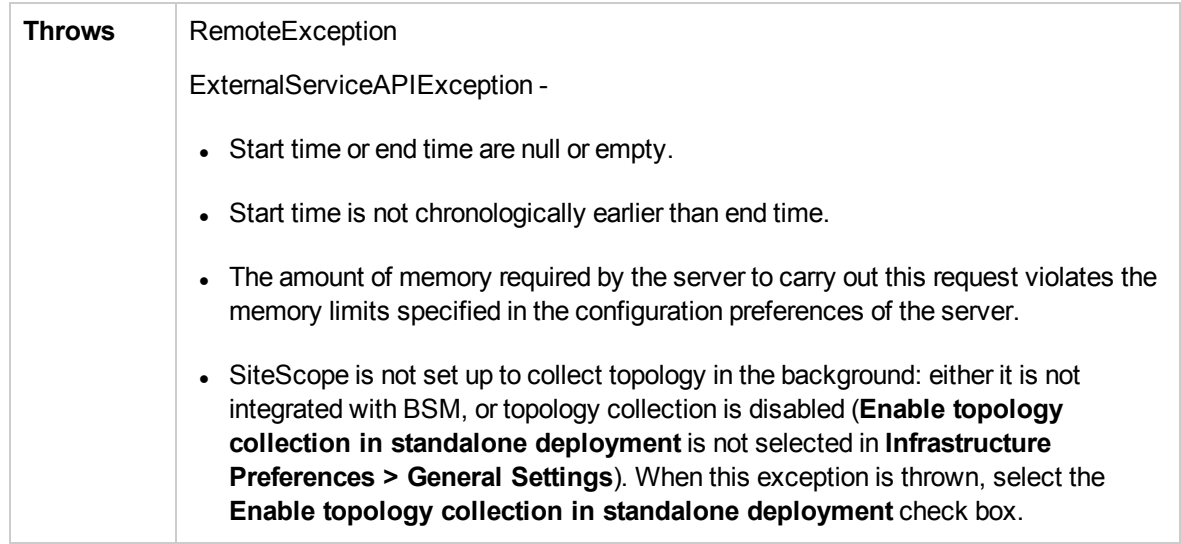

#### <span id="page-86-0"></span>getMonitorTypesWithMetricNames

The **getMonitorTypesWithMetricNames** method scans all the monitors in this SiteScope instance for which the user has view permissions, and returns a list of their types together with the metric names per monitor type.

The list of metric names is merged from all the monitors of each type (repeated occurrences are removed). Where enabledMonitorsOnly is true, it scans enabled monitors only. Where enabledMonitorsOnly is false, it scans all monitors (enabled/disabled) in the SiteScope instance.

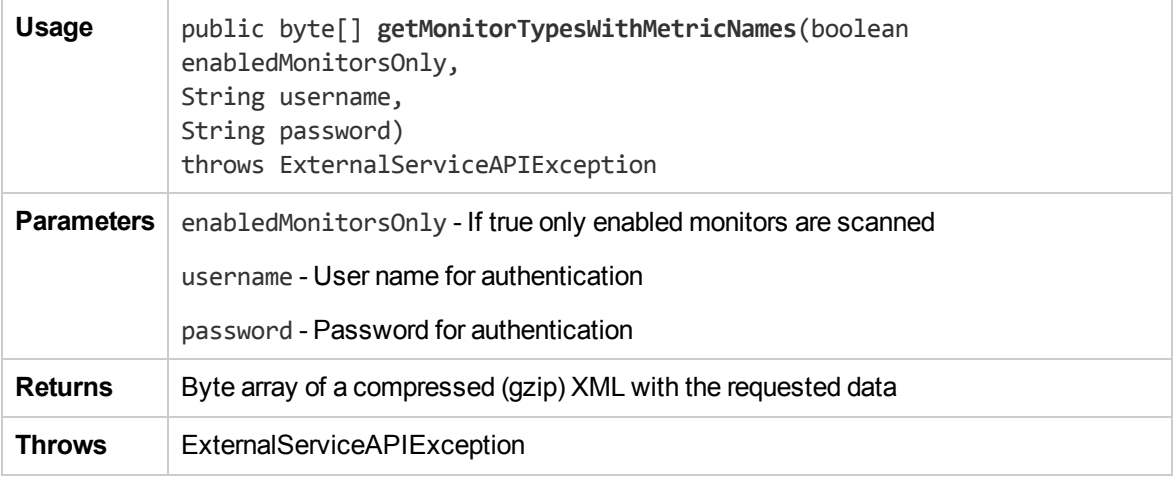

#### <span id="page-87-0"></span>Example: SOAP Query for Data Acquisition API

The **getData** and **getDataWithTopology** methods get historical data for monitor runs matching the specified query parameters. The SOAP query requires epoch time to be in milliseconds.

Below is an example of a request for xml data for all URL monitors that run between a specified start and end time:

```
<soapenv:Envelope xmlns:xsi="http://www.w3.org/2001/XMLSchema-instance"
xmlns:xsd="http://www.w3.org/2001/XMLSchema"
xmlns:soapenv="http://schemas.xmlsoap.org/soap/envelope/"
xmlns:data="http://data.api.sitescope.mercury.com"
xmlns:soapenc="http://schemas.xmlsoap.org/soap/encoding/">
  <soapenv:Header/>
 <soapenv:Body>
   <data:getData
soapenv:encodingStyle="http://schemas.xmlsoap.org/soap/encoding/">
       <in0 xsi:type="data:ArrayOf_xsd_strng" soapenc:arrayType="xsd:string[]">
              <string>1431204690000</string>
              <string>1431464690000</string>
              <string>URL Monitor</string>
              <string></string>
              <string></string>
              <string></string>
              <string></string>
           \langle/in0>
       <in1 xsi:type="xsd:string">admin</in1>
       <in2 xsi:type="xsd:string">admin</in2>
   </data:getData>
  </soapenv:Body>
</soapenv:Envelope>
```
Where epoch time in the query is:

- $\bullet$  1431204690 for START TIME. This is equivalent to 05/09/2015 @ 8:51pm (UTC).
- 1431464690 for END TIME. This is equivalent to 05/12/2015 @ 9:04pm (UTC).

The result of the data is base64 gzip xml.

To extract the base64 encoded data, perform the following:

1. Decode the file using the following URL:

<http://www.motobit.com/util/base64-decoder-encoder.asp>

2. Save the file to a .bin file, and open it using WinRAR.

Below is an example of the request output, which shows all URL monitors that ran between the specified start and end time:

```
<monitor type="URL Monitor" target="www8.hp.com" targetIP="184.25.56.101"
time="1431521465000"
quality="1" name="HP Software URL">
       <counter value="Cloud" quality="good" name="content match"/>
       <counter value="50205.0" quality="good" name="size (bytes)"/>
       <counter value="192.0" quality="good" name="roundtrip time (milliseconds)
"/>
       <counter value="200.0" quality="good" name="overall status"/>
       <counter value="9546.0" quality="good" name="age (seconds)"/>
       <counter value="200.0" quality="good" name="status"/>
       <counter value="0.0" quality="good" name="total errors (errors)"/>
       <counter value="0.0" quality="good" name="certificate expiration days
remaining"/>
       <counter value="0.0" quality="good" name="dns time (milliseconds)"/>
       <counter value="17.0" quality="good" name="connect time (milliseconds)"/>
       <counter value="41.0" quality="good" name="response time (milliseconds)
"/>
      <counter value="134.0" quality="good" name="download time (milliseconds)
^{\prime\prime}/\rightarrow</monitor>
      <monitor type="URL Monitor" target="192.168.57.128"
targetIP="192.168.57.128"
  time="1431503285000" quality="1" name="SiteScope Home">
        <counter value="" quality="good" name="content match"/>
        <counter value="7077.0" quality="good" name="size (bytes)"/>
        <counter value="12.0" quality="good" name="roundtrip time (milliseconds)
"/>
        <counter value="200.0" quality="good" name="overall status"/>
        <counter value="1.43150387E9" quality="good" name="age (seconds)"/>
        <counter value="200.0" quality="good" name="status"/>
        <counter value="0.0" quality="good" name="total errors (errors)"/>
        <counter value="0.0" quality="good" name="certificate expiration days
remaining"/>
      </monitor>
```
# Chapter 3: Use-Case Scenario - Configuring SiteScope APIs Calls

SiteScope configuration and data acquisition APIs enable you to run various scenarios automatically without using the SiteScope user interface.

This use-case scenario describes how the SiteScope administrator can automate the process of configuring and deploying a monitor. It includes the steps and APIs required to:

- 1. Import a monitoring configuration template to a specific template container (if the container does not exist, the code will create it).
- 2. Deploy the imported configuration template to a specified group path with parameters specified by user.

#### API Usage:

To perform this scenario, the SiteScope administrator needs to:

1. Create a template container using the **createTemplateContainer** API method (performed only once; ignore this step if the template container already exists).

For method details, see ["createTemplateContainer"](#page-20-0) on page 21.

2. Import a template using the **importTemplateWithOverride** API method.

For method details, see ["importTemplateWithOverride"](#page-65-0) on page 66.

3. Deploy a template for a server using the **deploySingleTemplateWithResult** API method.

For method details, see ["deploySingleTemplateWithResult"](#page-31-0) on page 32.

#### API Example:

For this scenario, we created an API example named **SiteScopeImportAndDeployTemplateWithResultCommandLineUtil.java** (available from **<SiteScope root>\examples\integrations\api\src**), and a batch file named **import\_and\_deploy\_ template.bat**, which calls the library that executes the API example.

Below is an example of how to fill the parameters for the batch file:

```
import_and_deploy_template.bat -host localhost -port 8080
-useSSL false -login admin -password admin
-templateContainerImportPath "TC" -templateFilePath SanityTemplates2
-deployGroupPath "MC" -deployTemplatePath "TC/sanity/basic OS monitors"
-testRemotes true -connectToServer true
-templateVariables SQLserver=sqlserver.hp.com,hostname=remotehost
-identifier "Template deploy" :
```
The batch file is available from **<SiteScope root>\examples\integrations\api\bin\import\_and\_ deploy\_template.bat**.

#### **To run that batch:**

- 1. Make sure you have the latest Java version installed.
- 2. Open a command line and run:

C:\SiteScope\examples\integrations\api\bin\import\_and\_deploy\_template.bat with the below parameters and their values:

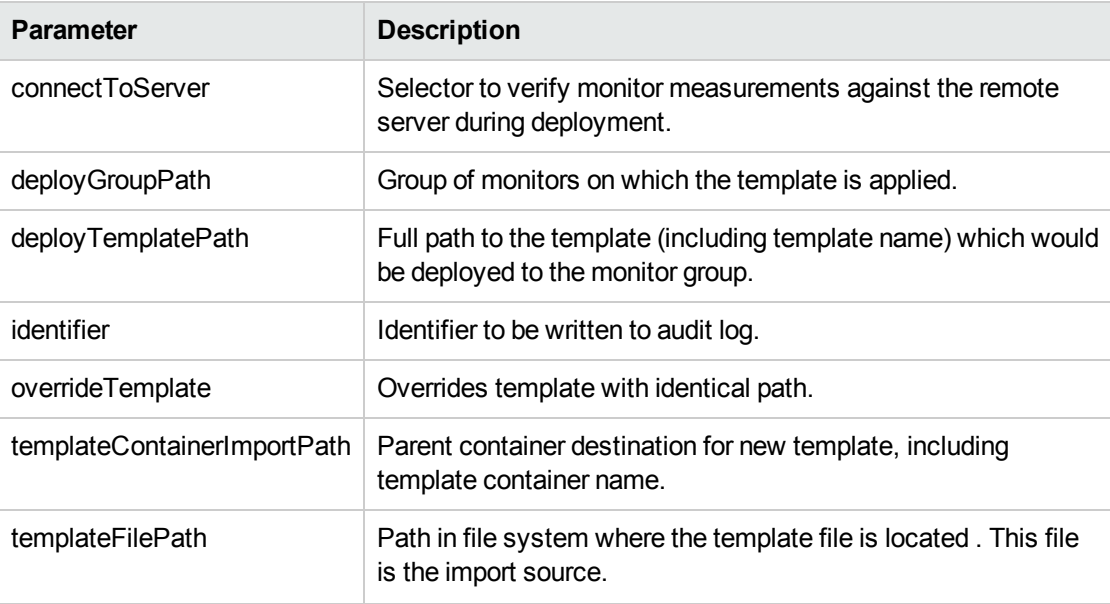

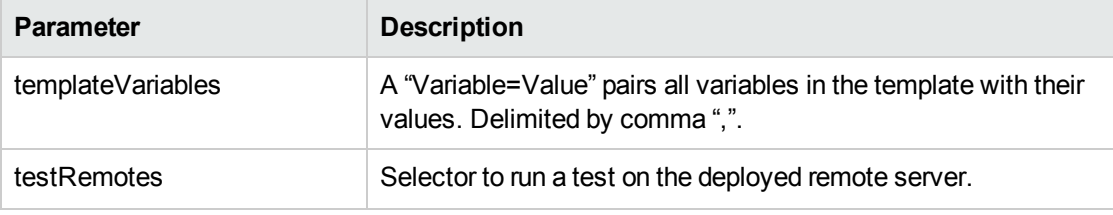

#### API Configuration Used in this Example:

Below is the code used in the **SiteScopeImportAndDeployTemplateWithResultCommandLineUtil** API example, together with an explanation. You can find additional details in the java file.

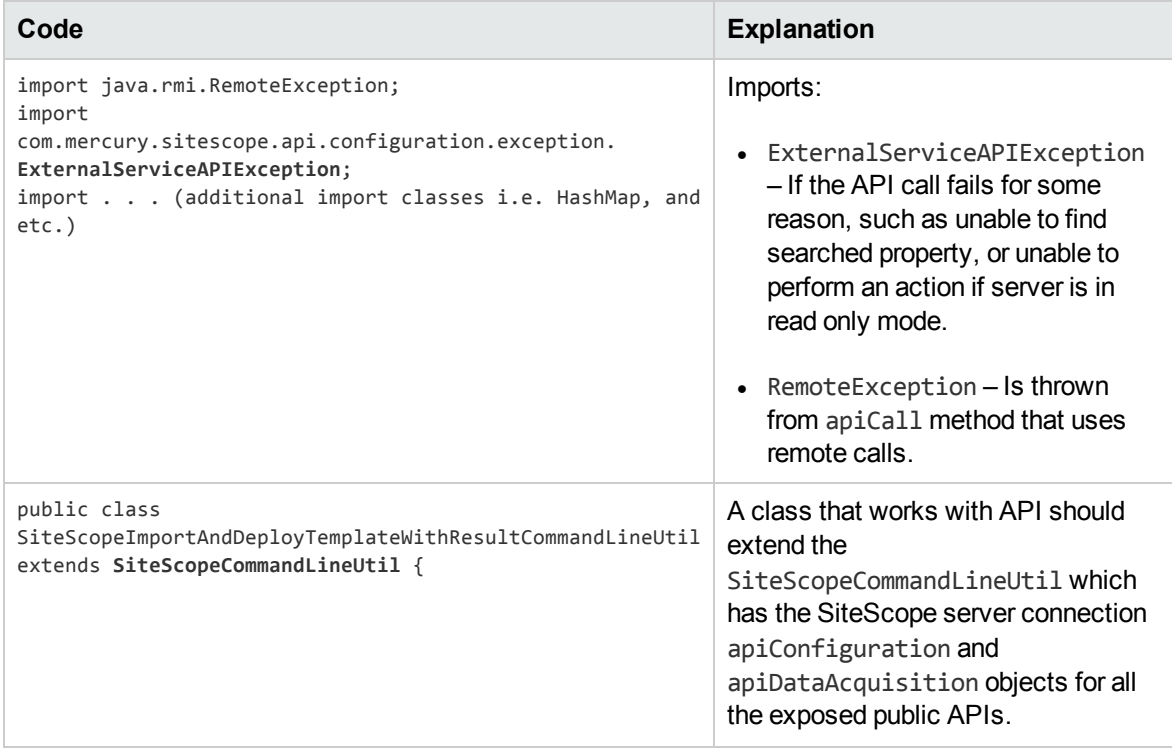

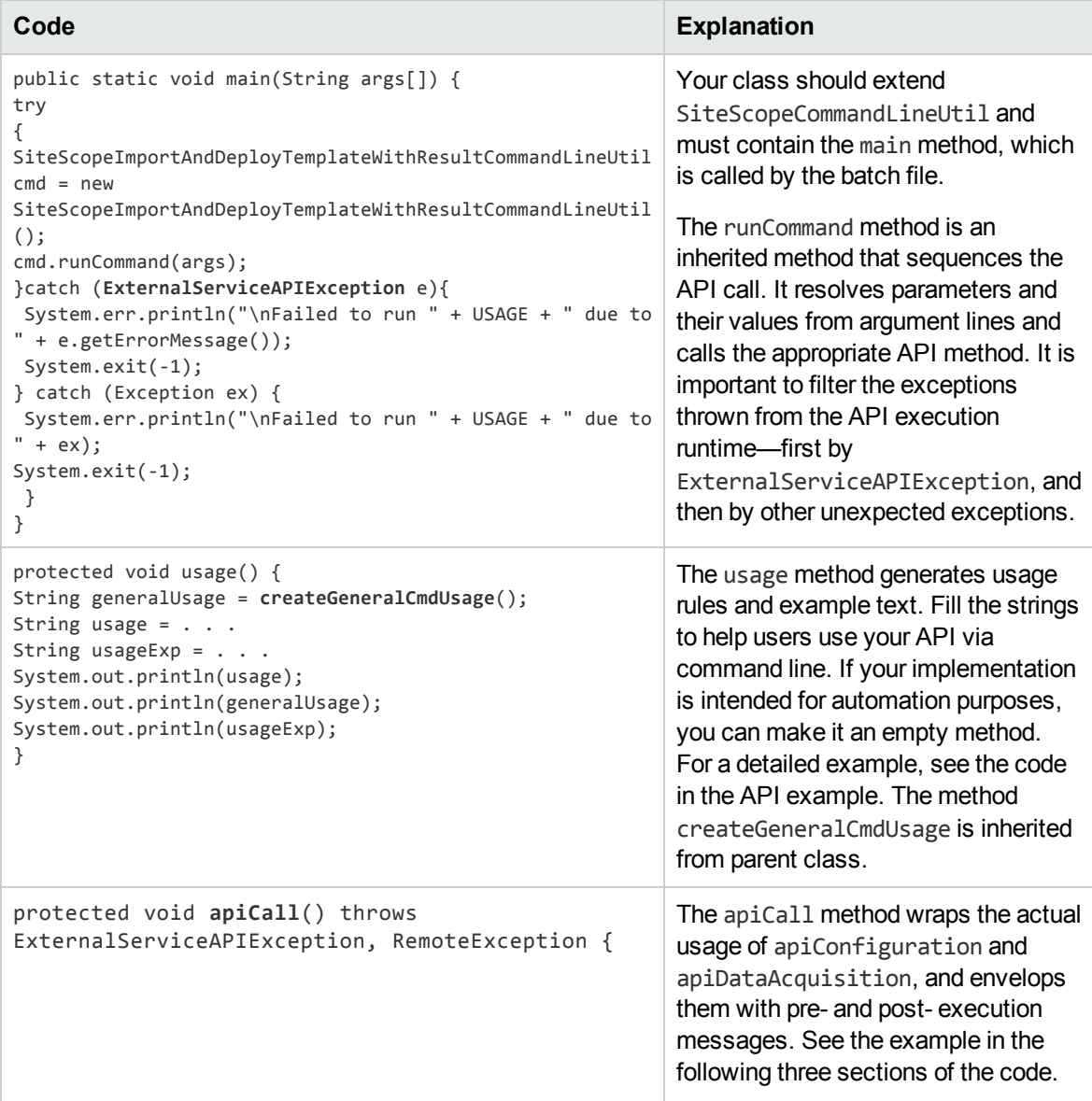

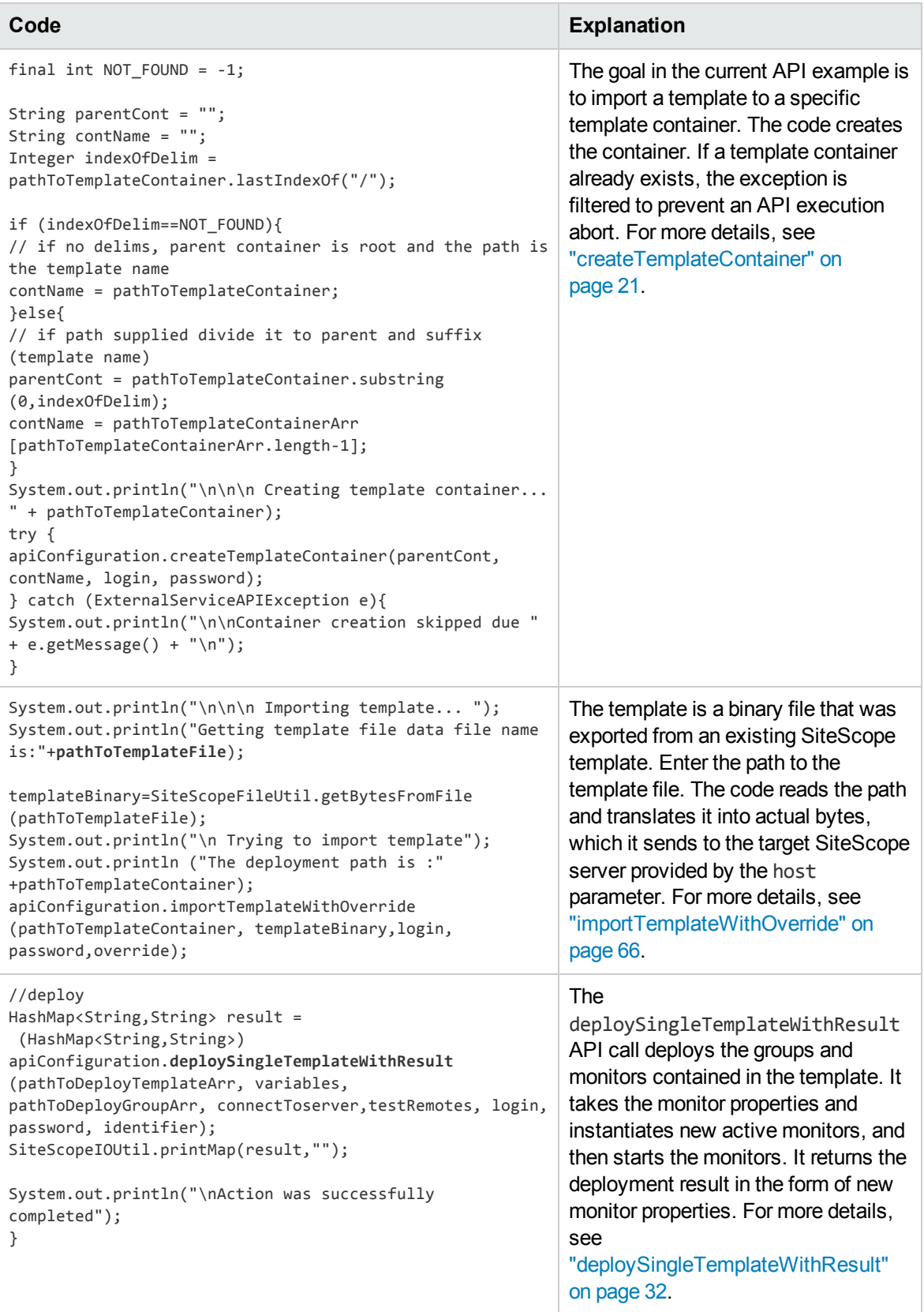

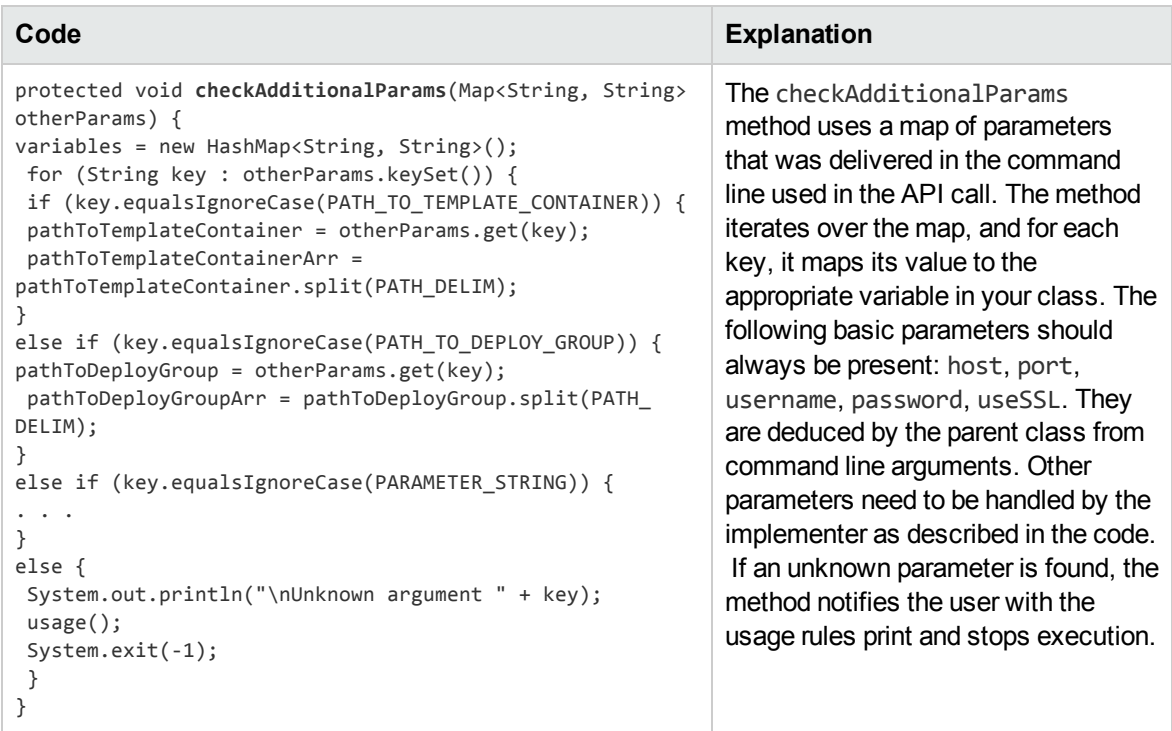

# Part 2: REST APIs

SiteScope supports a set of REST APIs that enable running of various scenarios automatically without using the SiteScope user interface. SiteScope REST APIs can be invoked using any known REST client framework or tool.

Common characteristics of SiteScope REST APIs are as follows:

- All SiteScope REST endpoints are accessed by sending an HTTP request to the SiteScope server. The server response contains either the data requested, or the status indicator, or both.
- All endpoints are located in a hierarchy starting from http(s)://<<SiteScope\_Host>>:<<SiteScope\_ Port>>/api/
- All endpoints may return different HTTP status codes. The most common status codes and their description are as follows:

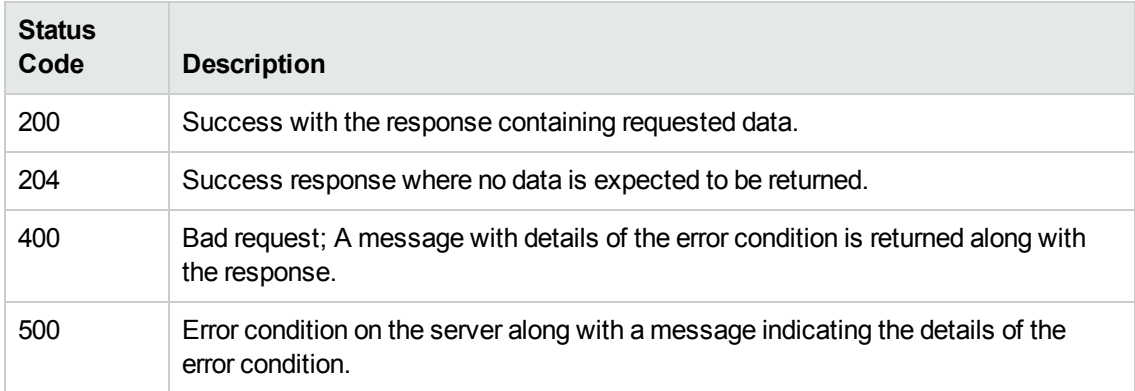

- All SiteScope REST endpoints allow authentication through the following ways:
	- **HTTP basic authentication by including the user name and password in the request header.**
	- <sup>n</sup> Client certificate authentication by sending a certificate along with the request when SiteScope APIs are configured for client certificate authentication as per hardening instructions available in the SiteScope Deployment Guide.

# Chapter 4: Configuration APIs

SiteScope configuration APIs provide services for working with SiteScope templates, groups, monitors, and alerts. The following configuration actions are supported using the SiteScope REST APIs:

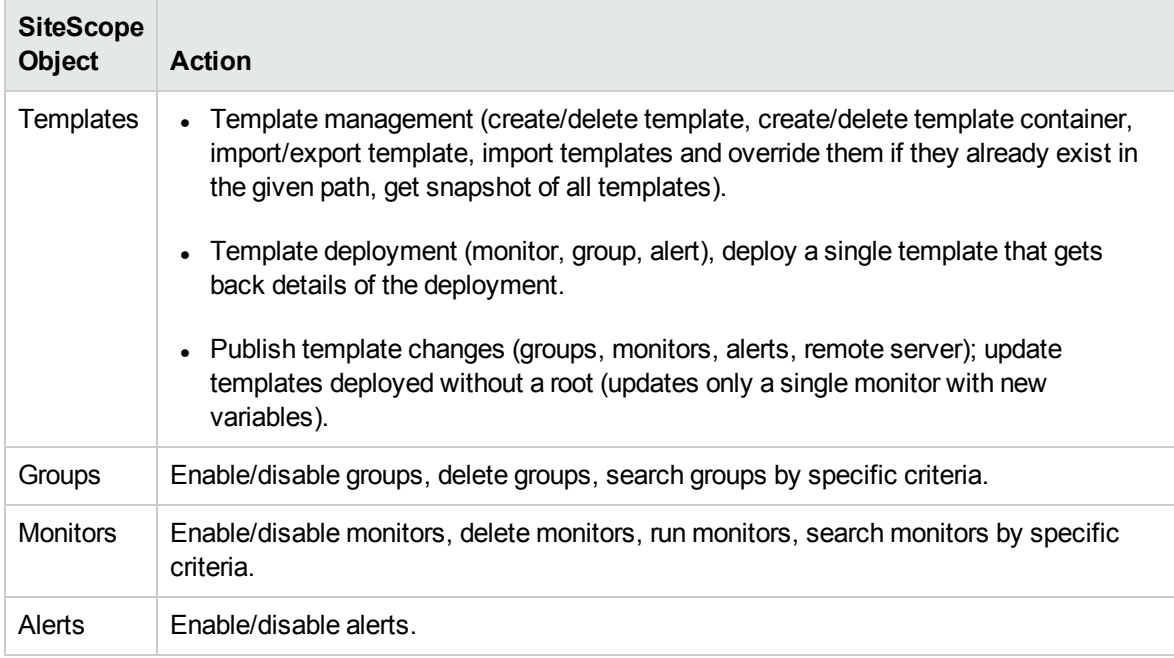

#### addAcknowledgment

The **addAcknowledgment** method adds an acknowledgment comment to an entity (monitor or group), and enables or disables the entity's associated alerts.

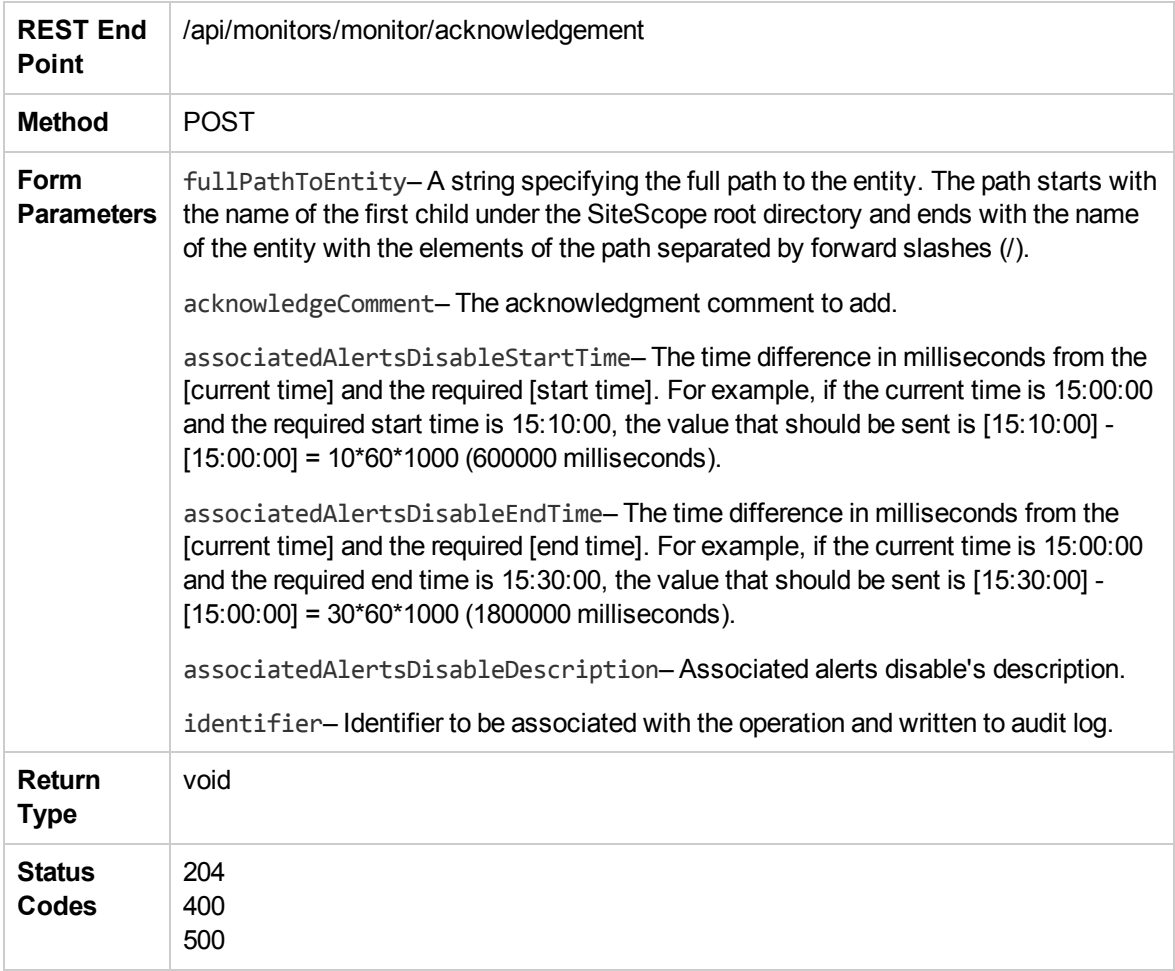

## addLicense

The **addLicense** method adds a license to SiteScope.

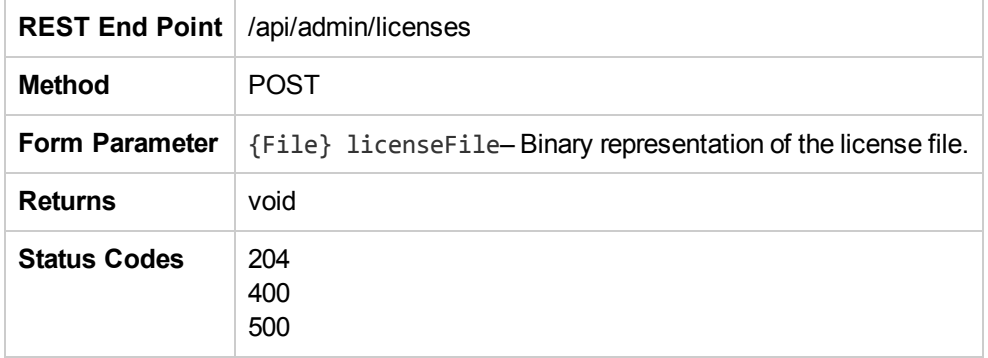

#### addTagValue

The **addTagValue** method adds a tag value by the name tagValueName and description tagValueDescription to an existing tag with the name tagName. An exception is thrown if the tag does not exist. If the tag does exist and also a tag value by the name tagValueName exists, a uniqueness valuation exception is thrown.

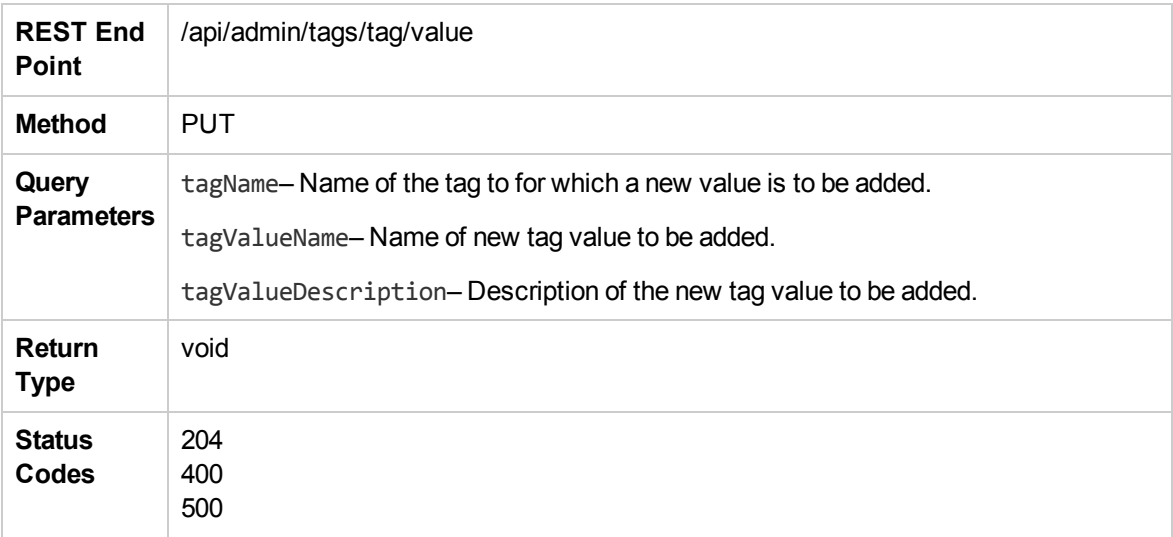

# addTagValuesToMonitor

The **addTagValuesToMonitor** method adds tag values to a monitor.

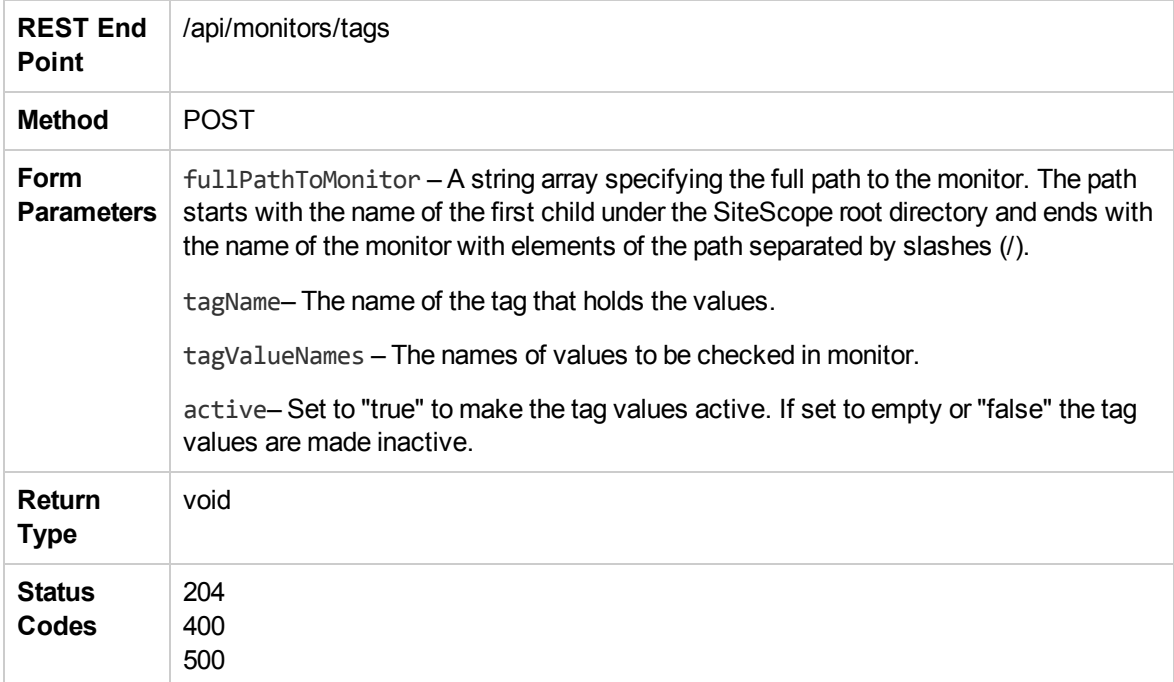

#### createNewTag

The **createNewTag** method creates a new tag with the name tagName. An exception is thrown if a tag by this name already exists.

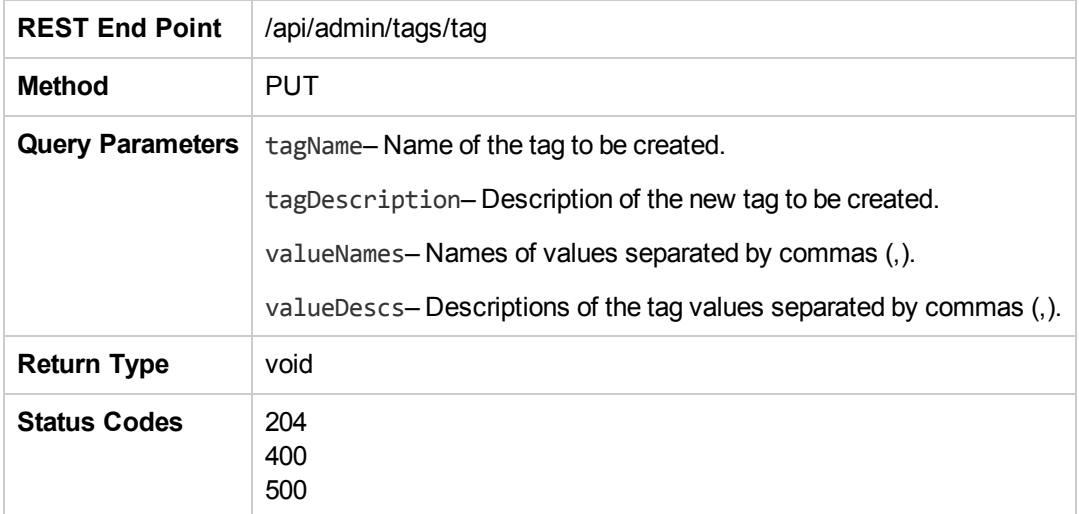

#### createTemplateContainer

The **createTemplateContainer** method creates a template container. The method throws an exception if a template container with the requested name already exists.

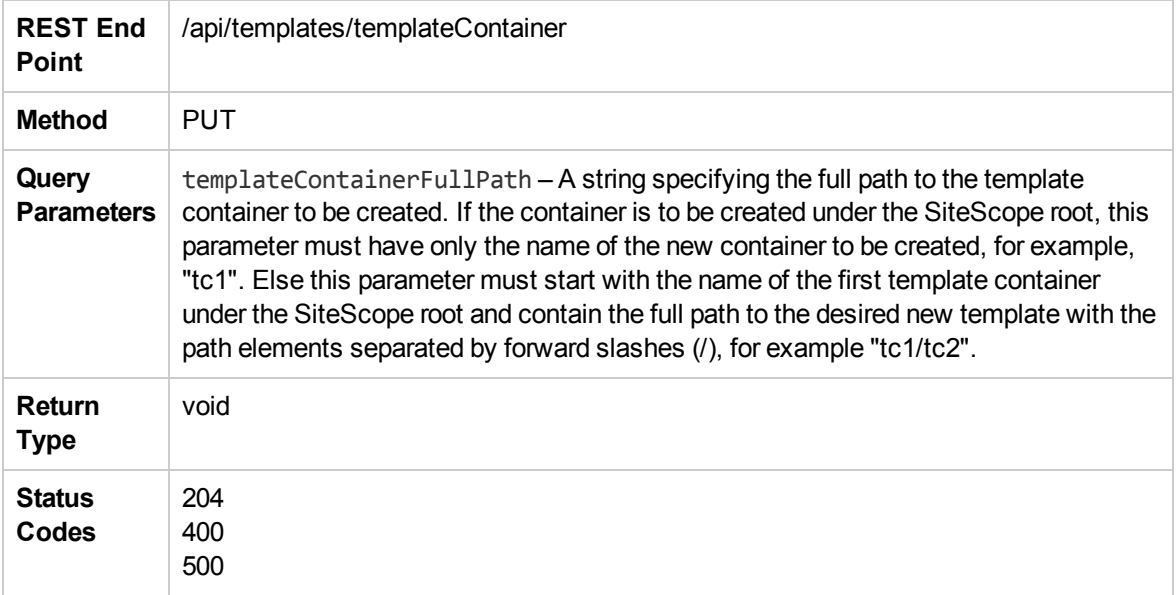

# deleteGroupByExternalId

The **deleteGroupByExternalId** method deletes a group by its external ID.

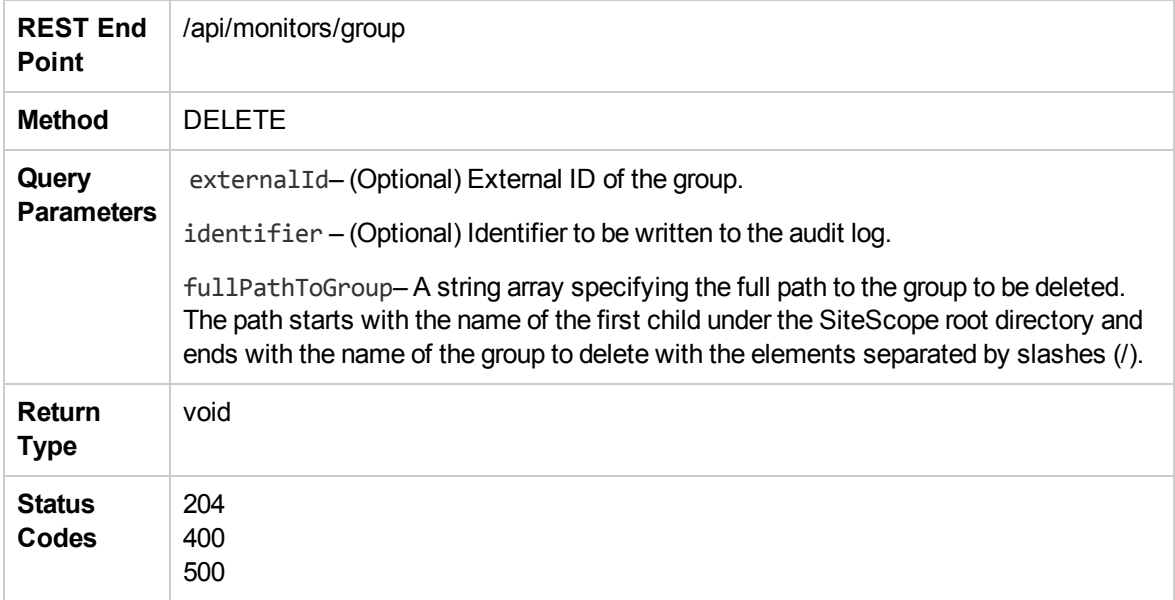

# deleteGroupEx

The **deleteGroupEx** method deletes a group from SiteScope.

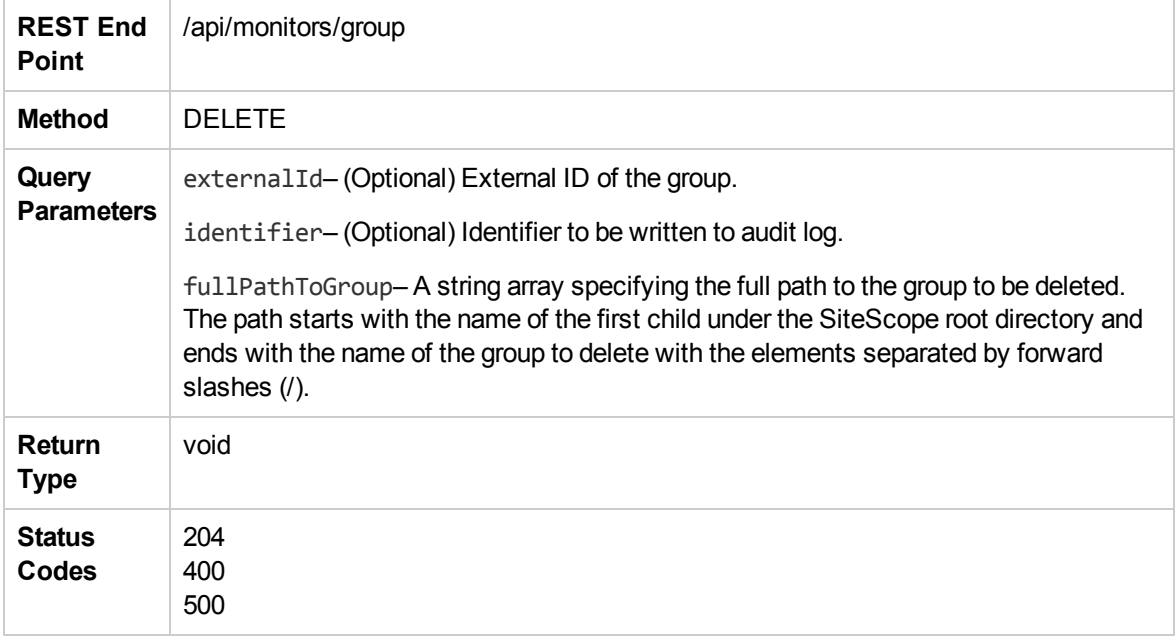

### deleteMonitorEx

The **deleteMonitorEx** method deletes a monitor.

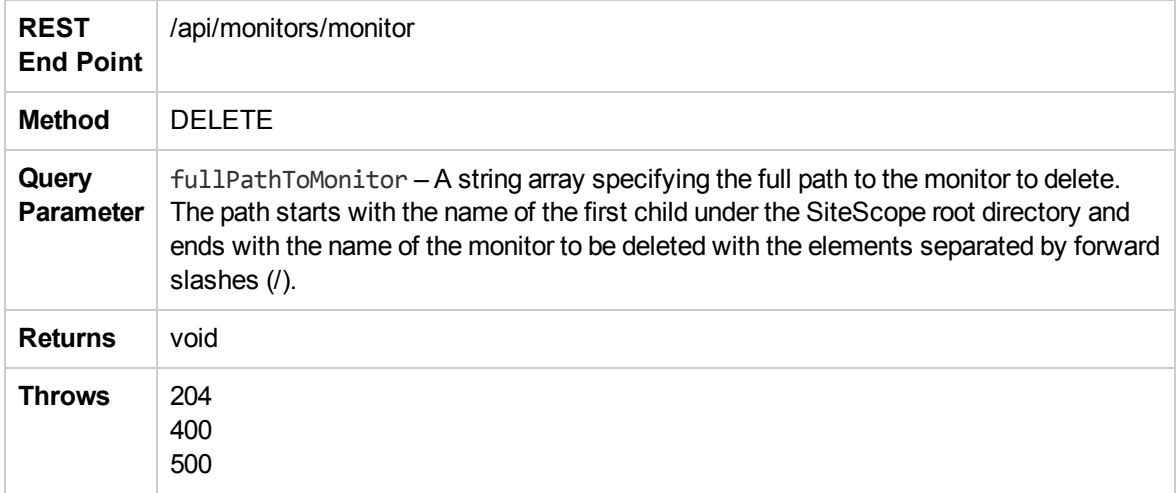

#### deleteRemote

The **deleteRemote** method deletes a SiteScope remote server.

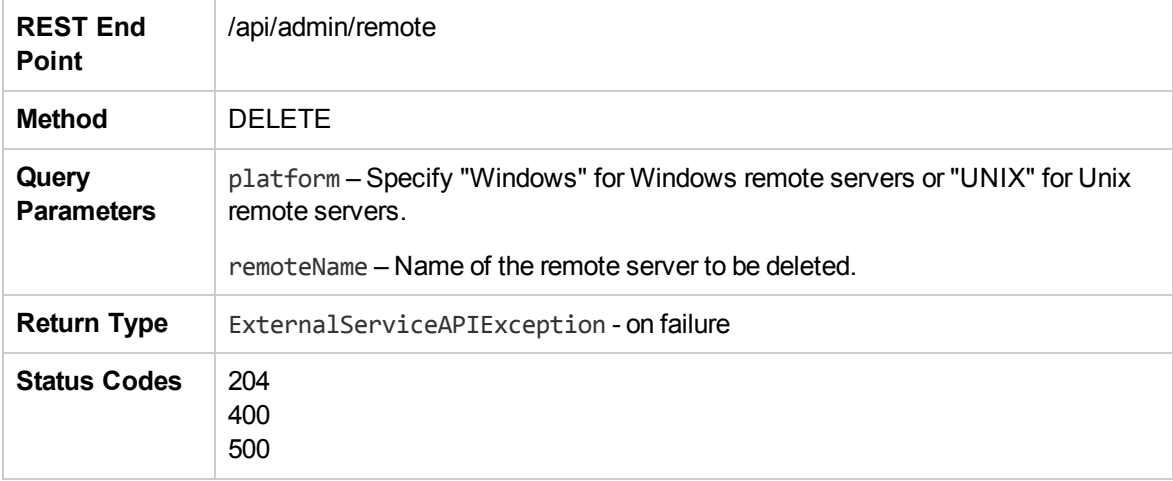

# deleteTag

The **deleteTag** method deletes a tag by the name tagName. An exception is thrown if: (i) the tag does not exist, or (ii) an entity depends on it.

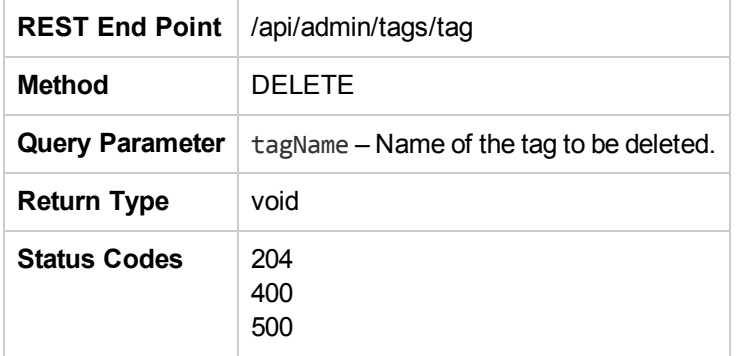
## deleteTemplate

The **deleteTemplate** method deletes a template.

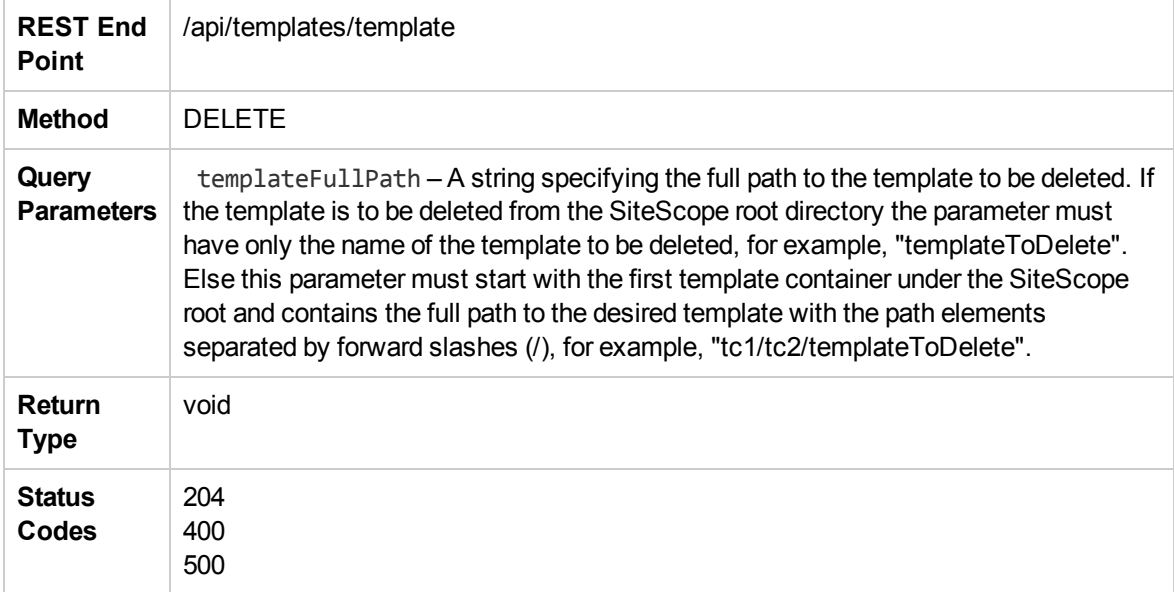

## deleteTemplateContainer

The **deleteTemplateContainer** method deletes a template container.

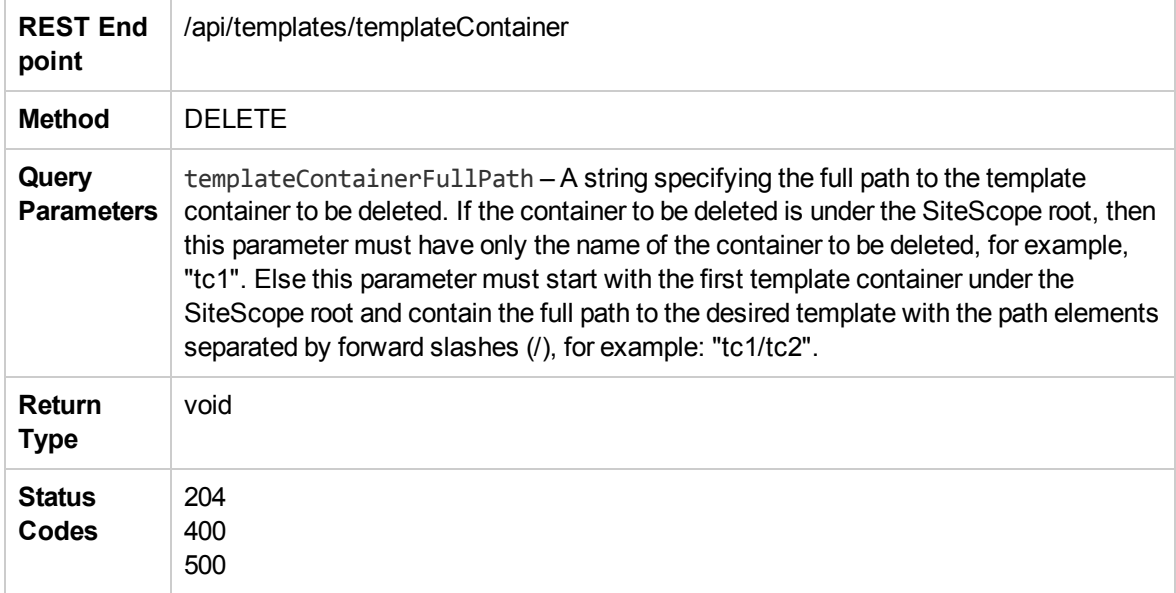

## deploySingleTemplateEx

The **deploySingleTemplateEx** method deploys a single template. If there is a non-recoverable failure, either all the entities under the template are deployed or none of them are deployed.

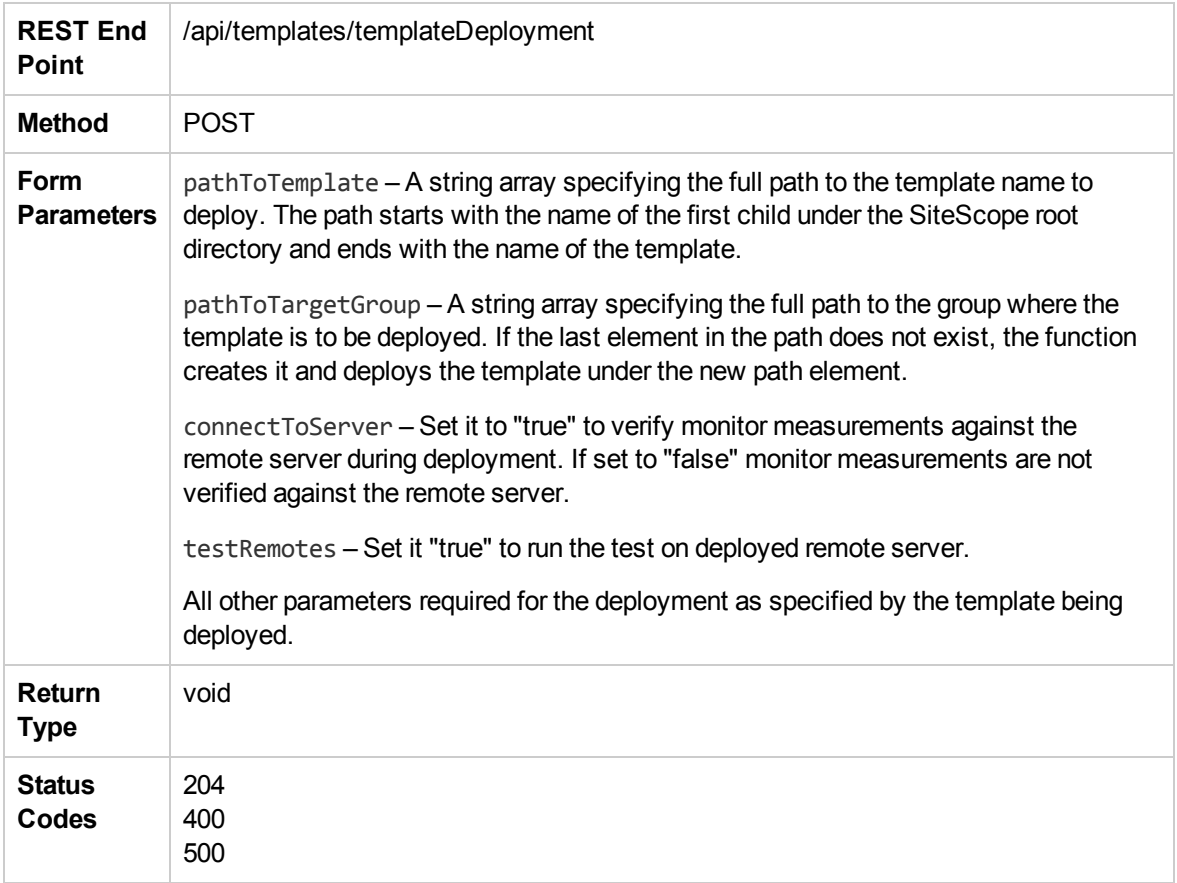

### deploySingleTemplateWithConnectToServer

The **deploySingleTemplateWithConnectToServer** method deploys a single template, with option to verify monitor measurements against the remote server during deployment. If there is a nonrecoverable failure, either all the entities under the template are deployed or none of them are deployed.

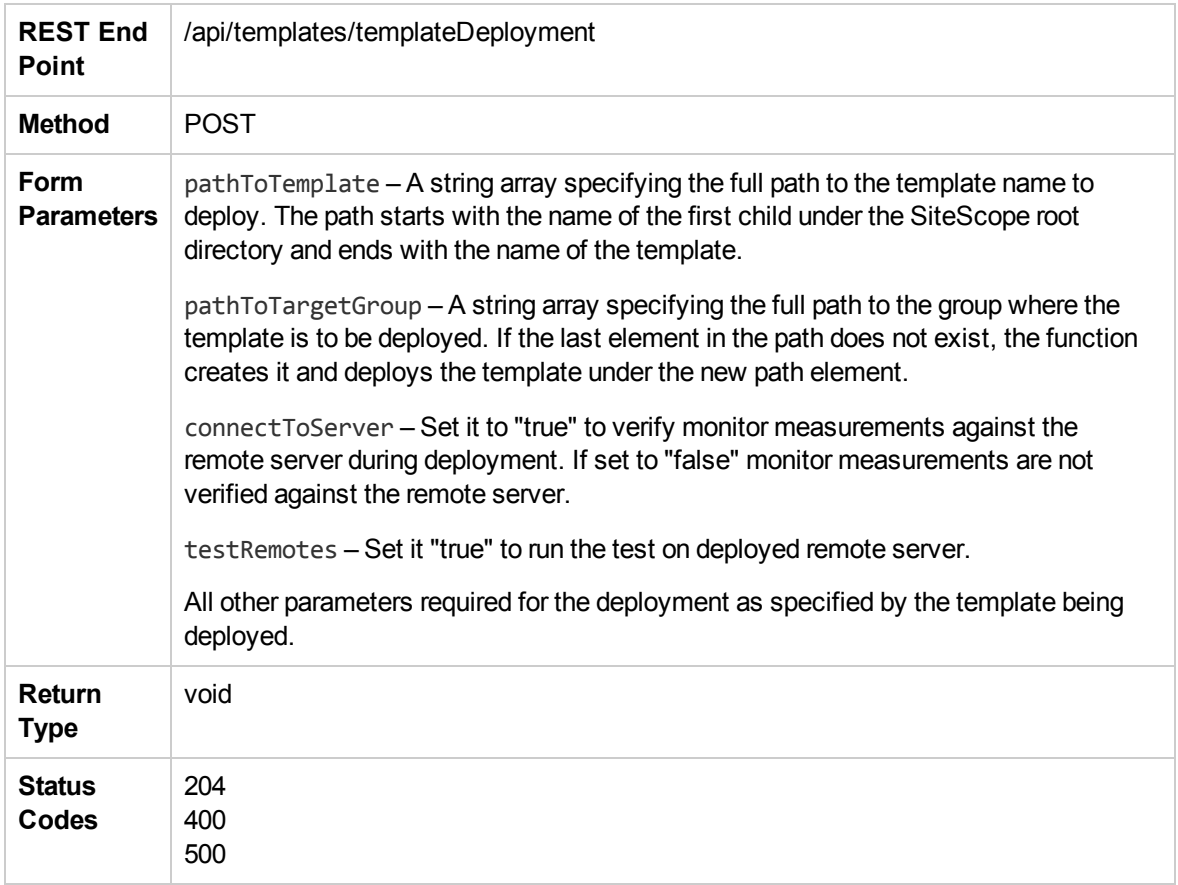

#### deploySingleTemplateWithConnectToServerAndTestRemot es

The **deploySingleTemplateWithConnectToServerAndTestRemotes** method deploys a single template, with option to test deployed remote server and verify monitor measurements against the remote server during deployment. If there is a non-recoverable failure, either all the entities under the template are deployed or none of them are deployed.

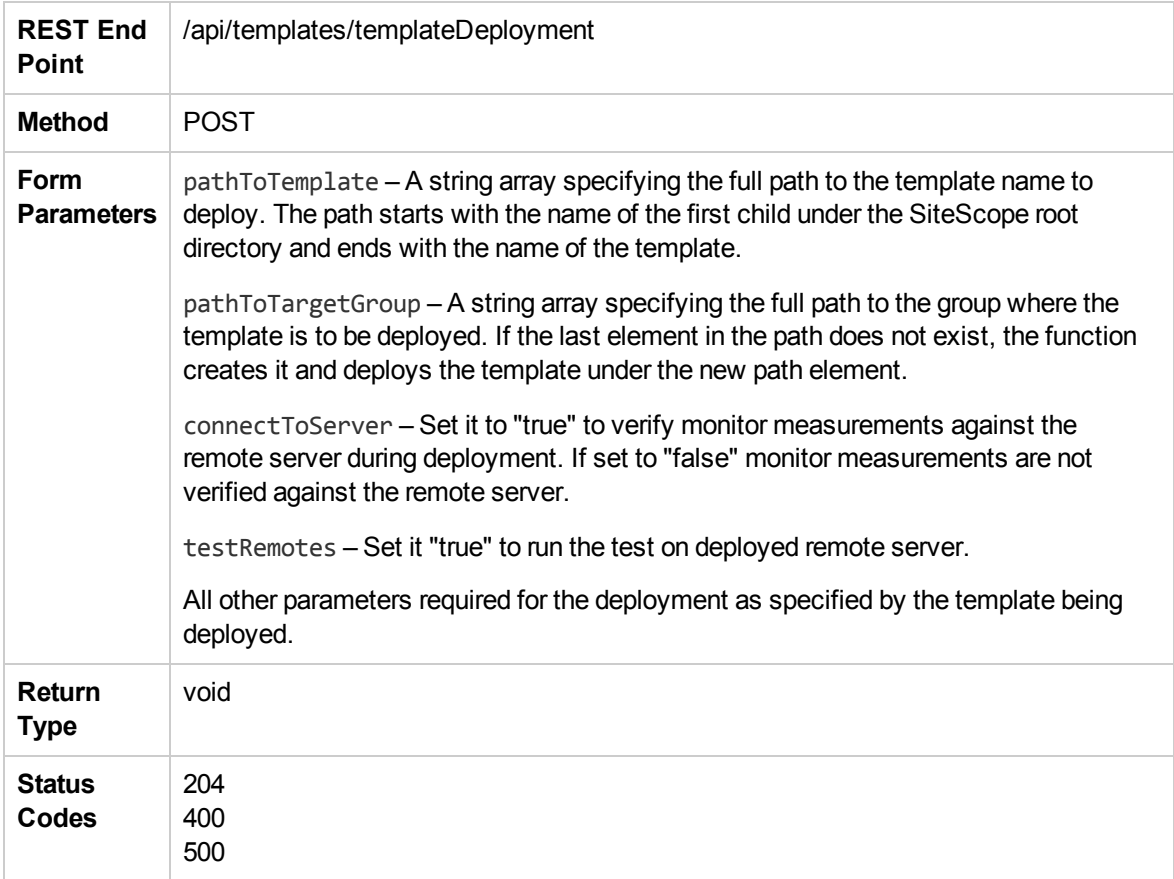

## deploySingleTemplateWithResult

The **deploySingleTemplateWithResult** method deploys a single template and provides details of the template deployment results.

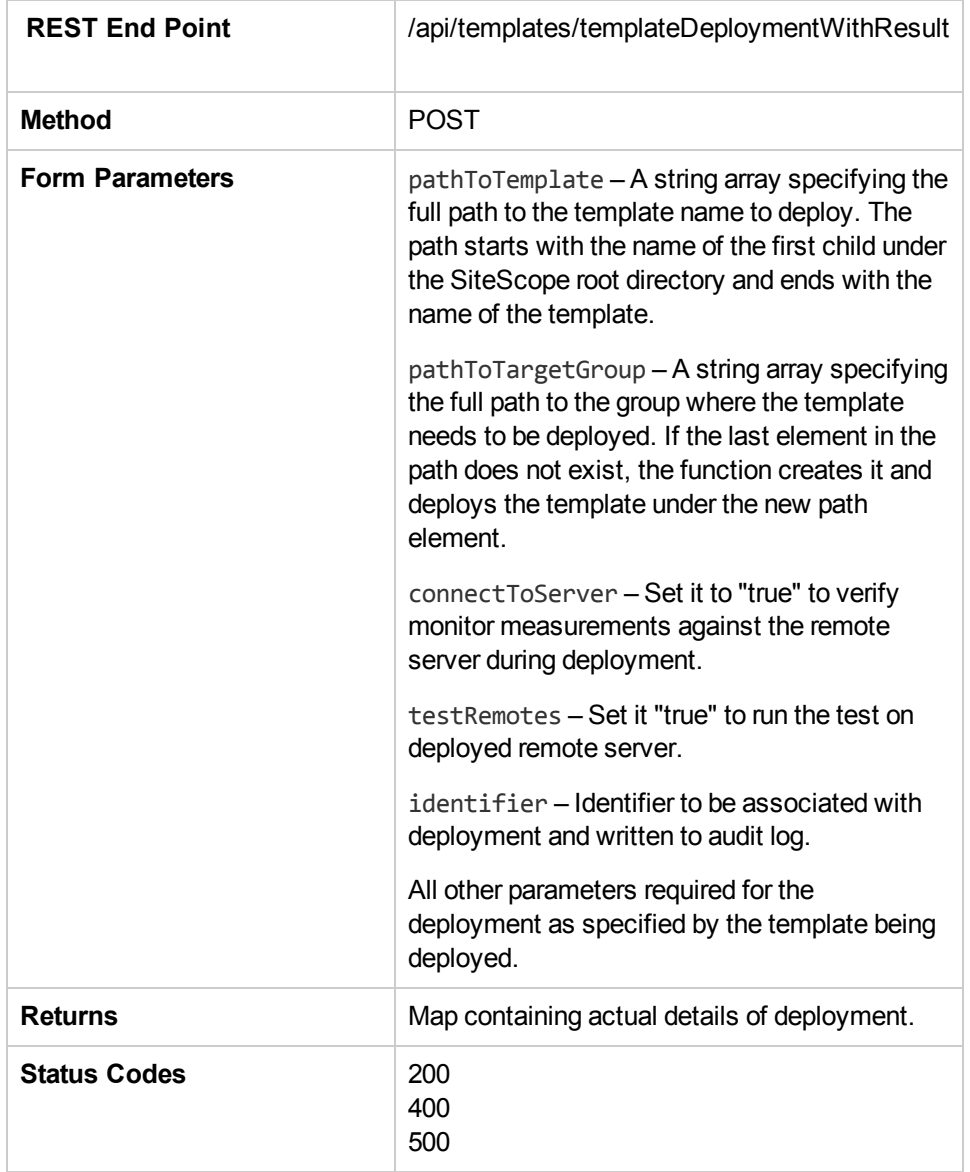

### disableAlertEx

The **disableAlertEx** method disables the specified alert.

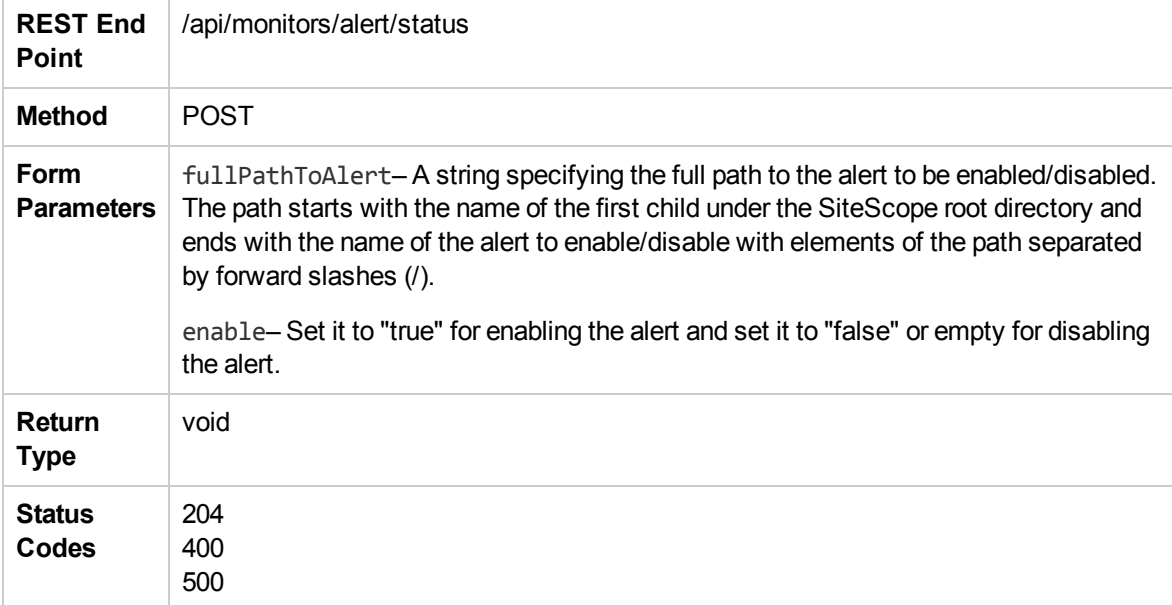

#### disableAssociatedAlerts

The **disableAssociatedAlerts** method disables the alerts associated with the given entity (Group or Monitor).

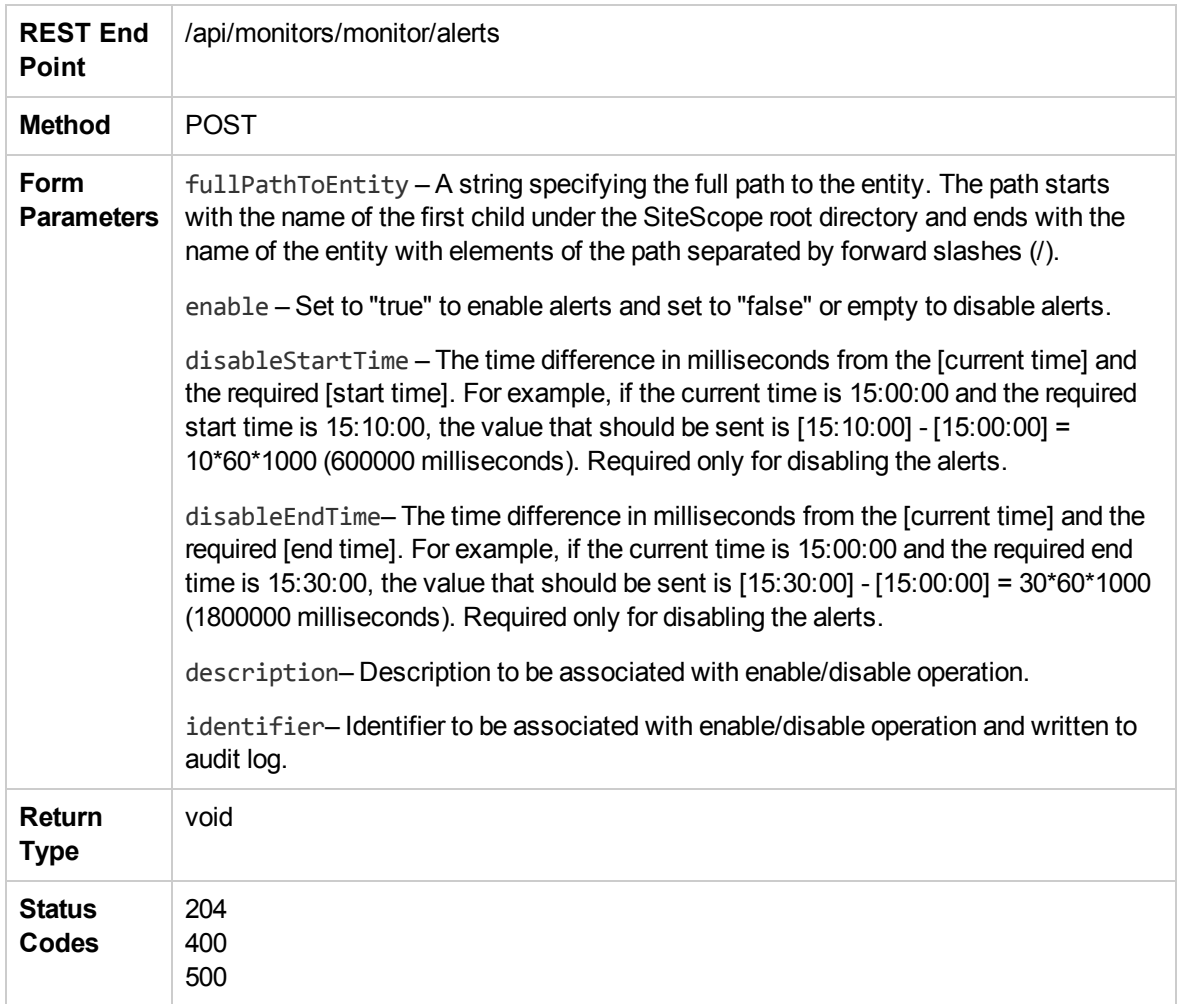

#### disableGroupFullPathEx

The **disableGroupFullPathEx** method disables all monitors under the specified group. If the group contains subgroups, their monitors are also disabled, and so on recursively to the bottom of the tree. Disabling a group that is already disabled has no effect.

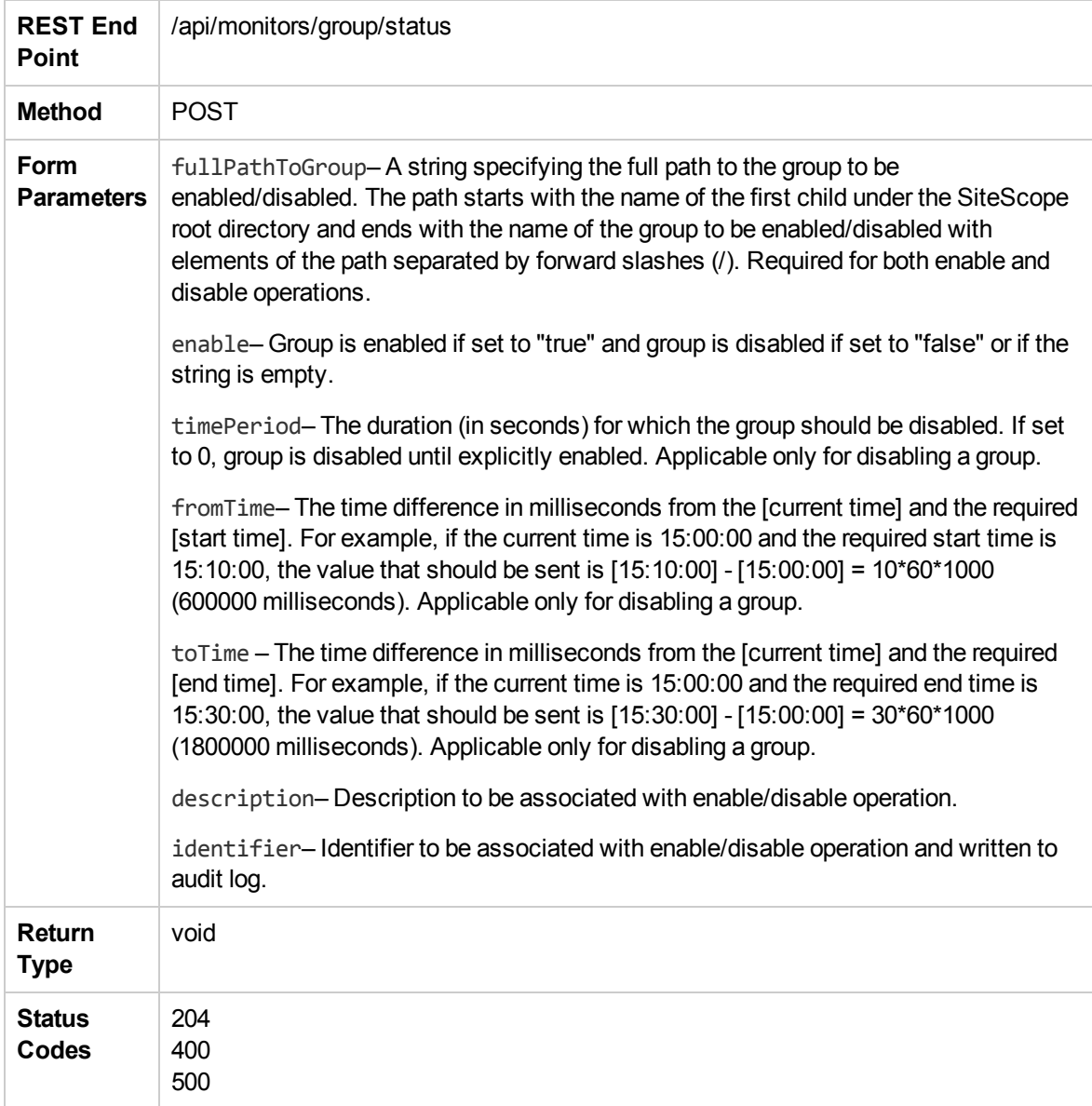

## disableGroupWithDescription

The **disableGroupWithDescription** method disables a group with given time period and description.

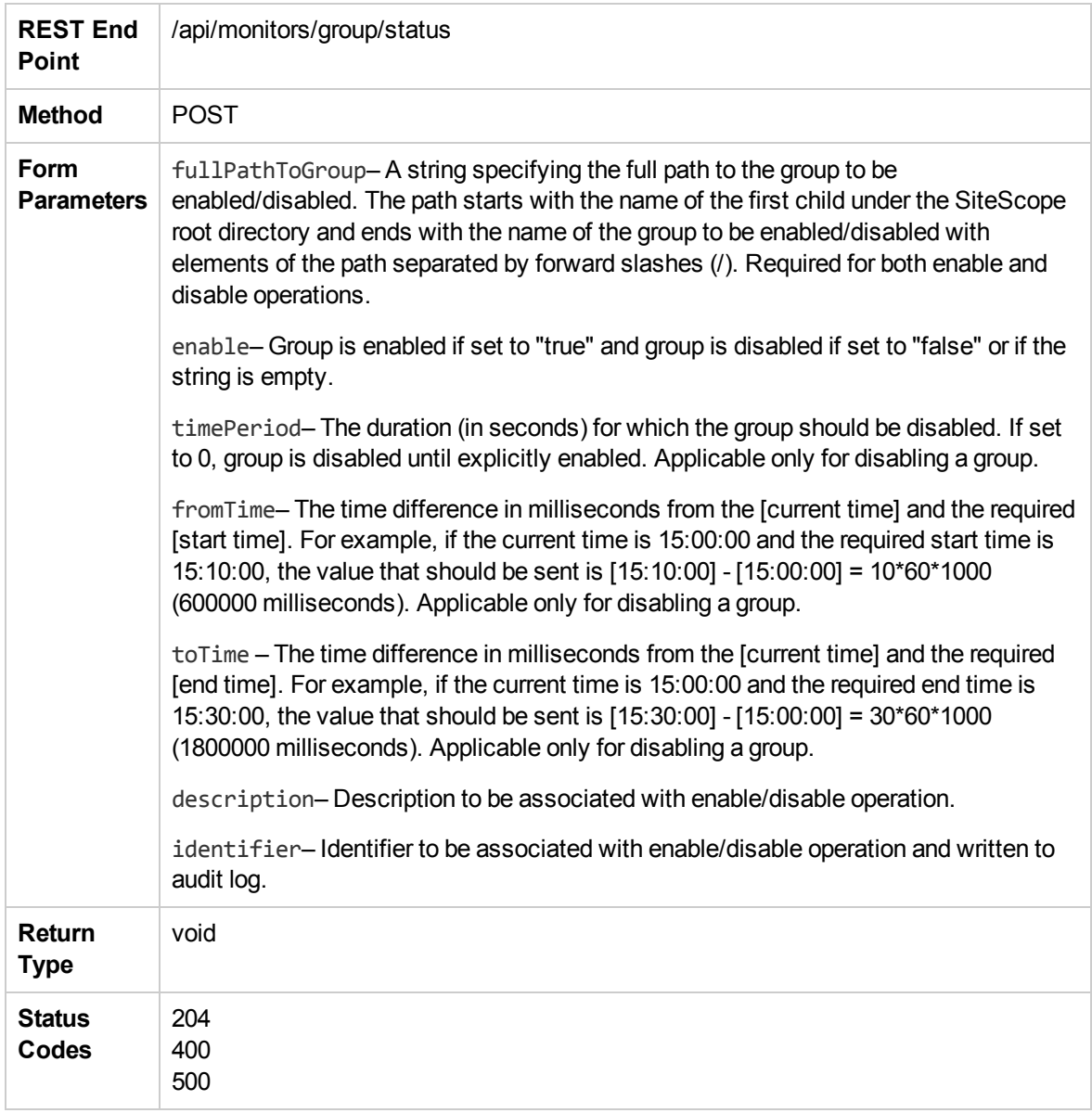

### disableMonitorEx

The **disableMonitorEx** method disables a monitor.

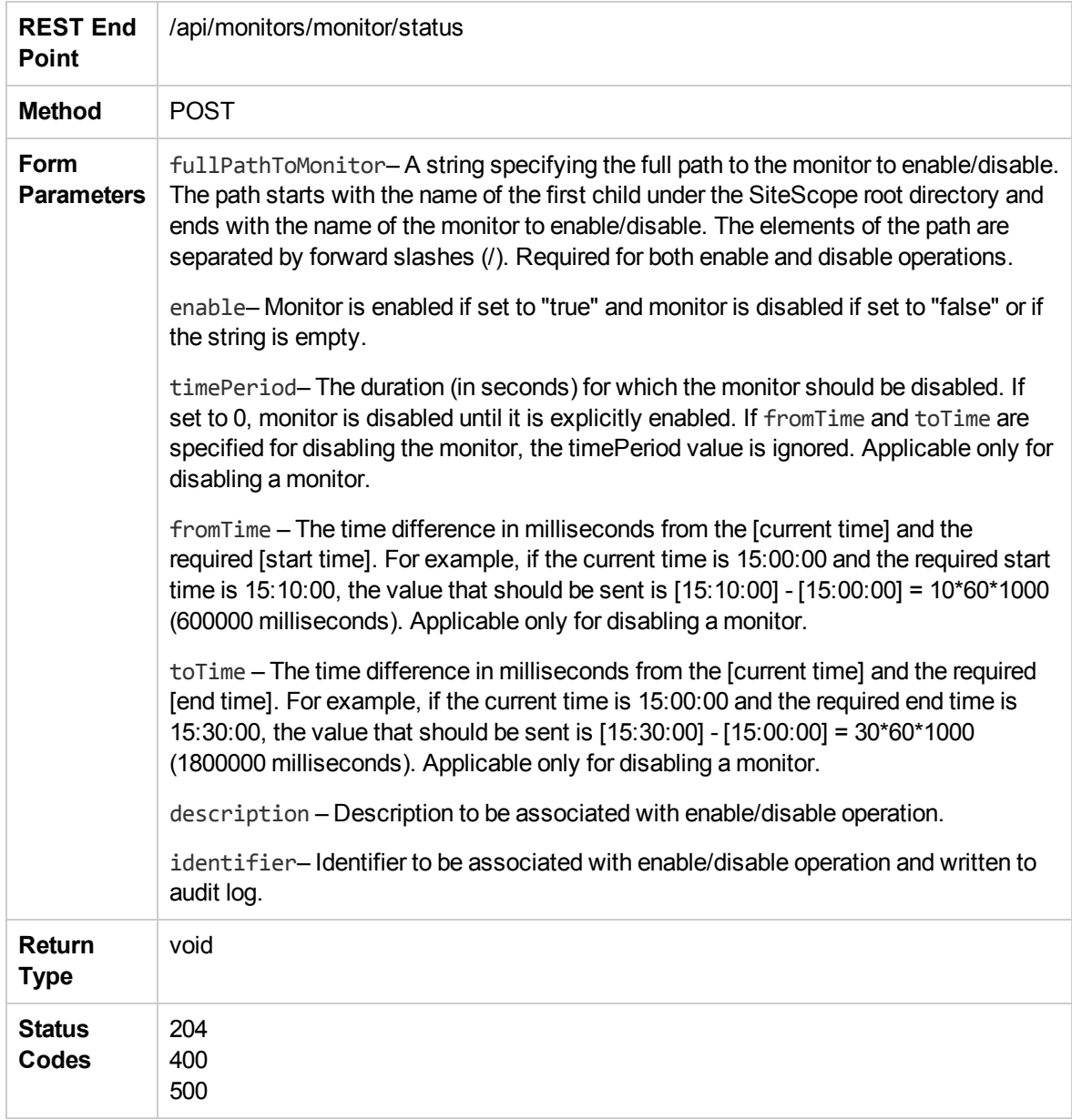

### disableMonitorWithDescription

The **disableMonitorWithDescription** method disables a monitor with given time period and description.

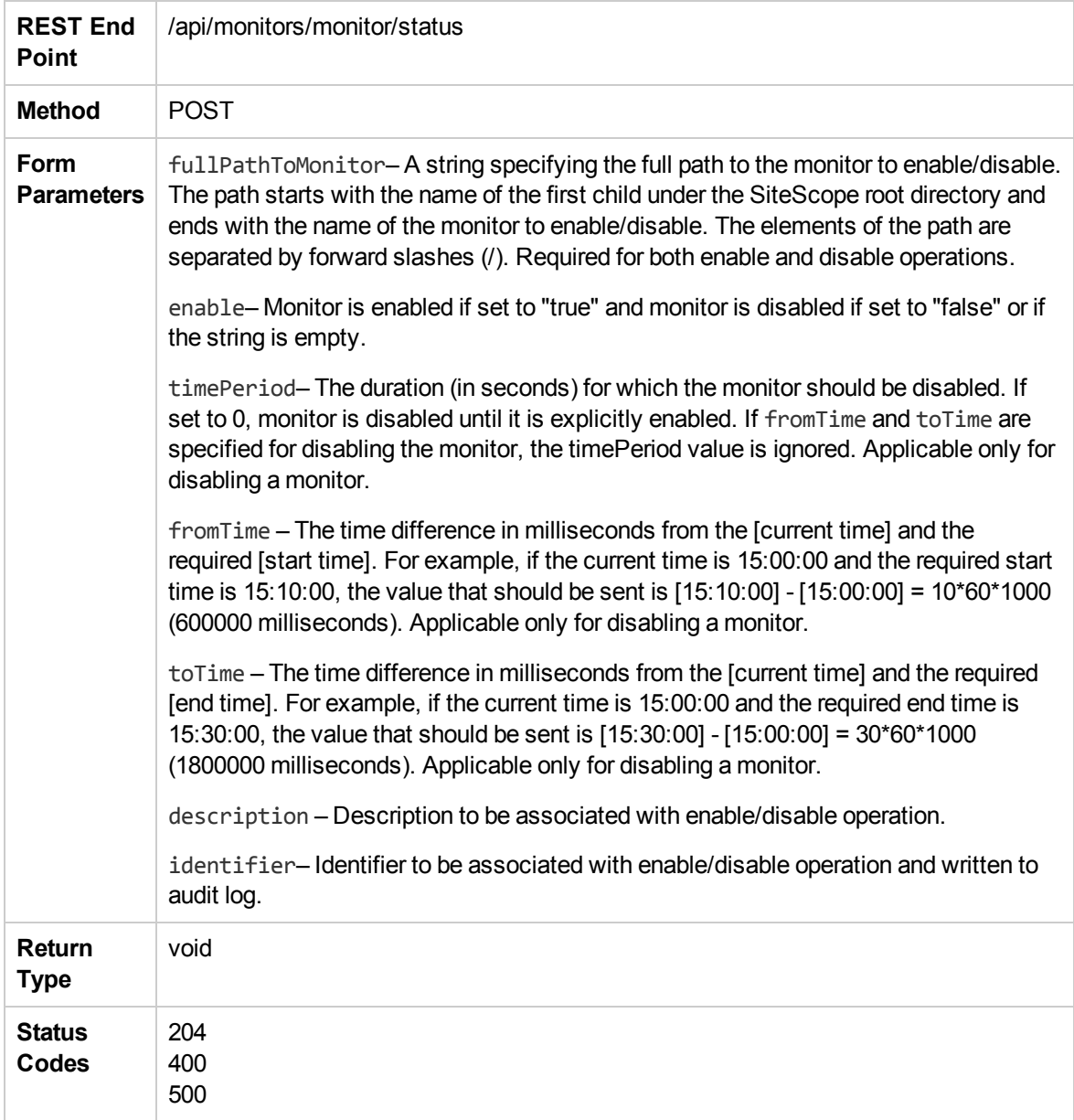

### editTagDescription

The **editTagDescription** method changes the description value to tagDescription for a tag with the name tagName. An exception is thrown if a tag by this name does not exist.

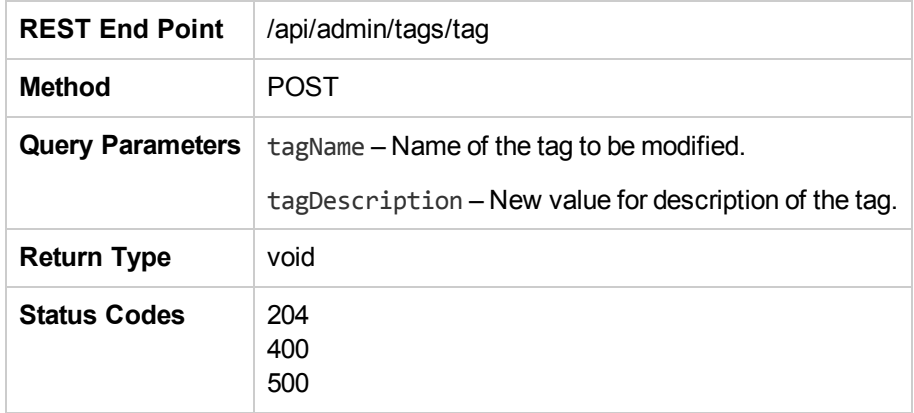

#### editTagValueDescription

The **editTagValueDescription** method changes the tag description value to tagValueDescription for a tag with the name tagName for the value with the name tagValue. An exception is thrown if: (i) the tag does not exist, or (ii) the tag exists, but a tag value by the name tagValueName does not exist.

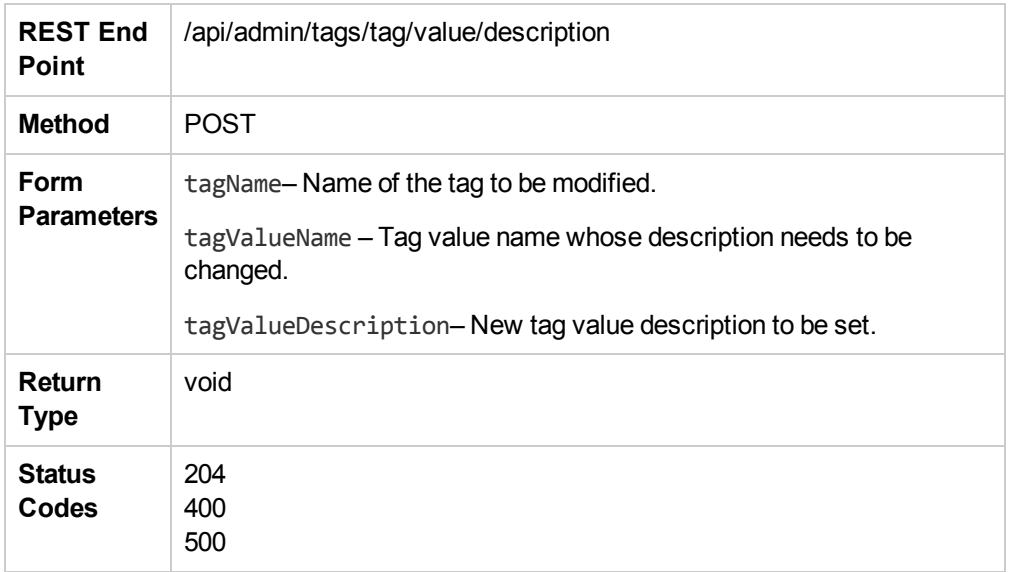

#### editTagValueName

The **editTagValueName** method changes the tag value name from oldTagValueName to newTagValueName for a tag with the name tagName. An exception is thrown if: (i) the tag does not exist, or (ii) the tag exists but a tag value by the name oldTagValueName does not exist.

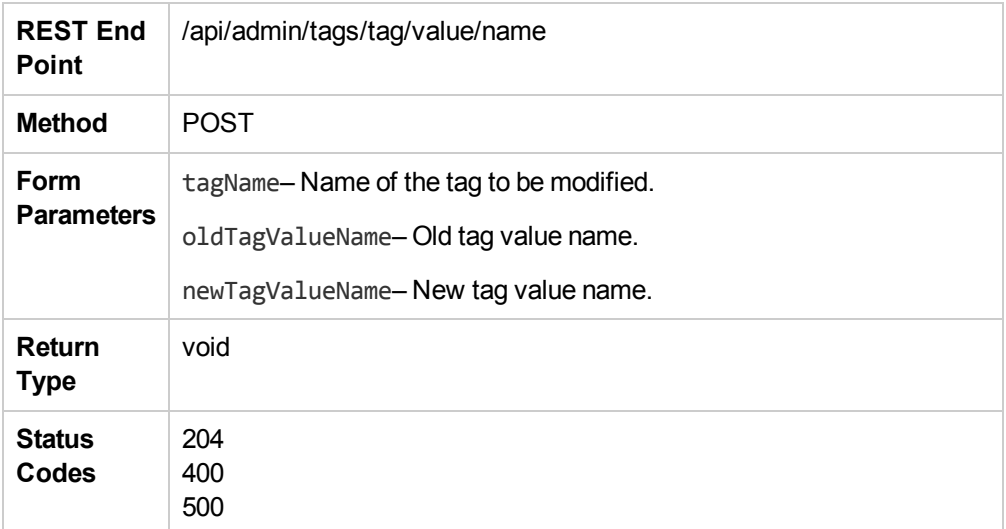

### enableAlertEx

The **enableAlertEx** method enables the specified alert.

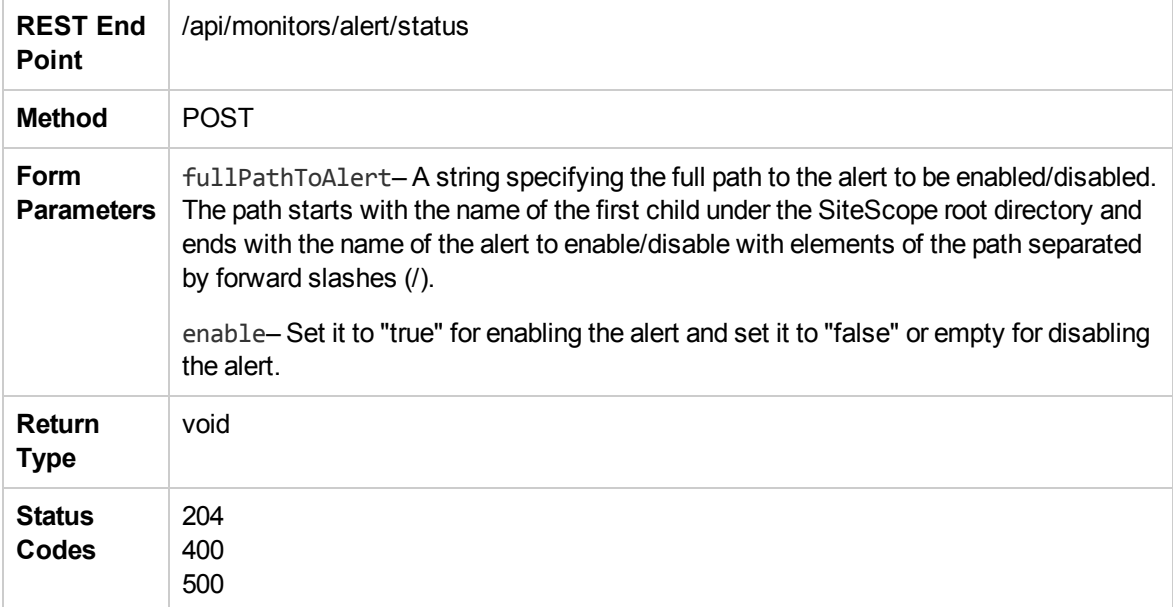

#### enableAssociatedAlerts

The **enableAssociatedAlerts** method enables the alerts associated with the given entity (Group or Monitor).

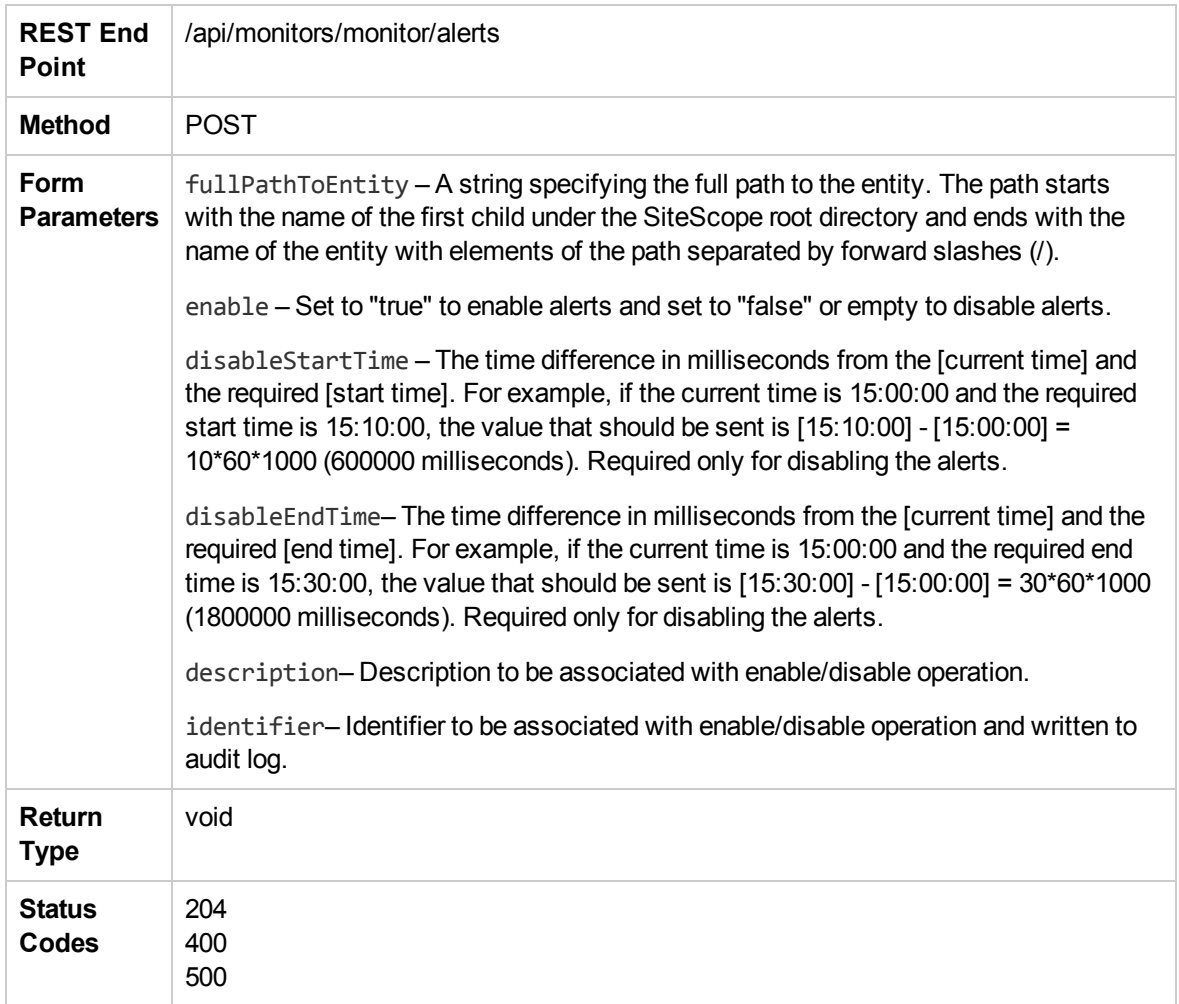

### enableGroupEx

The **enableGroupEx** method enables a group whether it was disabled indefinitely or for a specified time period. Enabling a group that is already enabled has no effect.

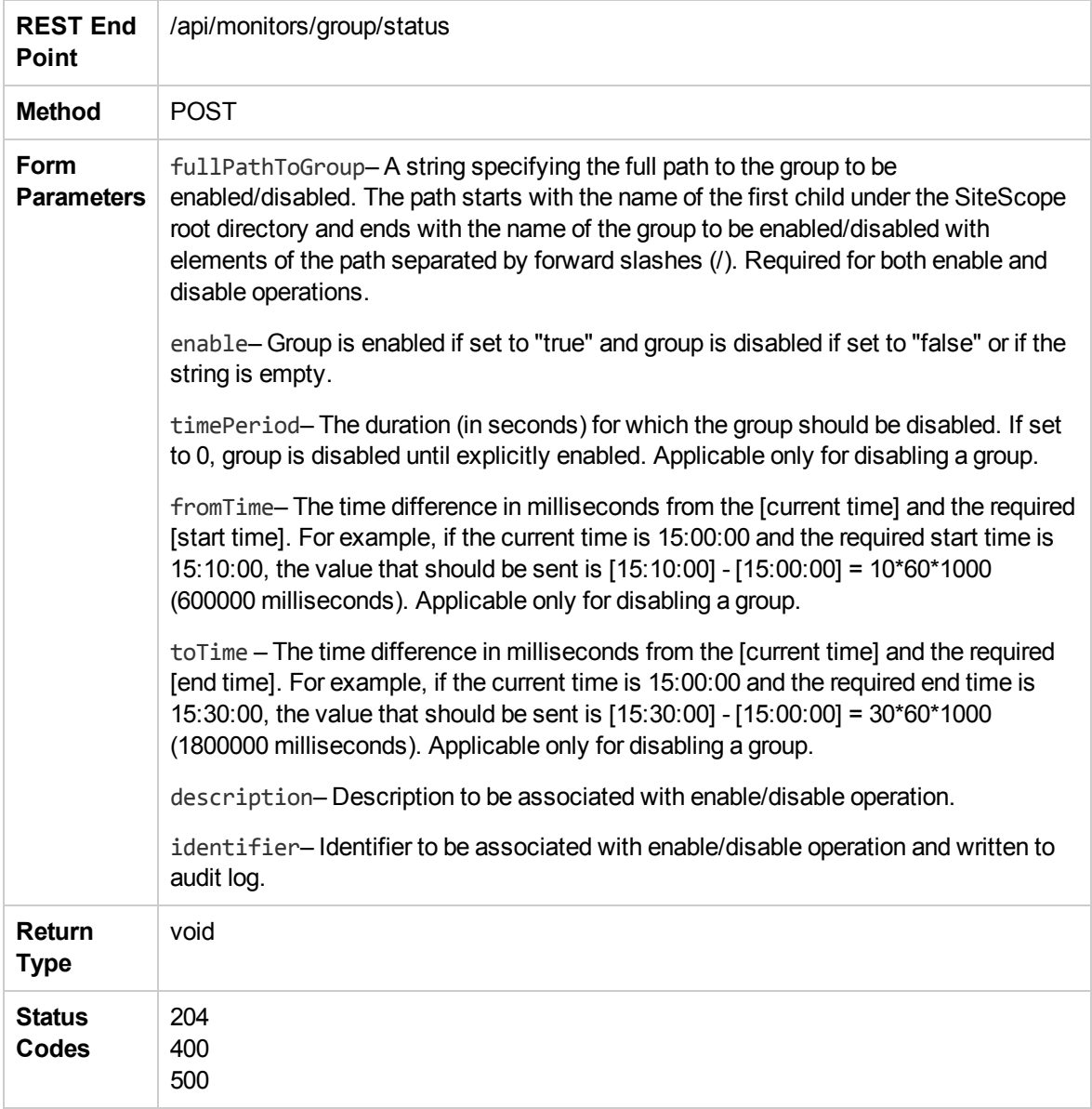

#### enableGroupWithDescription

The **enableGroupWithDescription** method enables a group regardless of whether the group was disabled indefinitely, or for a specified time period.

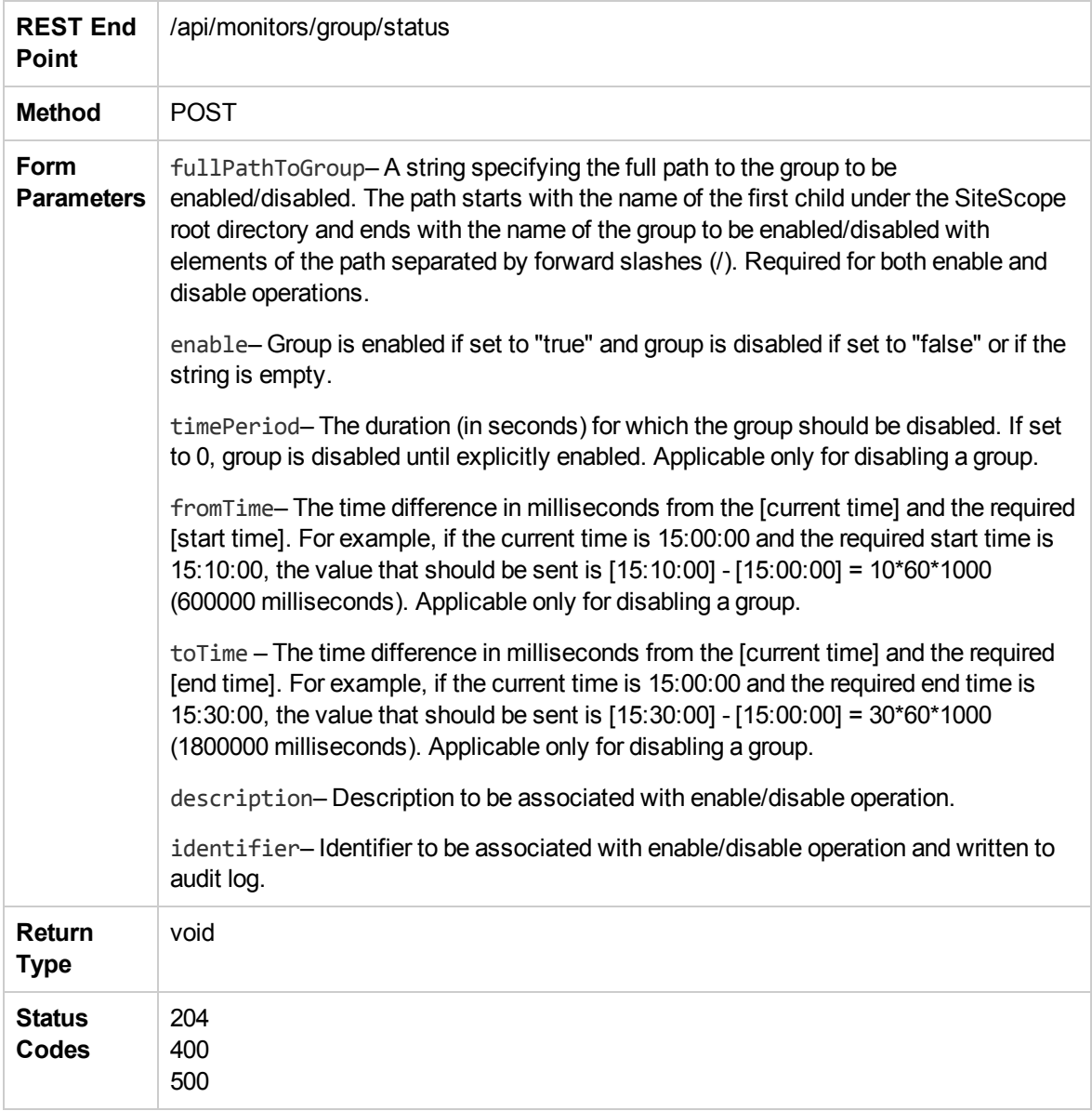

### enableMonitorEx

The **enableMonitorEx** method enables a monitor whether it was disabled indefinitely or for a specified time period. Enabling a monitor that is already enabled has no effect.

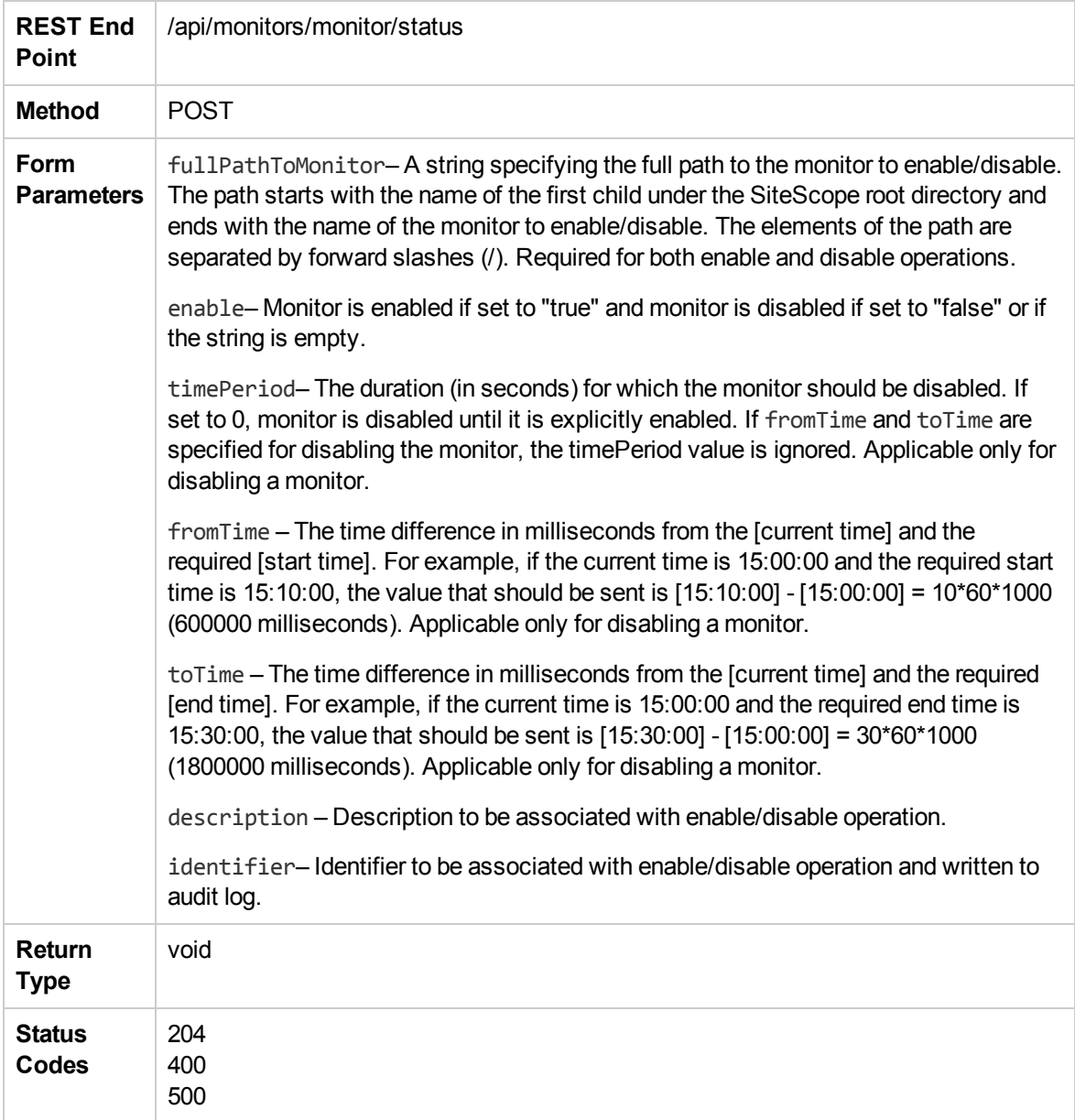

#### enableMonitorWithDescription

The **enableMonitorWithDescription** method enables a monitor with given description regardless of whether the monitor was disabled indefinitely, or for a specified time period.

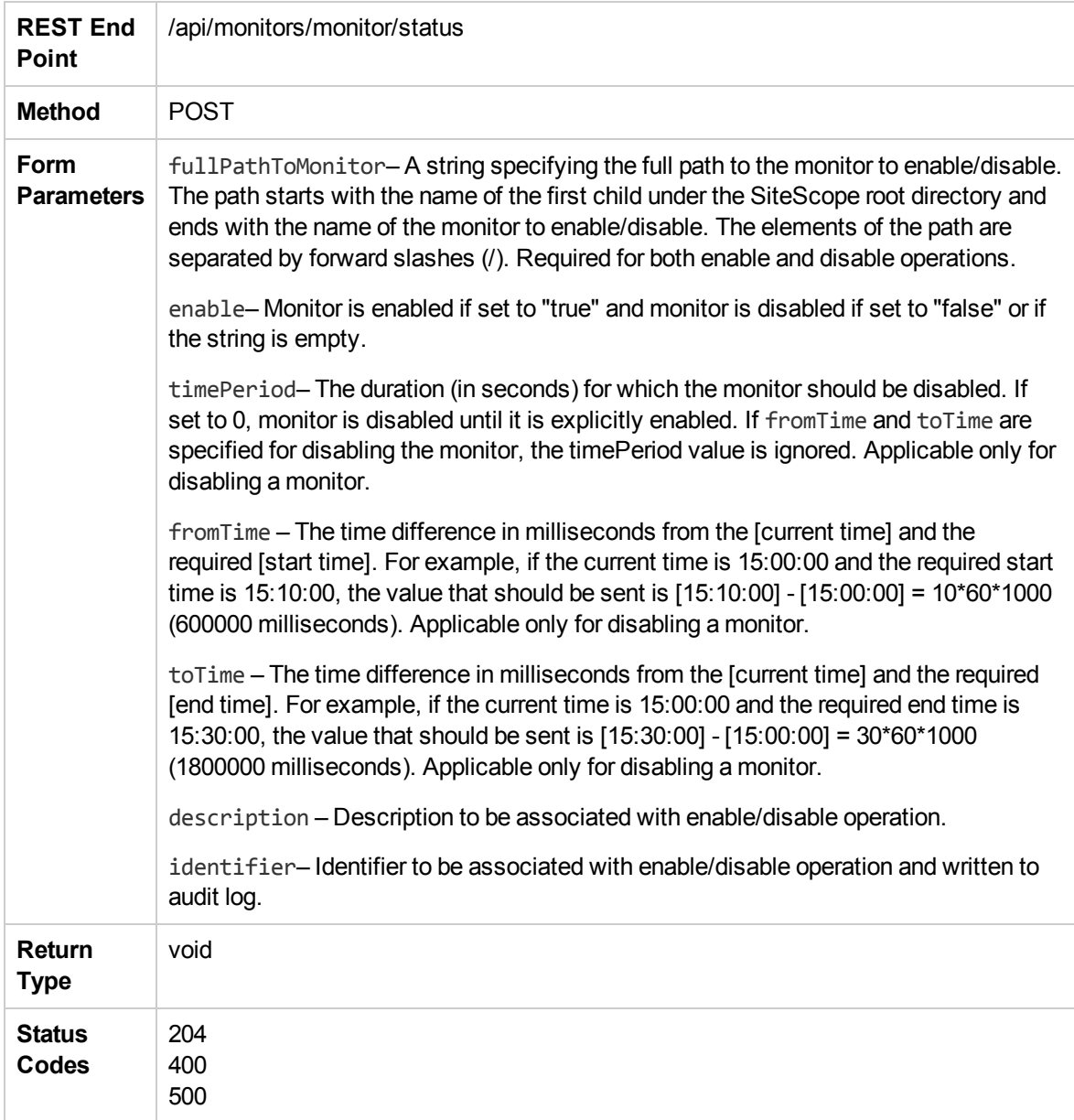

## exportTemplate

The **exportTemplate** method exports the template.

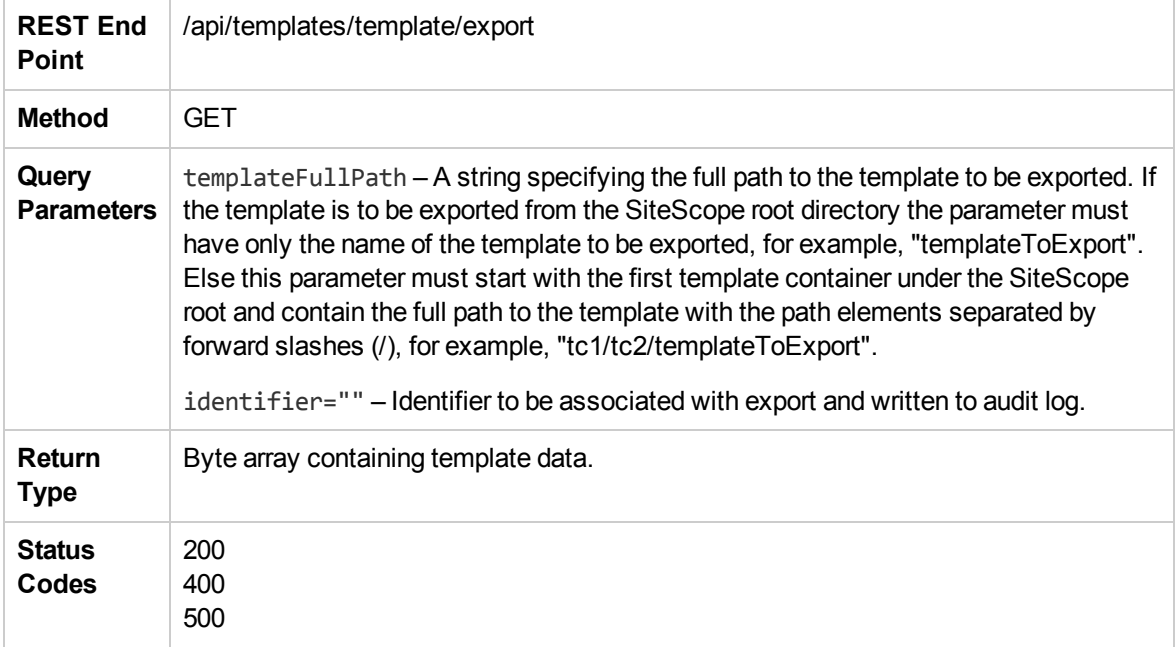

## getAcknowledgments

The **getAcknowledgments** method returns the acknowledgment data log of the given Entity.

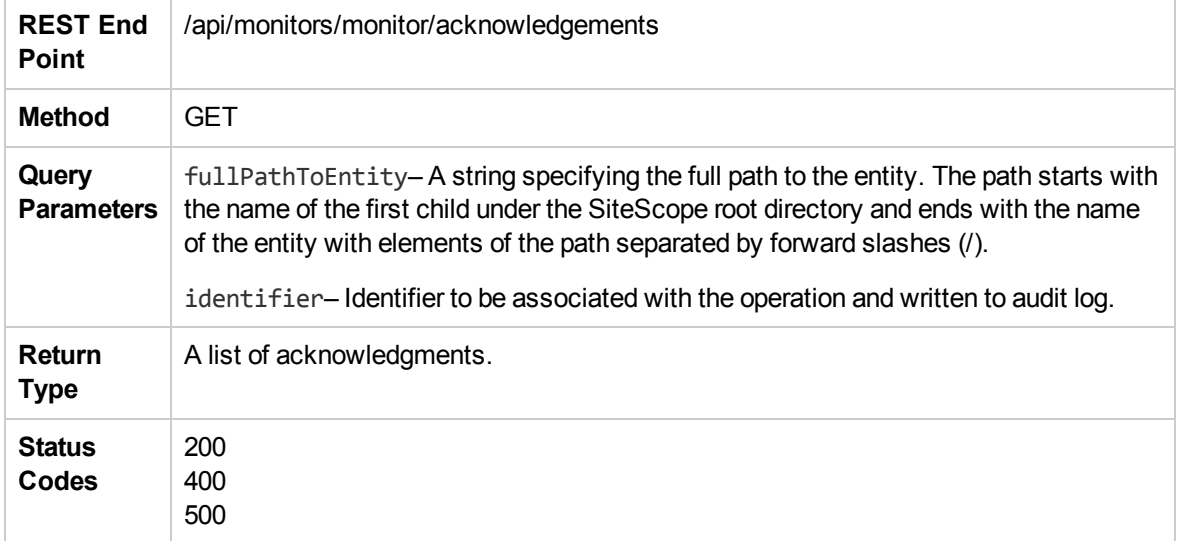

## getAlertReport

The **getAlertReport** method returns the Alert Report URL for the monitor or group.

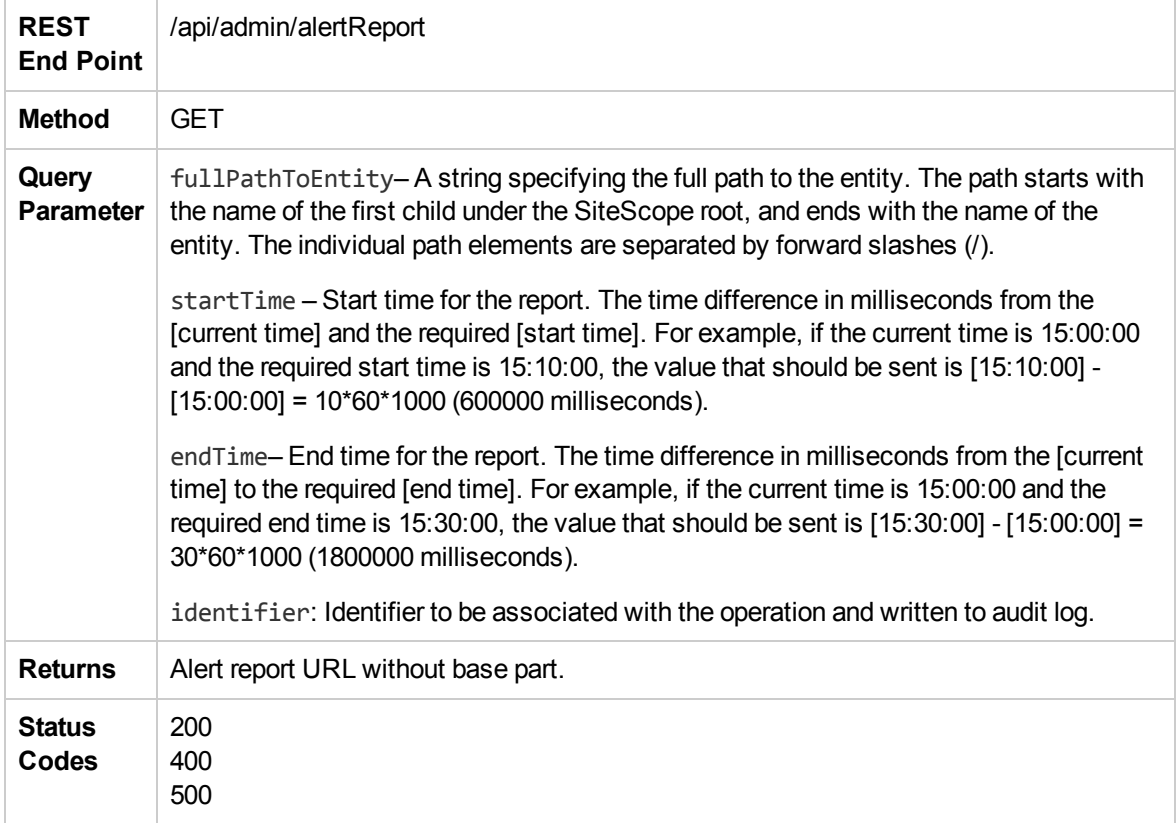

## getAlertSnapshots

The **getAlertSnapshots** method returns the corresponding snapshots for the alerts.

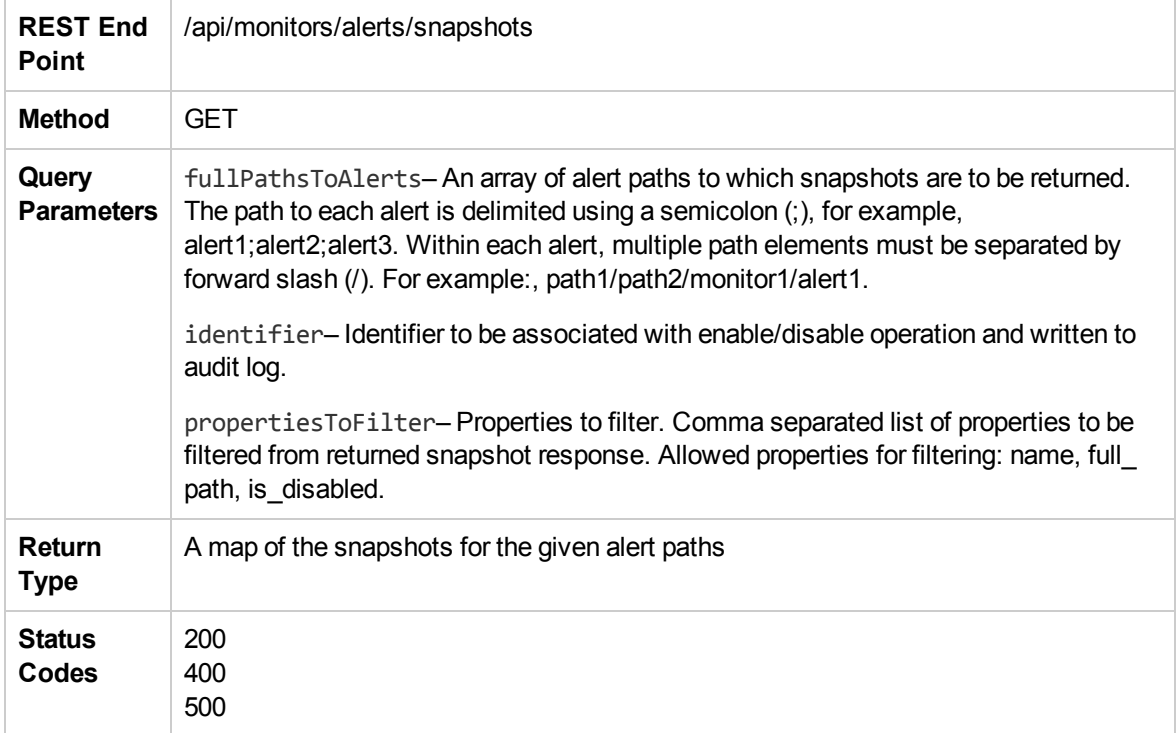

## getAllTemplates

The **getAllTemplates** method gets all the templates.

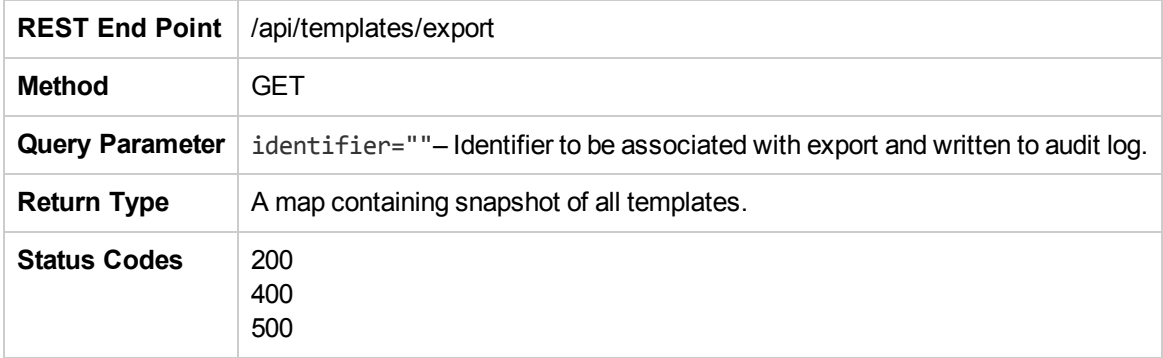

### getConfigurationSnapshotEx

The **getConfigurationSnapshotEx** method returns a map of the currently deployed entities in SiteScope together with basic properties for each entity. You can use the **SnapshotConfigurationVisitor** method to convert the map representation back to a tree-like representation of the result.

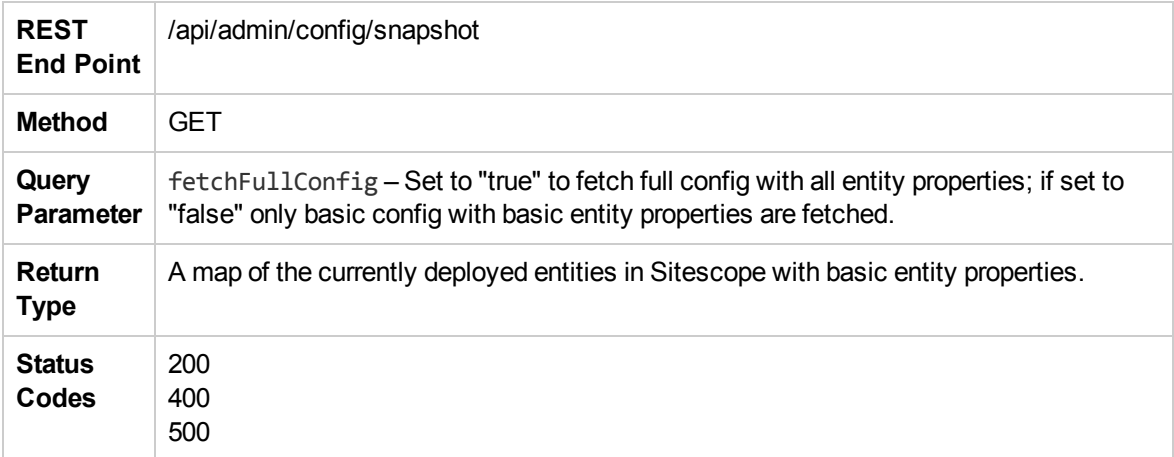

### getConfigurationViaSourceTemplateEx

The **getConfigurationViaSourceTemplateEx** method returns a map of template variables to current values. Given a Template and a destination group under which the template has been deployed, returns the values that replace the template variables as the template is deployed in that group.

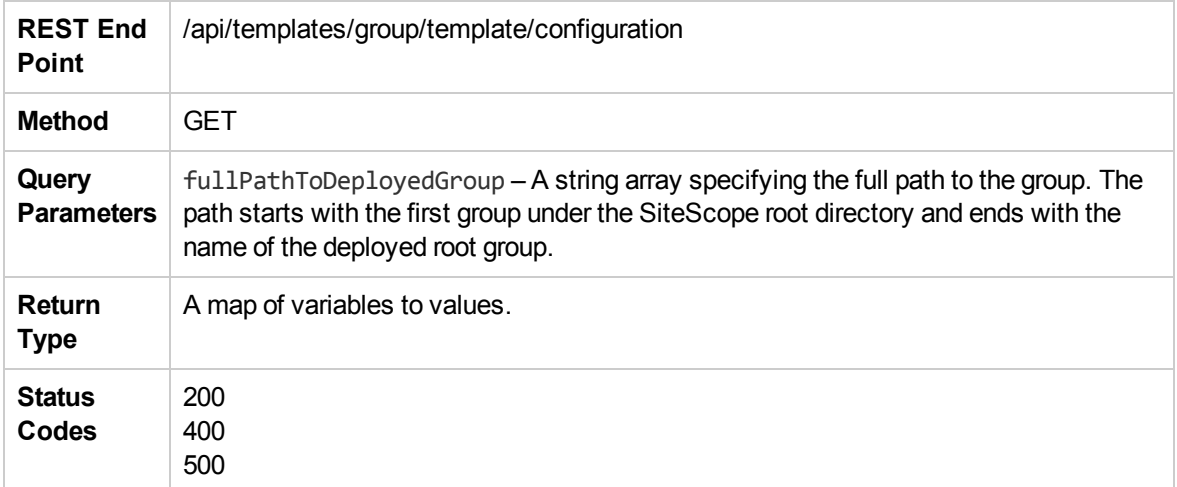

### getConfigurationViaTemplateEx

The **getConfigurationViaTemplateEx** method returns a map of template variables to current values. Given a Template and a destination group under which the template has been deployed, returns the values that replace the template variables as the template is deployed in that group.

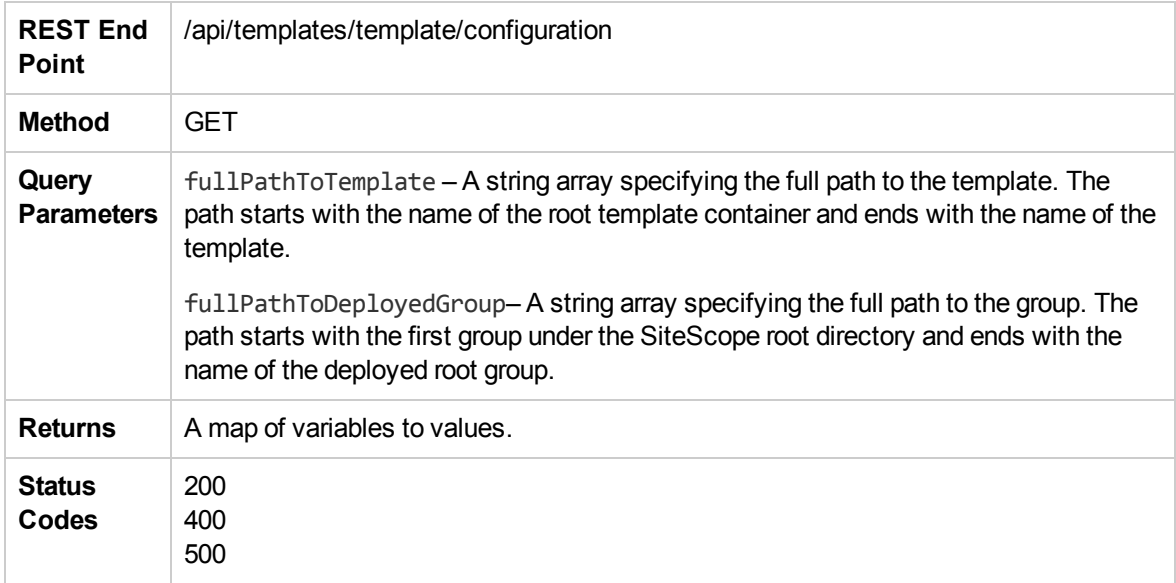

### getFullConfigurationSnapshot

The **getFullConfigurationSnapshot** method returns a map of the currently deployed entities in SiteScope together with all the entity's properties.You can use the **SnapshotConfigurationVisitor** method to convert the map representation back to a tree-like representation of the result.

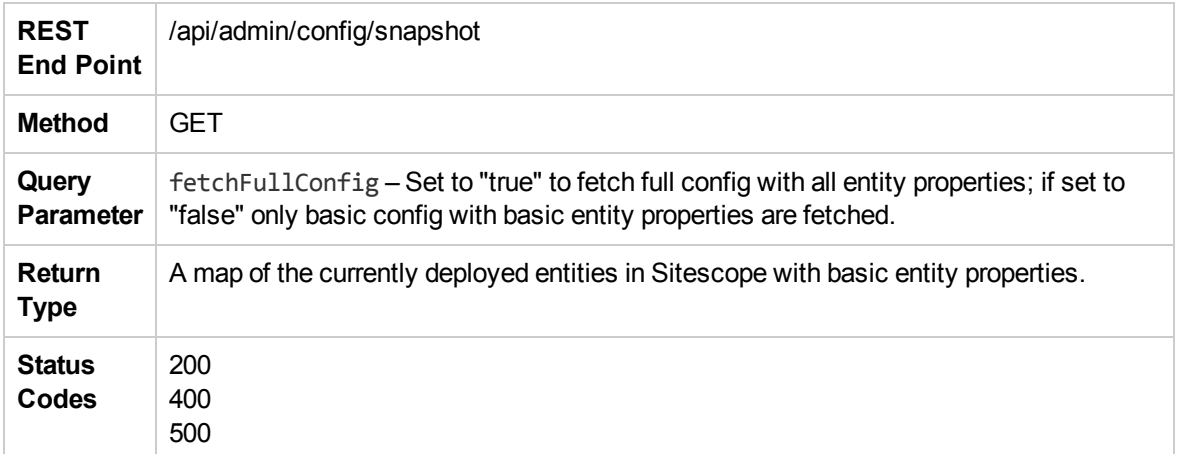

# getGroupsConfigurationSnapshot

The **getGroupsConfigurationSnapshot** method returns the corresponding snapshots for the group.

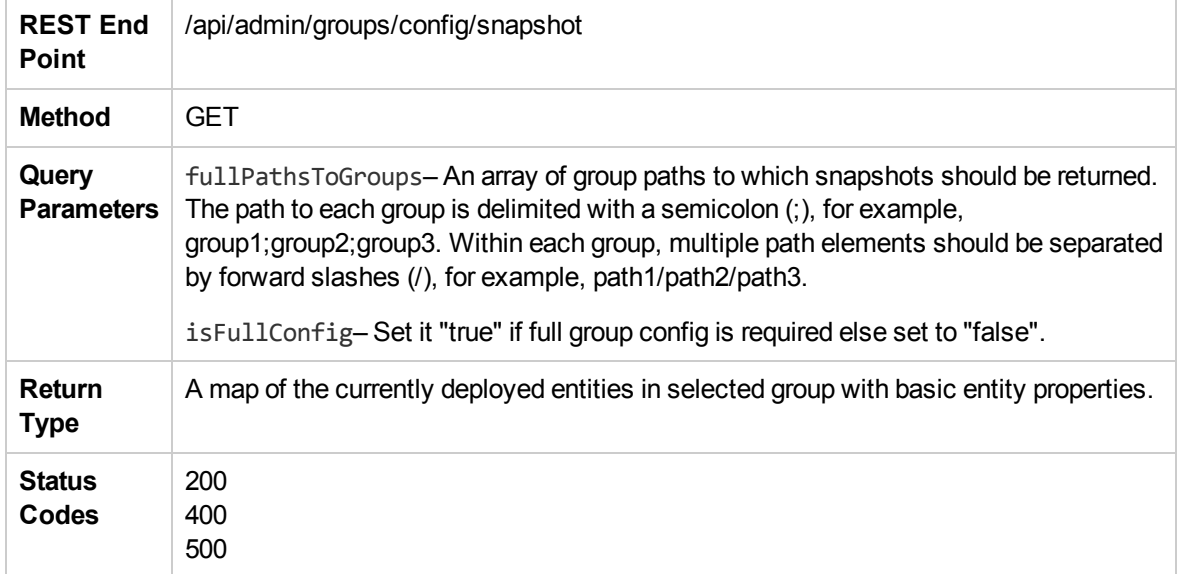

## getGroupSnapshots

The **getGroupSnapshots** method returns the corresponding snapshots for the given groups.

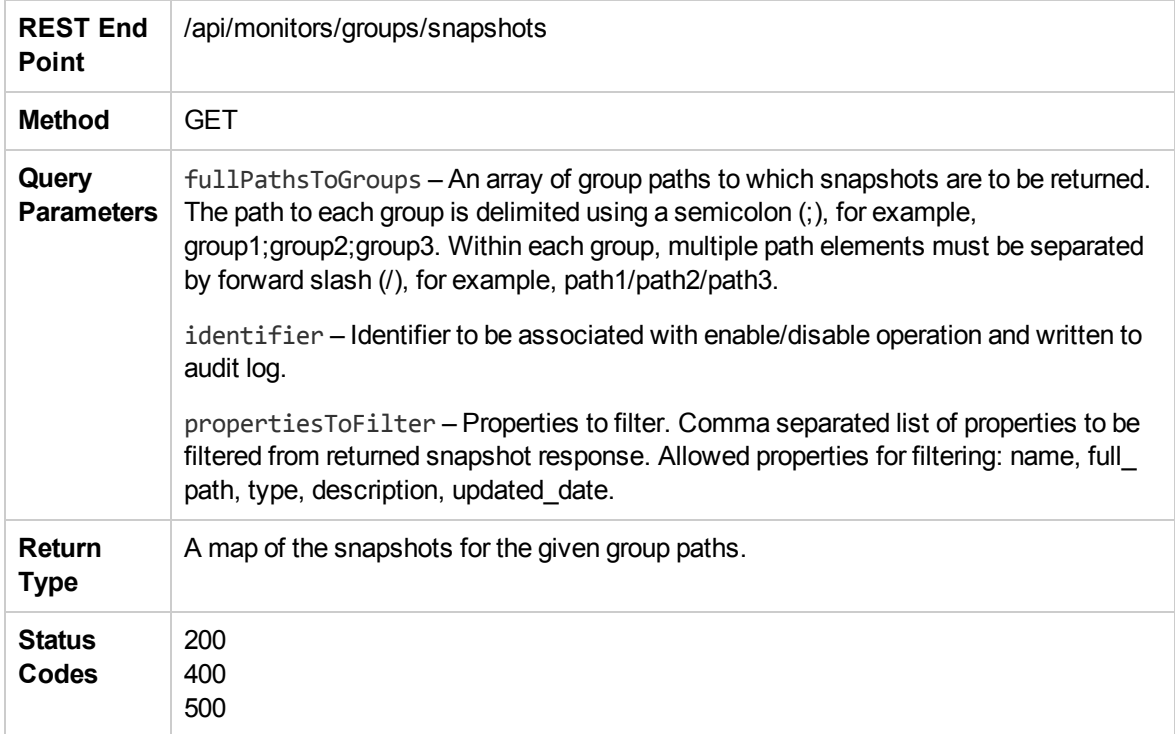

# getHostsMap

The **getHostsMap** method returns a map of the hosts monitored by SiteScope.

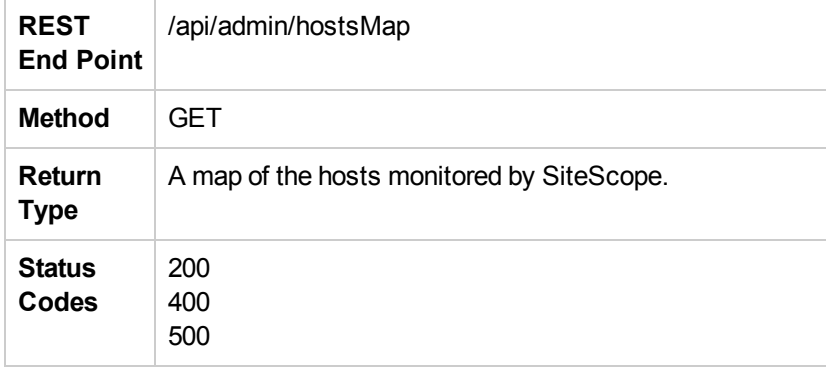

## getMonitorSnapshots

The **getMonitorSnapshots** method returns the corresponding snapshots for the given monitors.

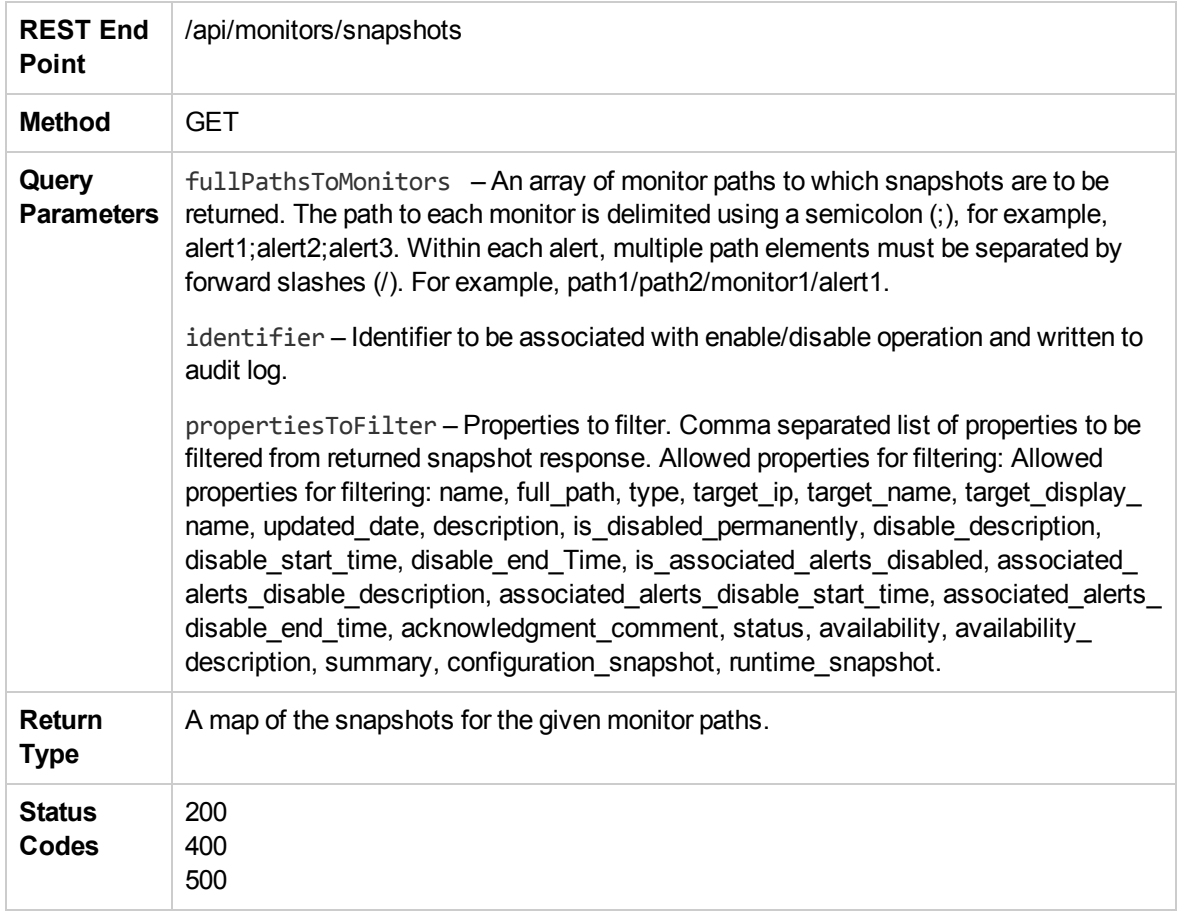

## getQuickReport

The **getQuickReport** method returns the Quick Report URL for the monitor or group.

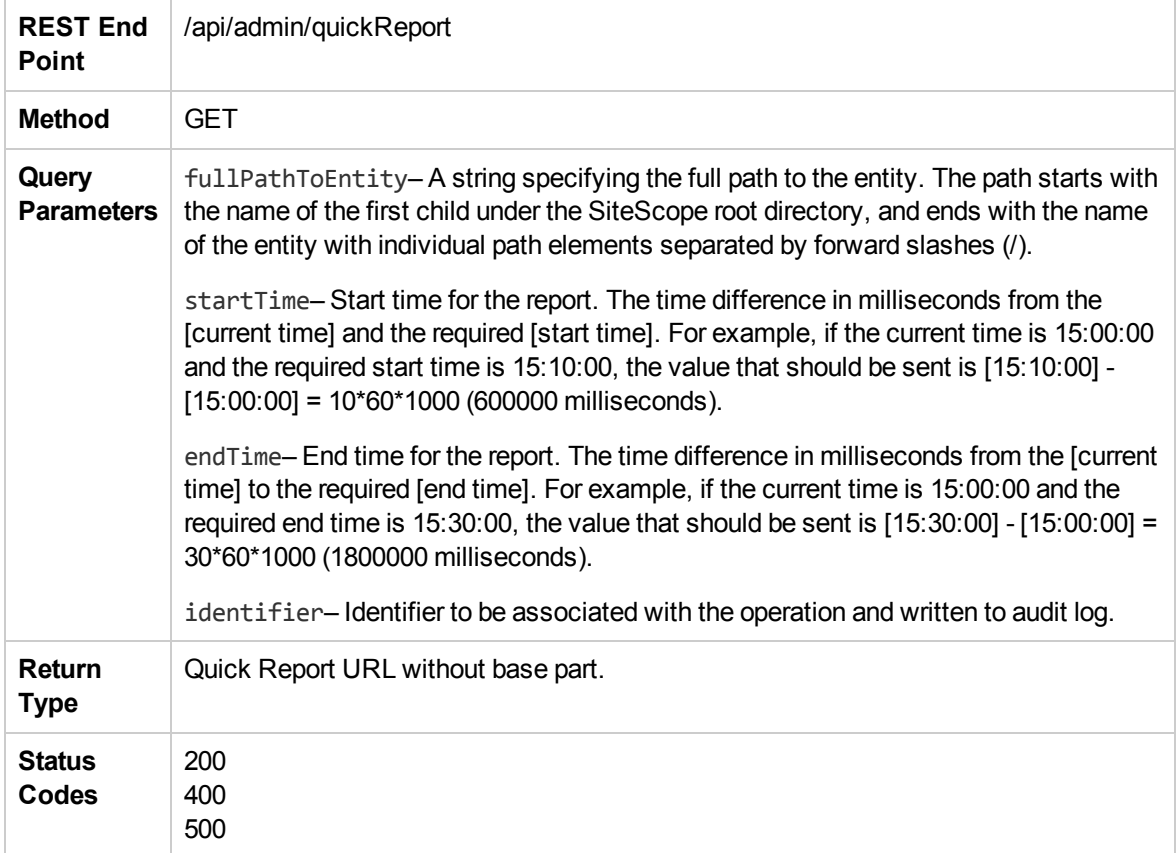

## getReadOnlyMode

The **getReadOnlyMode** method checks if SiteScope APIs are in read-only mode.

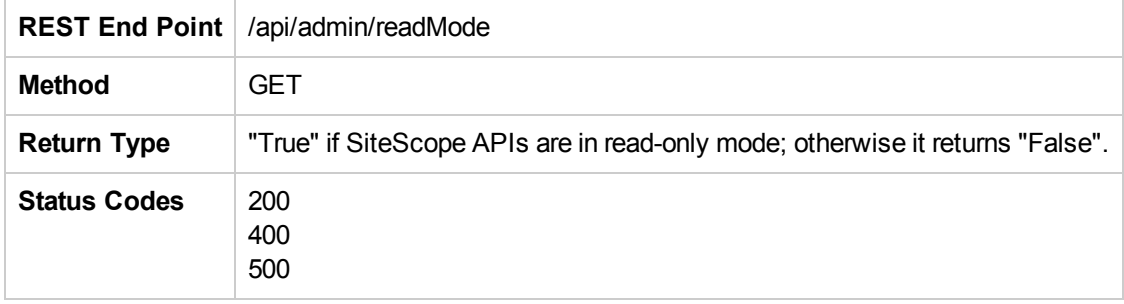
# getSiteScopeMonitoringStatus

The **getSiteScopeMonitoringStatus** method returns the SiteScope monitoring status string.

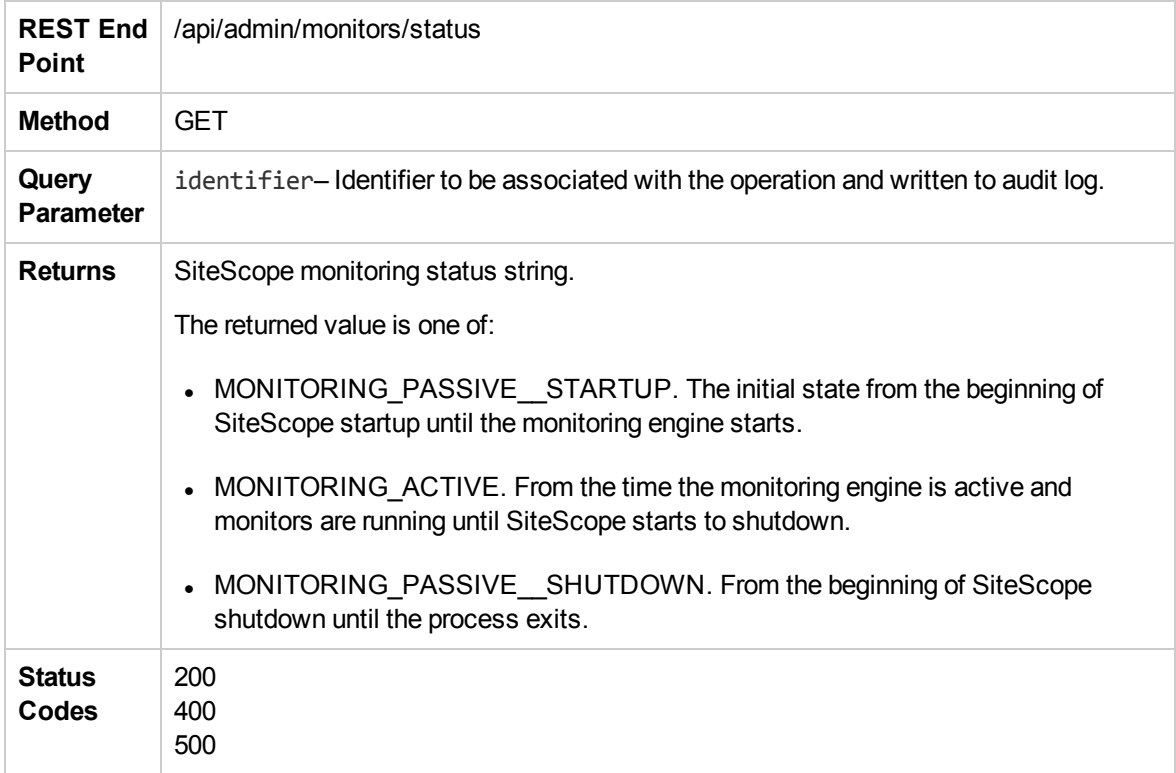

### getSiteScopeMonitoringStatusWithIdentifier

The **getSiteScopeMonitoringStatusWithIdentifier** method returns the SiteScope monitoring status string.

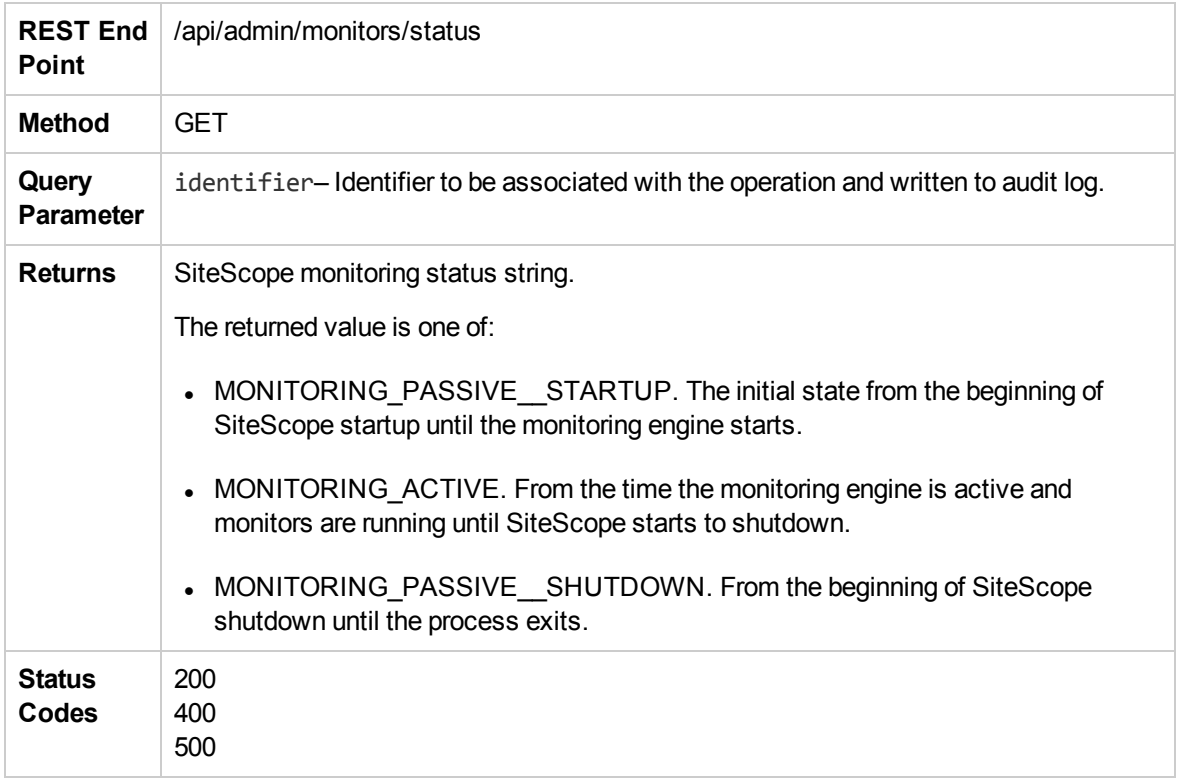

# importSSHKey

The **importSSHKey** method imports the given SSH key file to SiteScope.

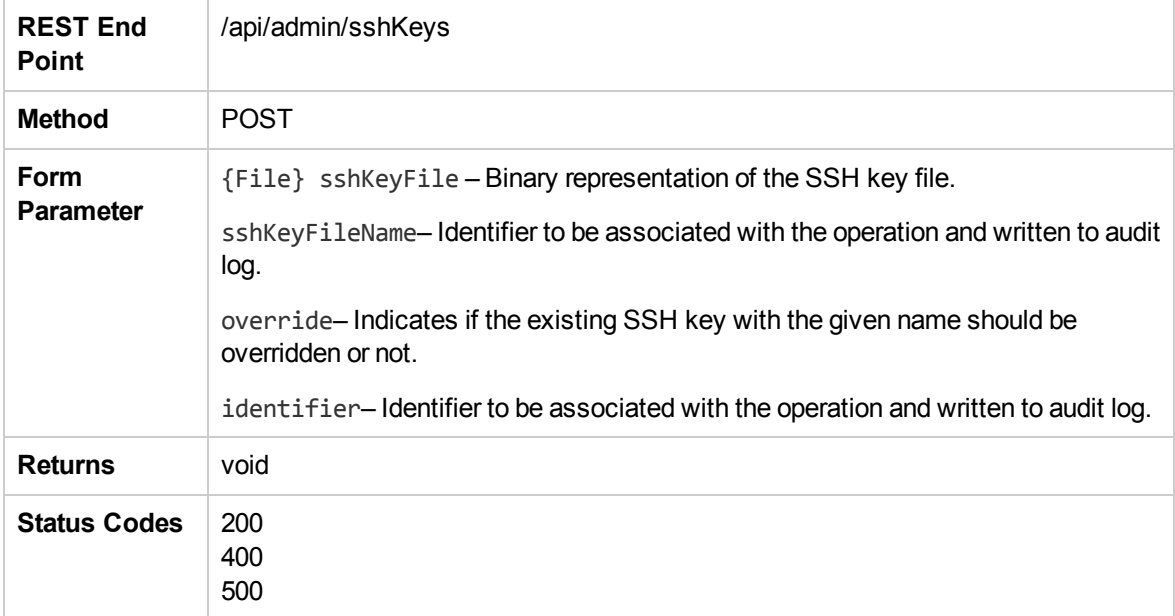

# importTemplate

The **importTemplate** method imports a template to SiteScope

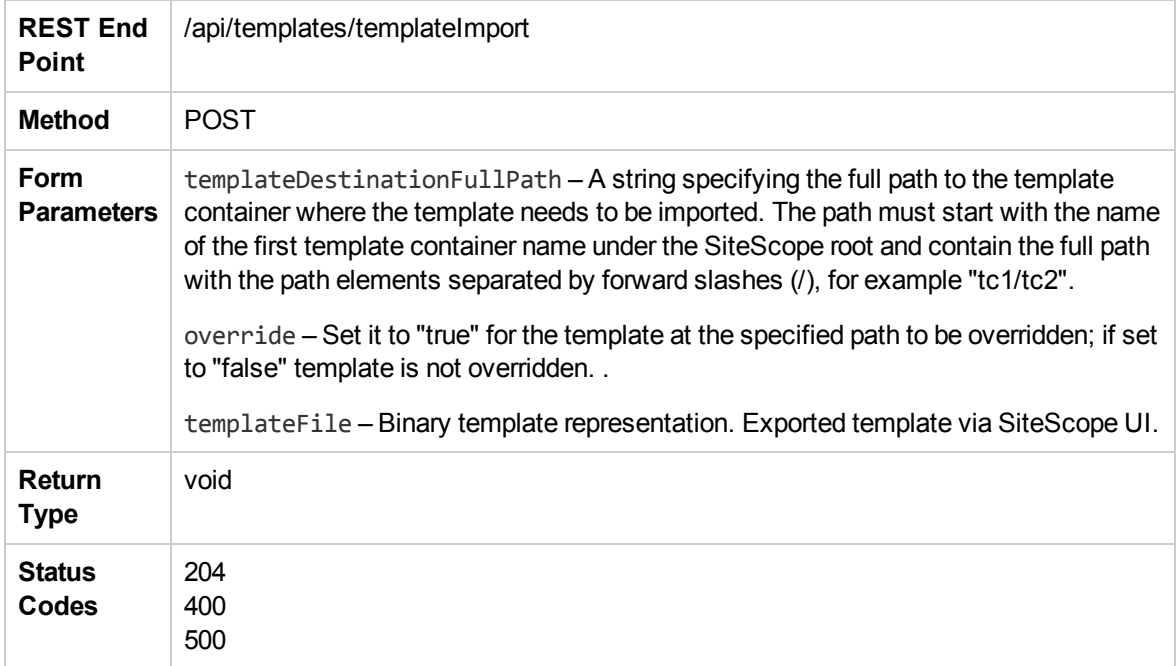

# importTemplateWithOverride

The **importTemplateWithOverride** method imports an external template.

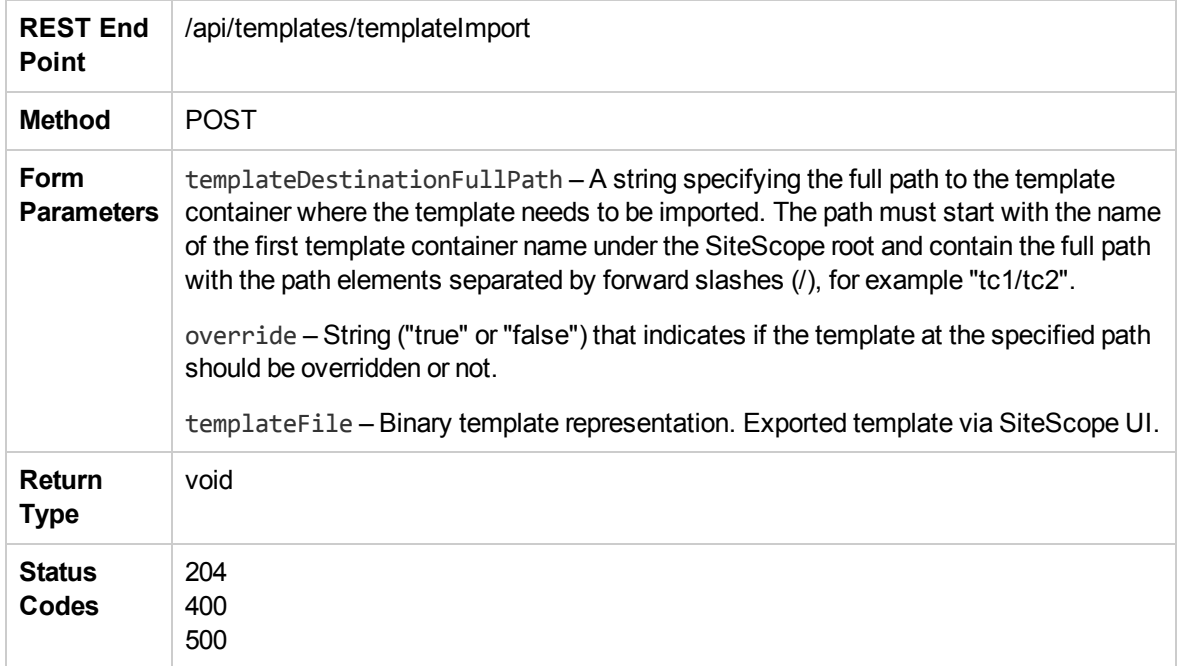

# publishTemplateChanges

The **publishTemplateChanges** method publishes template changes to all deployed groups associated with the selected template.

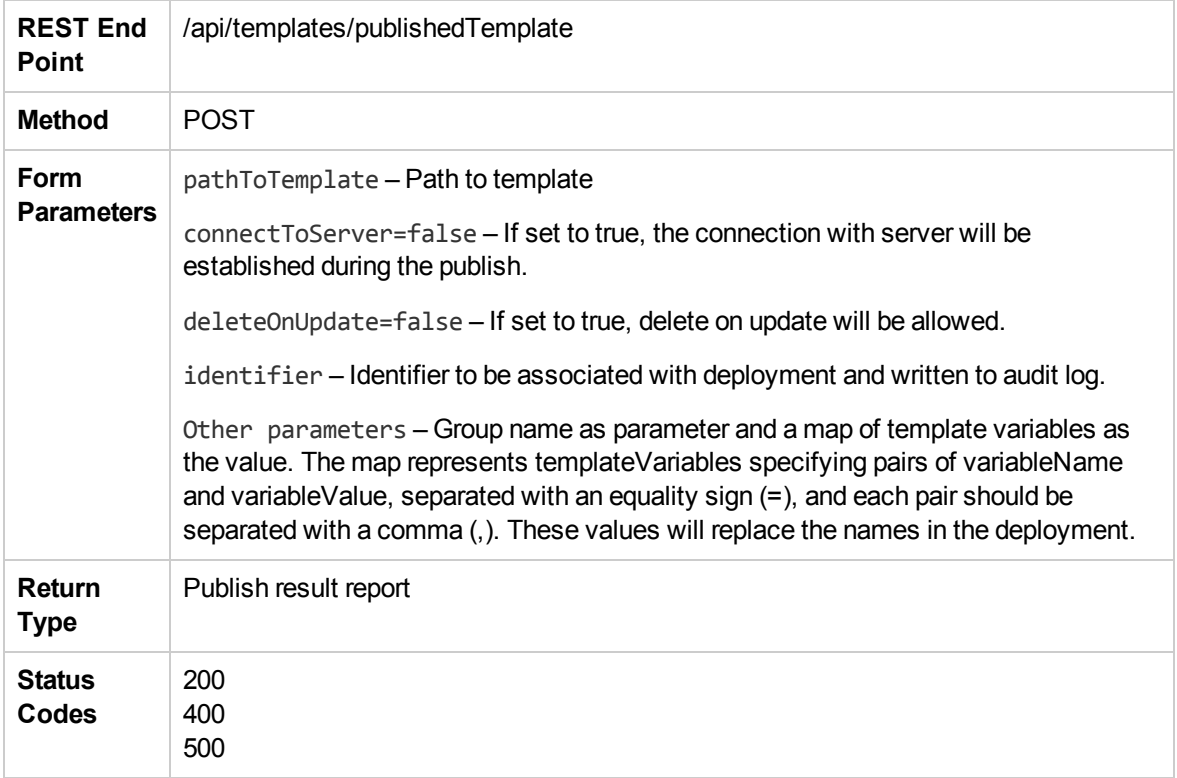

#### removeTagValue

The **removeTagValue** method removes tag value by the name tagValueName for a tag with the name tagName. An exception is thrown if: (i) the tag does not exist, or (ii) the tag exists, but a tag value by the name tagValueName does not exist, or (iii) an entity depends on it.

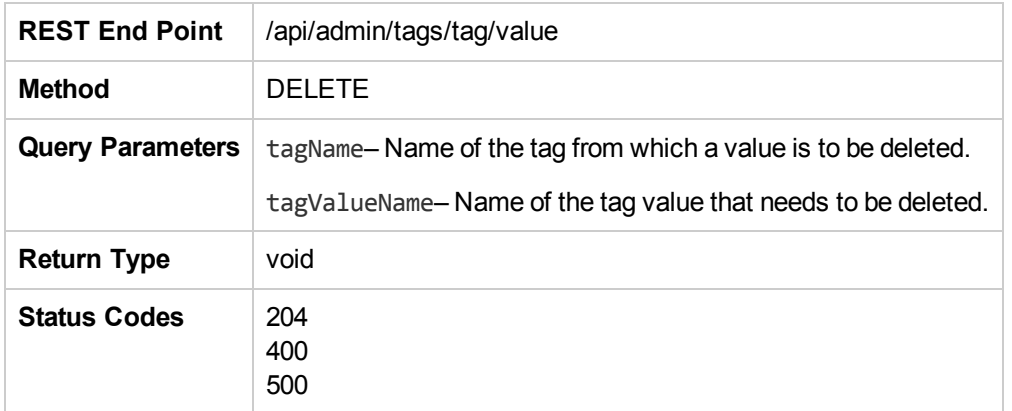

# removeTagValuesFromMonitor

The **removeTagValuesFromMonitor** method removes tag values from a monitor.

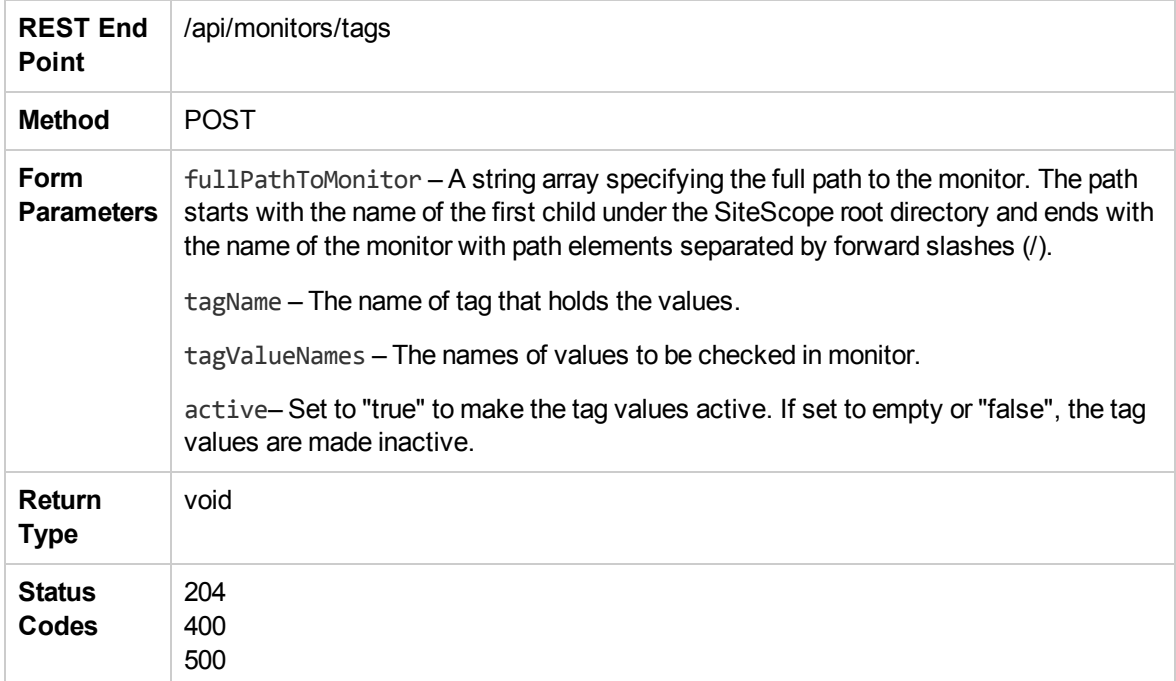

#### runExistingMonitorEx

The **runExistingMonitorEx** method runs the monitor. The monitor must be deployed before invoking this method.

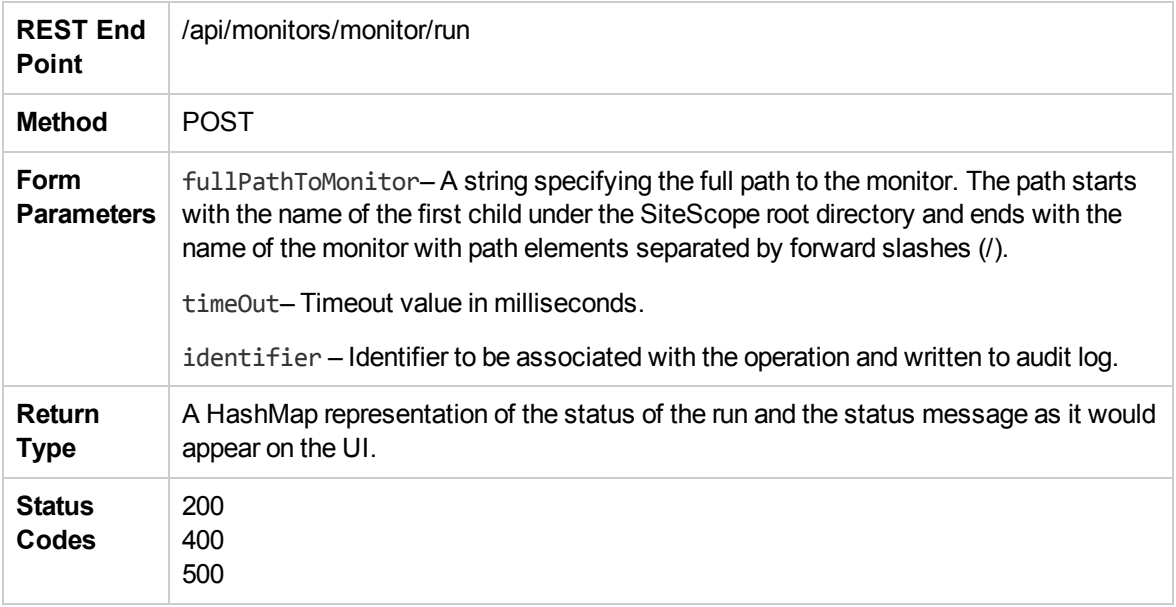

#### runExistingMonitorExWithIdentifier

The **runExistingMonitorExWithIdentifier** method runs the monitor. The monitor must be deployed before invoking this method.

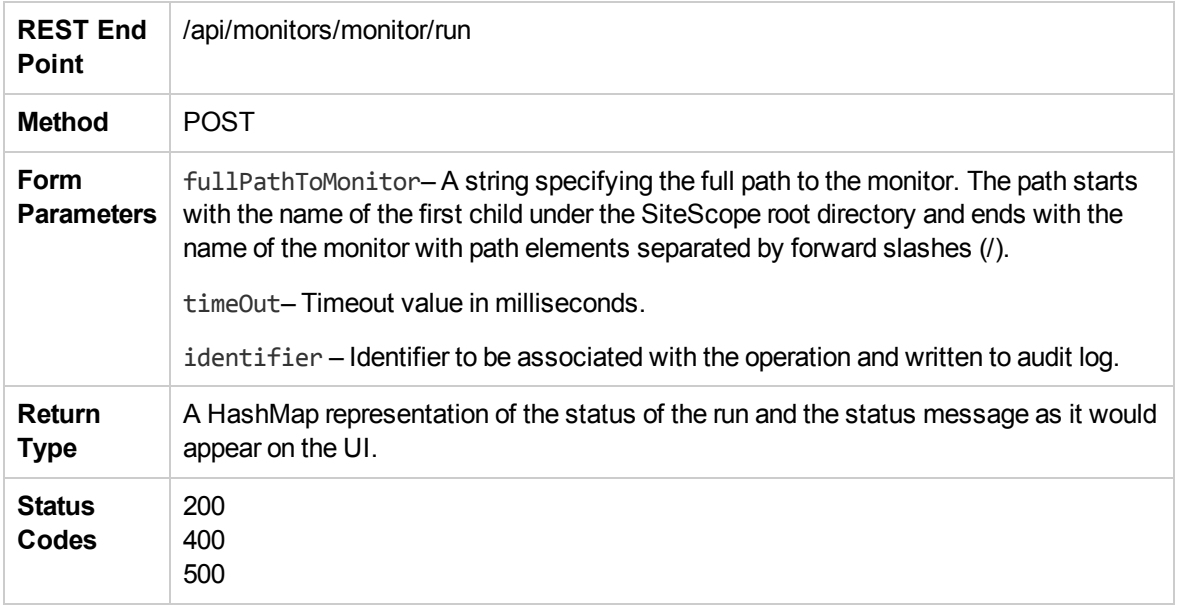

# runExistingMonitorsInGroup

The **runExistingMonitorsInGroup** method runs existing monitors in group.

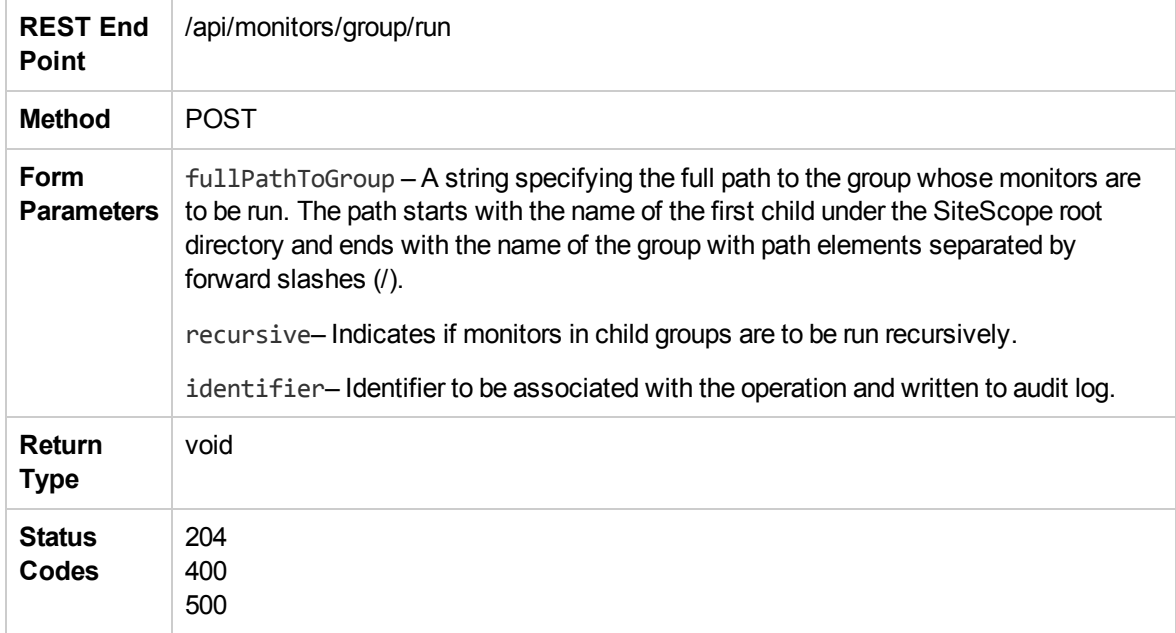

### runToolOnMonitorEx

The **runToolOnMonitorEx** method runs the monitor configuration tool for specific monitors to help configure the monitor settings.

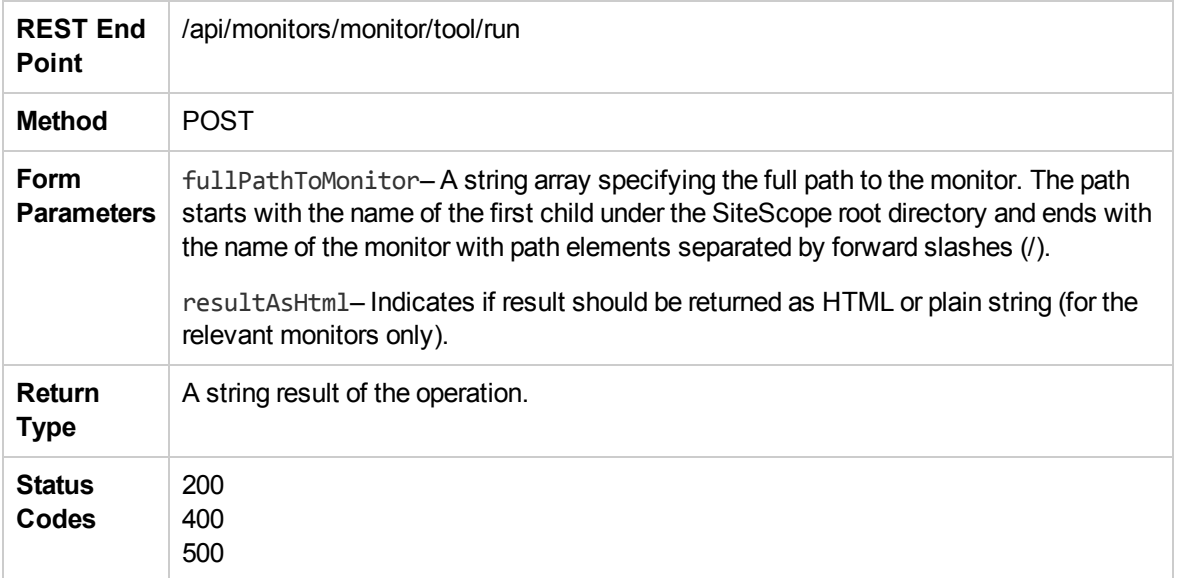

#### search

The **search** method gets the relevant elements (monitor or groups) according to the given search criteria.

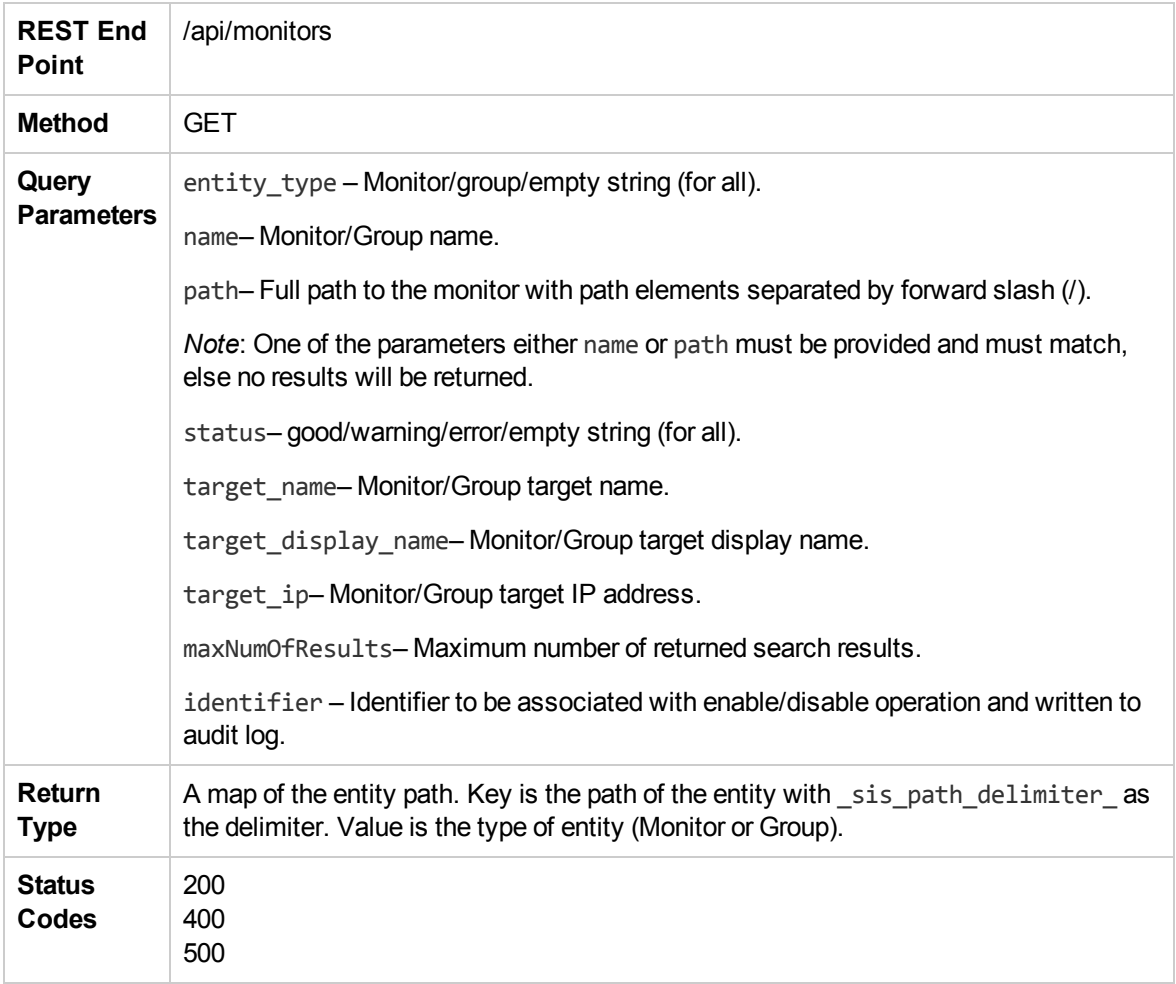

#### setReadOnlyMode

The **setReadOnlyMode** method sets SiteScope API to read-only mode. The only configuration changes allowed in this mode are **getConfiguration** and **runExistingMonitors**.

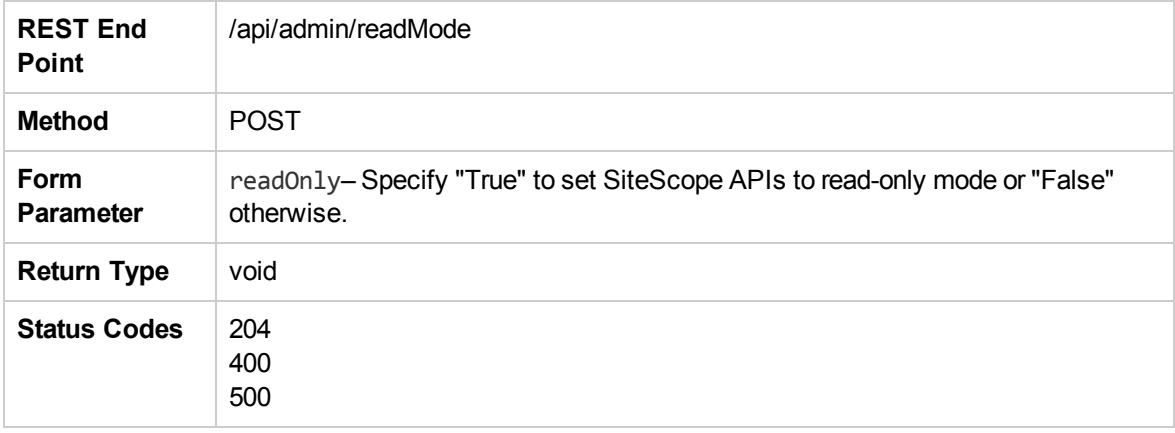

# updateMonitorViaTemplateEx

The **updateMonitorViaTemplateEx** method updates a single monitor deployed by a template with new variables.

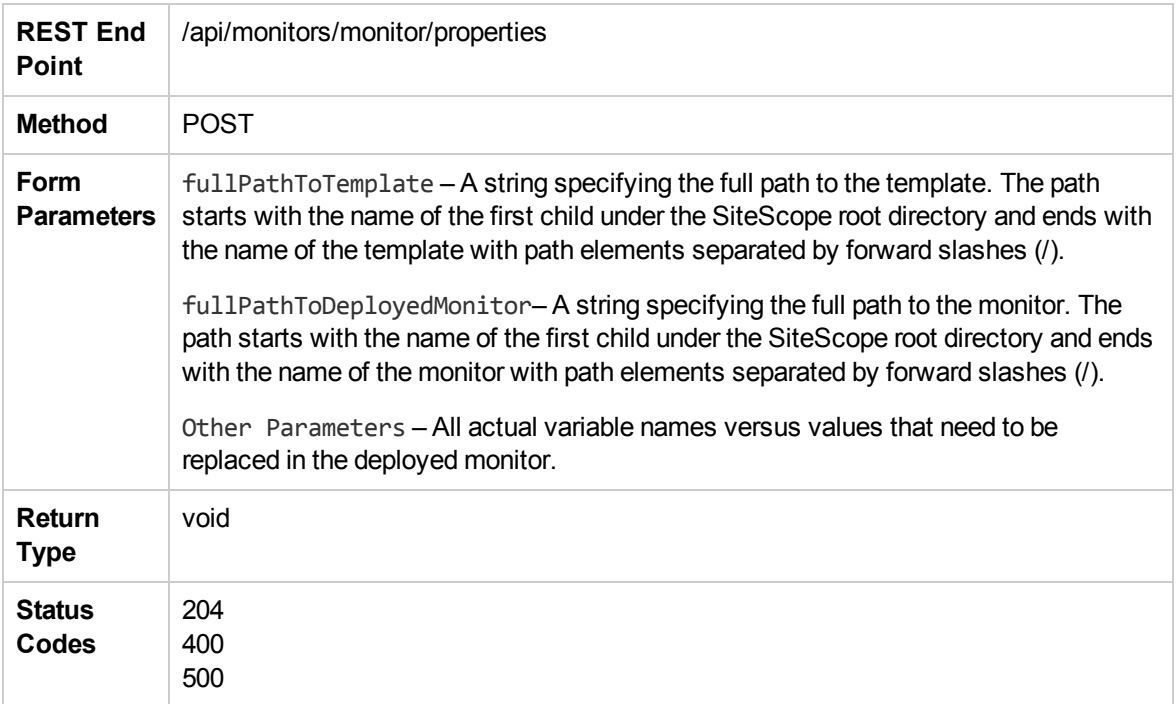

# updateViaSourceTemplateEx

The **updateViaSourceTemplateEx** method updates a group of entities that were created with a template deployment operation.

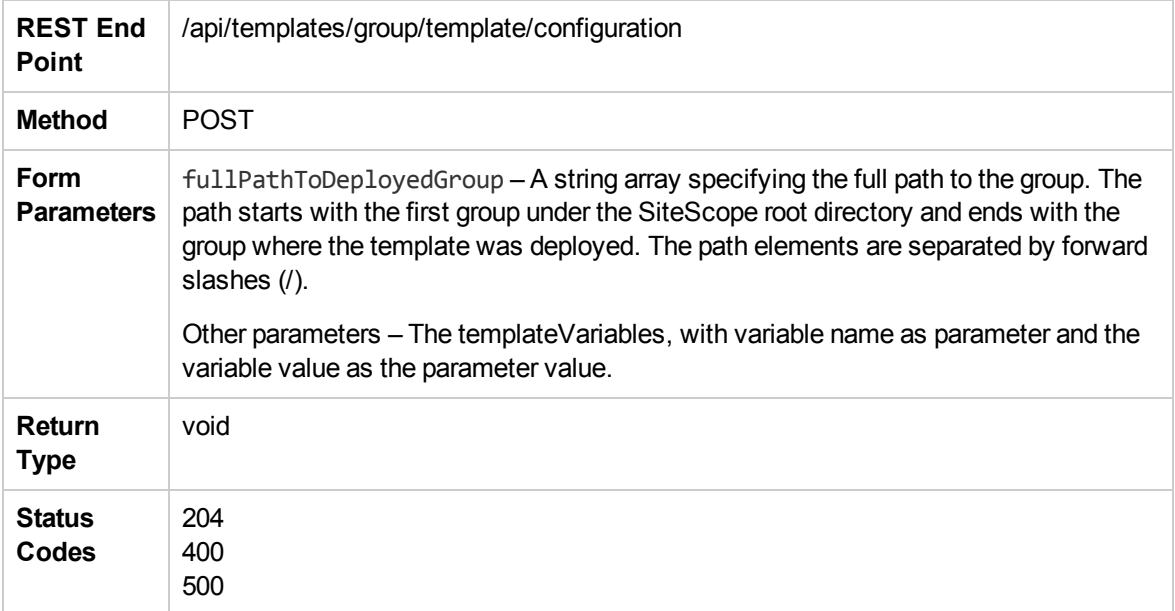

### updateViaTemplateEx

The **updateViaTemplateEx** method updates a group of entities that were created with a template deployment operation.

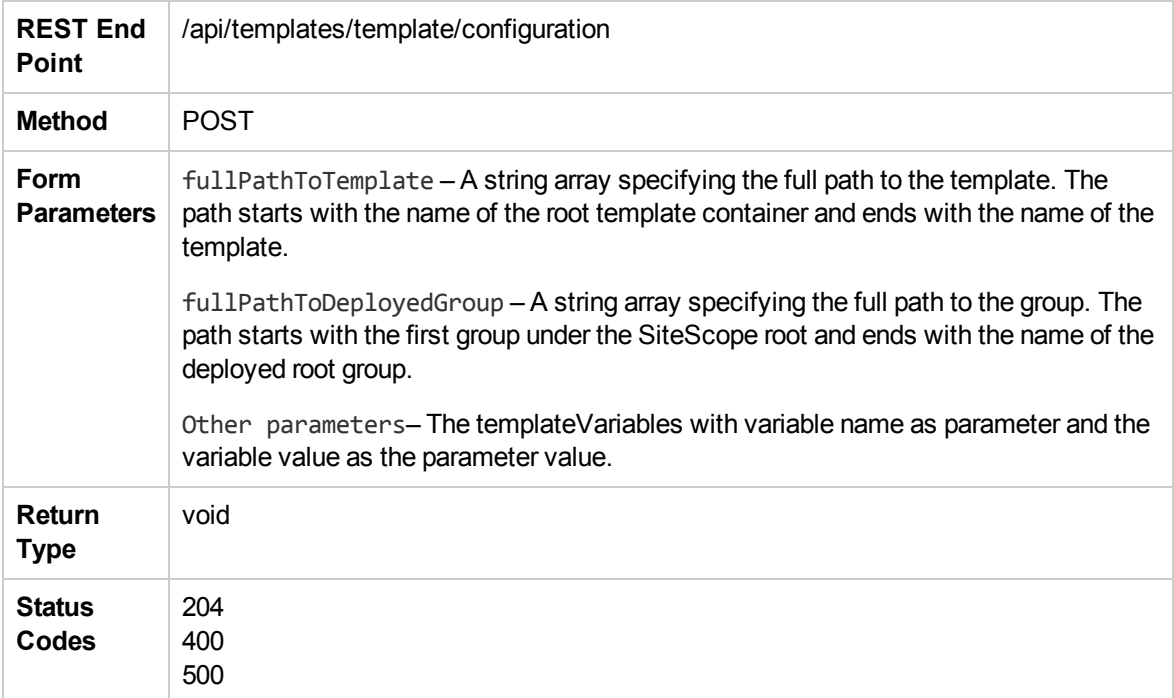

#### updateViaTemplateWithRootGroupEx

The **updateViaTemplateWithRootGroupEx** method updates the template deployment to use the new variables. The full path to the deployed group should point to a root group.

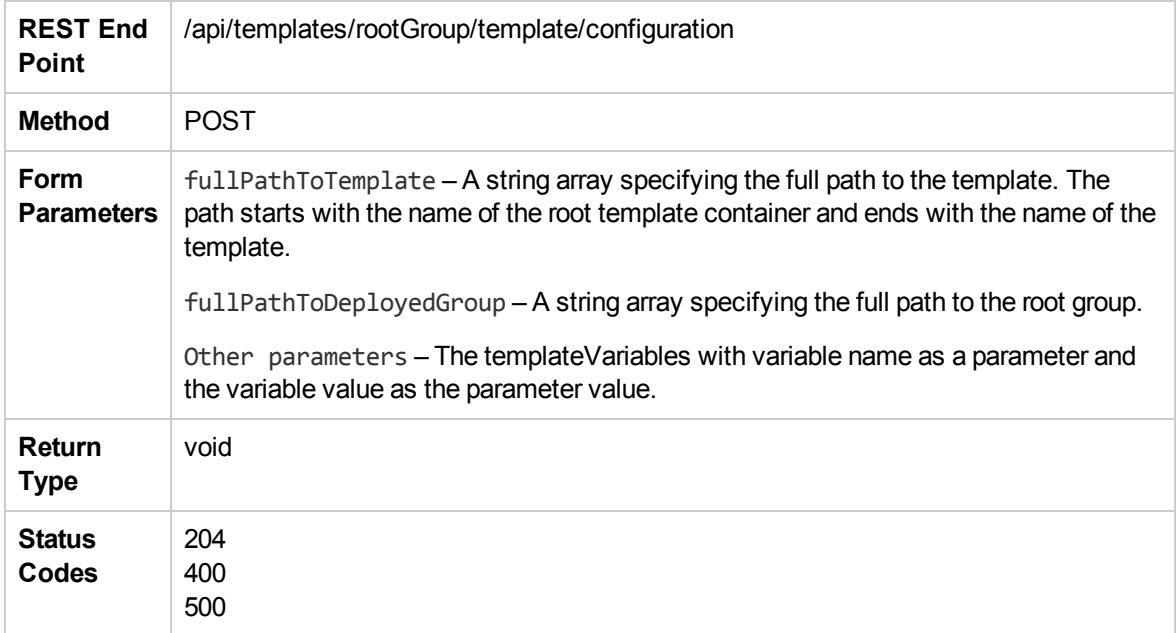

# Send Documentation Feedback

If you have comments about this document, you can contact the [documentation](mailto:SW-doc@hpe.com?subject=Feedback on SiteScope Public API Reference Guide (SiteScope 11.31)) team by email. If an email client is configured on this system, click the link above and an email window opens with the following information in the subject line:

#### **Feedback on SiteScope Public API Reference Guide (SiteScope 11.31)**

Just add your feedback to the email and click send.

If no email client is available, copy the information above to a new message in a web mail client, and send your feedback to SW-doc@hpe.com.

We appreciate your feedback!